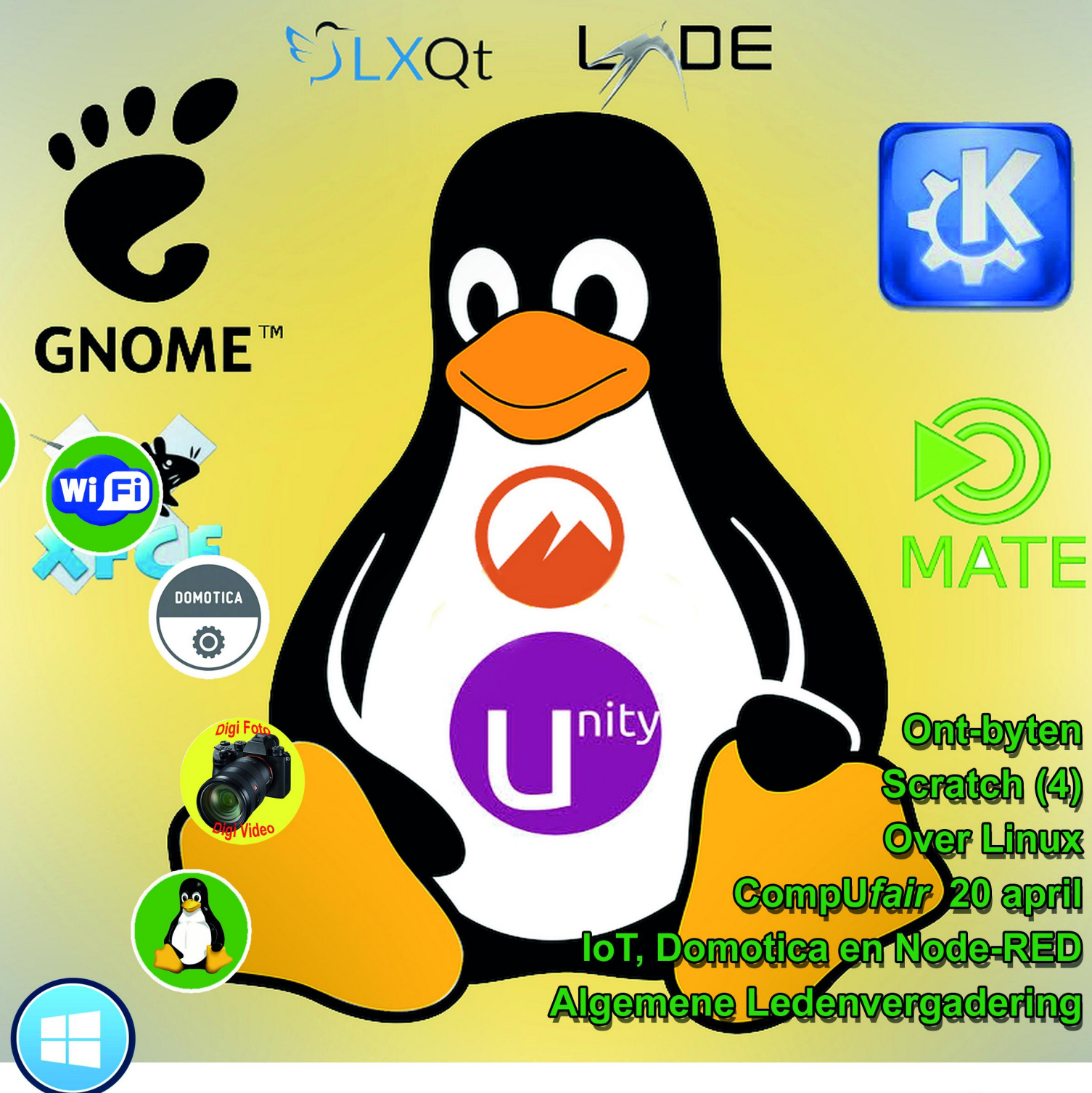

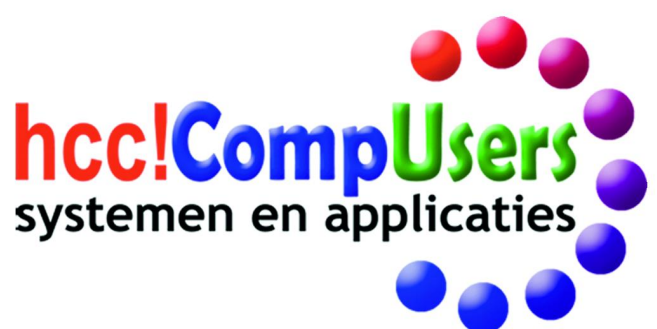

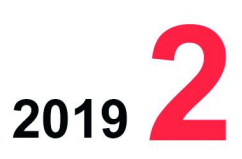

Officieel orgaan van hcc!CompUsers interessegroep

# **Inhoud**

- 1 Voorpagina
- 2 Bij de voorplaat
- 2 Voorwoord Ton Valkenburgh
- 3 Algemene Ledenvergadering
- Bestuur CompUsers 4 CompU*fair* op 20 april
- René Suiker 7 De Kaderdag van 16 maart René Suiker
- 8 Over Linux
- Hans Lunsing 12 Kort Goed
- Rein de Jong
- 14 IoT, Domotica en Node‐RED Karel Karssen
- 16 Colofon
- 17 Review: PDF Creator Free Frans Dijkhoff
- 18 Review: PDFill PDF Tools Frans Dijkhoff
- 20 Advertentie secretaris
- 21 De Roli Noise blocks Rien Parhan
- 22 Advertentie eindredacteur
- 23 Touch OSC Editor (slot)
- Ton Valkenburgh 25 Ont‐byten
- André Reinink
- 27 Automatische bestandsback‐ups Kees van der Vlies
- 29 Scratch ‐ programmeren (4) René Suiker

# Bij de voorplaat

'Over Linux' was een zeer interessante lezing die Hans Lunsing gaf op de on‐ langs gehouden 'Voorjaarskaderdag' in Hotel Breukelen. De lezing omvatte niet alleen de ontstaansgeschiedenis, maar ook de verdere ontwikkeling van dit veelzijdige besturingssysteem, dat zich onder meer onderscheidt van an‐ dere besturingssystemen door zijn gro‐ te diversiteit aan 'distro's': die bieden 'voor elck wat wils'. Wist u dat heel veel servers draaien onder Linux! Zie het artikel op pag. 8‐11.

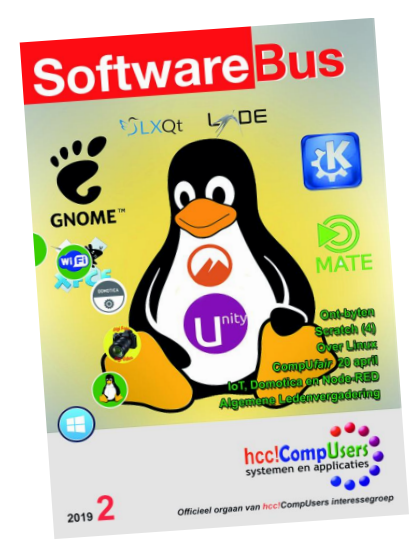

# **Voorwoord**

De laatste tijd staan social media volop in de belangstelling. Niet altijd zoals zij zelf zouden willen. Het wordt steeds duidelijker dat de leveranciers van deze media alleen gedreven worden om geld te verdienen en dat alles onder het mom de mensen te willen verbinden. Helaas werkt dat verbinden niet zo best; de wer‐ kelijkheid is dat we elkaar verketteren en niet meer luisteren naar de argumenten van anderen. We zitten helemaal in onze eigen bubbel. De verwachting dat inter‐ net ons juist zou verbinden is dus niet uitgekomen.

Het nieuwe verdienmodel, waarbij het verzamelen van gegevens van gebruikers essentieel is, heeft een aantal giganten opgeleverd die voldoende geld in kas hebben om potentiële concurrenten op te kopen.

### **De nieuwe monopolisten**

Voor deze monopolisten is het van belang om te zorgen dat hun datageneratoren – wij dus – niet naar de concurrent gaan. Ze proberen ons te vangen in hun eco‐ systeem. Apple is daar als eerste mee begonnen en daardoor erg succesvol gewor‐ den. Wat je nu ziet is dat dit concept – eventueel in gewijzigde vorm – wordt ge‐ kopieerd door anderen.

De macht van deze bedrijven begint groter te worden dan die van landen. Omdat ze feitelijk niet gebonden zijn aan een land, is het lastig voor overheden om er grip op te krijgen. Opsplitsen, zoals eerder is gebeurd met de oliemaatschappijen en telecombedrijven in de Verenigde Staten, zit er niet in en dat ligt niet aan de huidige bewoner van het Witte Huis.

Soms lijkt het er op dat de politici in Europa wakker worden en er iets aan willen gaan doen. Helaas was de focus van politici in de Europese landen een aantal ja‐ ren geleden door de bankencrisis anders. De concurrentie tussen banken was door het geringe aantal grote banken in de landen te klein geworden. Dat stond innova‐ tie in de weg. Vergetend dat Apple, Google en Facebook zich op de financiële markt willen storten, is men daar wat aan gaan doen.

De nieuwe Europese betaalrichtlijn PSD2 moet de concurrentie binnen het ban‐ kenlandschap vergroten. Vorig jaar is deze al in veel Europese landen van kracht geworden. In Nederland pas sinds 1 januari 2019. Banken moeten bedrijven gratis toegang geven tot uw betaalgegevens. U moet natuurlijk daarvoor wel toestem‐ ming geven en die bedrijven moeten daarvoor uiteraard wel een vergunning hebben.

Betaalgegevens zijn ontzettend interessant voor bedrijven die leven van het ver‐ kopen van advertenties. Dus wie staan er te trappelen? In Ierland en Litouwen heeft Google al zijn vergunning binnen. In Luxemburg heeft AliPay toegang en in de EU is het nu eenmaal zo dat een vergunning in één land goed is voor de hele Unie.

Wat we zien is dat er niets is geleerd. Terwijl politici klagen over de macht van de dataverzamelaars geven ze deze gelijk weer toegang tot nog meer gegevens.

Uiteraard is er toezicht geregeld. Er zijn veel toezichthouders bij betrokken: De Nederlandsche Bank, de Autoriteit Consument en Markt, de Autoriteit Financiële Markten en de Autoriteit Persoonsgegevens. De vraag is altijd: 'Als er zoveel toezichthouders zijn, wie voelt zich dan echt verantwoordelijk als het mis gaat?' Of geven we weer de schuld aan een ander?

Wij als CompUsers zullen deze ontwikkelingen kritisch volgen en wijzen op de gevaren van dit soort ontwikkelingen.

*Ton Valkenburgh voorzitter*

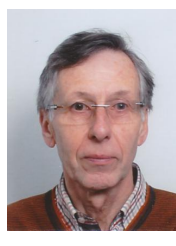

Je wilt ook wel eens iets schrijven in de Je wilt ook wet eens is draag zelfs!<br>SoftwareBus? Dat kan. Graag zelfs!<br>Wil je uitsluitend redigeren? Dat kan ook!

Neem contact op met: redactie@compusers.n<sup>l</sup>

Sluitingsdatum volgen<sup>d</sup> nummer: <sup>6</sup> jun<sup>i</sup> 2019

2

# **Algemene Ledenvergadering**

**SoftwareBus** 

20 april 2019 ‐ H.F. Witte Centrum ‐ De Bilt

Op 20 april aanstaande vindt weer een CompU*fair* plaats op onze vertrouwde locatie, H.F. Witte te De Bilt. Hier‐ over elders in dit nummer meer.

Maar we willen nog even speciaal de aandacht richten op de **Algemene LedenVergadering (ALV)** die dan ook ge‐ houden wordt: **aanvang 14.15 uur.** We roepen onze leden op hiernaartoe te komen. Dat hebben we natuurlijk al eerder gedaan, indachtig de hiervoor geldende statutaire termijnen, maar we willen hier nogmaals aandacht vra‐ gen voor deze in elke vereniging belangrijke gebeurtenis.

Besef goed, dat de ALV het hoogste orgaan in onze vereni‐ ging is. Het bestuur is een belangrijk uitvoeringsorgaan, maar kan alleen maar werken onder het mandaat van de ALV. En tijdens de ALV kunt u dus laten weten of u vindt dat de vereniging goed bestuurd is, of dat u vindt dat het beter kan of moet.

De vergaderstukken kunt u raadplegen op onze website (**www.compusers.nl**) in het gedeelte dat alleen voor de leden toegankelijk is (met wachtwoord beveiligd). Daarnaast staan we ook altijd stil bij de plannen voor de toekomst. Zoals u waarschijnlijk wel weet, hebben we onze activiteiten geconcentreerd rond onze Platforms. Deze zullen verslag doen van de activiteiten van het afge‐ lopen jaar, maar zullen ook vast een tip van de sluier op‐ lichten aangaande de plannen voor het nieuwe jaar. Verder zijn er andere belangrijke evenementen te mel‐ den, waar u misschien wel het fijne over wilt weten.

Misschien wilt u zelfs wel actief mee gaan doen met alles wat er in de vereniging gebeurt en staan we voor open. In zo'n actieve vereniging als CompUsers hoeft niemand aan de kant te staan, we kunnen altijd vrijwilligers gebruiken. Zo'n ALV is dan een mooi moment om een beeld te krijgen van wat er allemaal gebeurt en te zien waar uw talenten aansluiten bij wat wij zoal doen.

Tijdens de besprekingen van onze Platforms zal ook de Soft‐ wareBus aan de orde komen.

Tijdens de ALV, maar vooral ook voordien, kan de agenda nog aangepast worden. Uiteraard houden we u op de hoogte van de laatste stand van zaken op onze website **www.compusers.nl** Daar vindt u ook de laatste stand van zaken t.a.v. het pro‐ gramma voor de CompU*fair*.

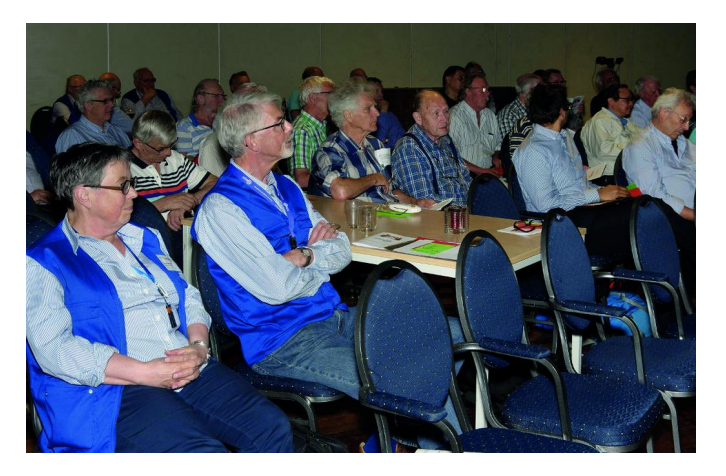

# **De voorlopige agenda ziet er als volgt uit:**

- 1. Opening.
- 2. Vaststelling van de agenda.
- 3. Mededelingen/Ingekomen en Uitgegane stukken.
- 4. Verslag en vaststelling ALV 21 april 2018.
- 5. Algemeen jaarverslag.
- 6. Accountantsverslag 2017.
- 7. Financiële Jaarstukken incl. ProgrammaTheek.
	- a. Financieel jaarverslag 2018 CompUsers en Programmatheek
	- b. Verslag van de kascommissie
	- c. Verlening decharge aan het bestuur
	- d. Vaststelling begroting 2019
	- e. Vaststelling concept‐begroting 2020/contributie 2020
- 8. Benoeming nieuwe Kascommissie
- 9. Verslaglegging 'Beleggingen'
- 10. Uitkomsten HerfstKaderdag 2018 en VoorjaarsKaderdag 2019
- 11. Voorstel activiteiten 2019/2020
- 12. Verantwoording Platforms over 2018 en plannen 2019/20
- 13. (Her)verkiezing bestuursleden.
- 14. Rondvraag.
- 15. Sluiting

3

# **CompU***fair* **op 20 april**

# René Suiker

Elders in deze SoftwareBus leest u over de Algemene Leden‐ Vergadering (ALV) van 20 april aanstaande, maar zoals u van ons gewend bent, combineren we dit natuurlijk met een in‐ teressante CompU*fair*.

De reden voor dit samenvallen is gelegen in de gedachte dat een ALV voor veel mensen geen reden is om naar een centra‐ le plaats in het land af te reizen. We hopen dat we met een interessant programma de mensen wel naar de CompU*fair* kunnen lokken, zodat we ook bij de ALV de stoelen gevuld krijgen. Want tijdens de ALV wordt toch over de toekomst van onze mooie vereniging beslist. Maar goed, daarover dus elders meer; wat gaan we allemaal nog meer doen deze dag?

Allereerst noemen we natuurlijk de locatie, want nog niet al onze leden zijn al een keer op bezoek geweest bij onze eve‐ nementen. We komen, zoals gebruikelijk, bijeen in het H.F. Witte Centrum, een cultuur‐ en vergadercentrum in De Bilt, dus centraal in het land. Op hun website (**https://hfwitte.nl/**) vindt u ook informatie over de route ernaar toe. Verder is het goed om te weten dat er ruim voldoende parkeerge‐ legenheid is. Voor de echte Hollanders onder ons, je kunt hier nog gratis parkeren. Ook met openbaar vervoer is dit centrum goed te bereiken.

Dit centrum beschikt over een aantal zalen en de indeling is als volgt:

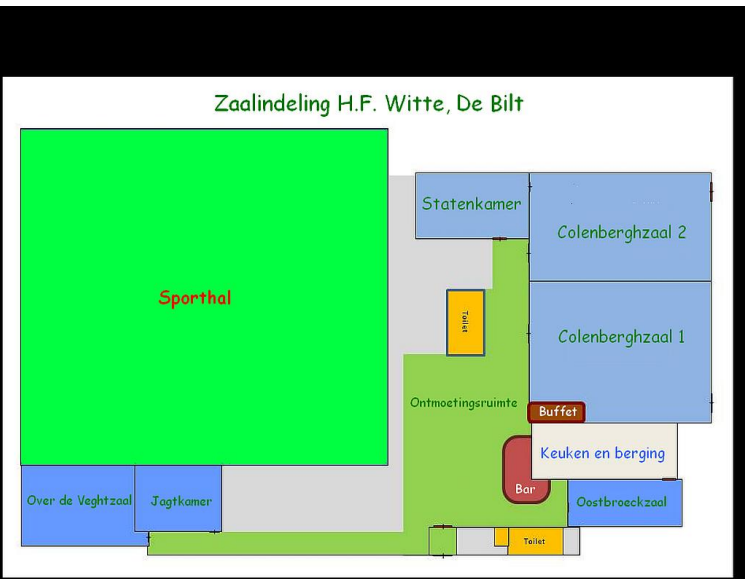

Tijdens onze bijeenkomsten gebruiken we de zalen meestal als volgt (en het zal nu niet heel anders zijn):

De *Colenberghzaal 1* en *2* kunnen gecombineerd worden tot één grote zaal. Dat doen we vaak en dan noemen we dit 'de grote zaal'. Maar, als we een ALV organiseren, zoals nu, dan is de *Colenberghzaal 2* bedoeld voor de ALV, eventueel voor‐ afgegaan door lezingen. De *Colenberghzaal 1* is dan 'de gro‐ te zaal' waar de meeste Platforms en de gastgroeperingen zich presenteren. Voorwaar een bezoek waard natuurlijk. Hier vindt u ook de info‐balie, waar u inlichtingen over het programma kunt krijgen, waar u zich kunt aanmelden voor lezingen of workshops en waar u onze producten kunt kopen. Hier vindt u ook de redactie van de SoftwareBus. De *Statenkamer* is meestal in gebruik voor groeperingen die wat extra ruimte nodig hebben voor hun activiteiten, bij‐

voorbeeld ons Platform DigiFoto voor een fotostudio of de HCC‐interessegroep Modelspoor met enkele grote banen. Bij het schrijven van dit artikel was nog niet bekend wat hier precies gaat gebeuren, maar het is altijd interessant! Voor de laatste stand van zaken verwijs ik naar onze website: dáár staan de laatste wijzigingen.

### Onze website: **www.compusers.nl**.

De O*ostbroeckzaal* is voor ons Platform Muziek en eventueel gastgroeperingen die ook met muziek van doen hebben. Zij hebben een aparte ruimte, zodat ze ook enig volume kunnen gebruiken bij het ten gehore brengen van muziek. Want ons Platform Muziek, dat zijn met name musici en muzikanten, die de computer gebruiken bij hun echte hobby: muziek. De *Over de Veghtzaal* is onze belangrijkste lezingenzaal. Hier kan een groot aantal mensen een plaats vinden om te luiste‐ ren naar de boeiende betogen aangaande onze hobby. Daar‐ over straks meer.

De *Jagtkamer* is een kleinere lezingenzaal. Hier worden in voorkomend geval ook onze workshops gegeven. Voor wie dat nog niet weet, het verschil tussen een lezing en een work‐ shop bij ons is dat we bij de workshops ook een laptop ter beschikking hebben, één per twee bezoekers, waarmee je zaken direct in de praktijk kunt uitproberen. Voor deze keer staan er geen workshops op het programma, maar hebben we gewoon een extra lezingenzaal, die we overigens wel goed zullen vullen, met name met Domotica.

Bedenk alvast, op 28 september aanstaande hebben we de MegaCompU*fair* en daar gaan we ook een workshop verzor‐ gen. En misschien wel meer dan één; daarover later in het jaar meer. Maar noteer alvast in de agenda, want het is sep‐ tember voor je er erg in hebt.

Het programma van lezingen is grotendeels bekend, maar nog niet precies wat waar ingepland gaat worden. Zie dus thuis de website, of in de zaal de info‐balie, voor de laatste stand van zaken.

### **De volgende lezingen zijn gepland**:

- *Gerard Vriends* geeft een lezing over Scratch aan dit programma is al een aantal artikelen besteed; in dit num‐ mer staat het vervolg
- *Rien Parhan* geeft een lezing over Roli Board, een vervolg in een reeks van lezingen. Dit is het derde deel. Kijk hier‐ onder bij Platform Muziek voor nadere details.
- *Rein de Jong* organiseert een vragenuurtje over zijn arti‐ kelen in de SoftwareBus, maar ook over de artikelen op zijn website (en die van ons). Dit kan op verzoek van de bezoekers o.a. gaan over:
	- <sup>o</sup> Total Commander
	- <sup>o</sup> Android veilig?
	- <sup>o</sup> Spectre/Meltdown
	- <sup>o</sup> Back‐up
	- <sup>o</sup> Kort Goed
- Het *Platform Domotica* heeft drie lezingen op de rol, zie verderop in dit artikel voor meer details
	- <sup>o</sup> *Karel Karssen* vertelt over Node‐RED
	- <sup>o</sup> *Gjalt Zwaagstra* vertelt over Homey Flows.
	- <sup>o</sup> En een bij het ter perse gaan een nog niet benoemde deelnemer van het Platform zal iets over Kodi vertellen.

### **Platform Domotica**

Het Platform Domotica verzorgt, zoals gezegd, drie lezingen. Daarnaast zijn zij in de Statenkamer, waar u met uw vragen terecht kunt en waar zaken gedemonstreerd worden. Let wel, rond 13:45 uur stapt het Platform op, want ze willen op onze ALV aanwezig zijn. Daarnaast is de Statenkamer ook ge‐

reserveerd voor de ALV van de interessegroep Postzegels.

### *Kodi*

KODI is een Mediacenter dat oorspronkelijk bedoeld was voor de XBOX, het heette ook lange tijd XBMC (XBOX MEDIA CENTER). Te‐ genwoordig is het een van de meest popu‐ laire mediacenters. Dit omdat het open‐ source is en iedereen plug‐ins (add‐ons) kan schrijven voor KODI.

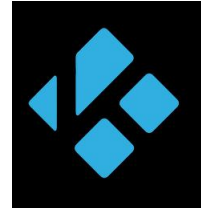

Normaal gesproken is KODI bijna leeg als je het op je media‐ speler downloadt. Nu hebben wij bronnen van diverse plug‐ ins al verzameld (gelokaliseerd op internet) waardoor het zinvol is om het op een Android, Raspberry Pi, Pine 64 en PC jet te installeren; de interface is voor elk OS gelijk en deze is ook nog aan te passen naar eigen behoefte.

Deze presentatie belicht voornamelijk de set‐up van deze speler voor het beste resultaat.

### *Homey Flows*

Na de update van Homey zijn de flows nu ook via de pc te maken. Zie ook de website **https://flow.homey.app** Deze presentatie richt zich op het maken van een flow om de Homey iets automatisch te kunnen laten uitvoeren. We zullen veel praktijkvoorbeelden laten zien, waarbij het Comp‐ Users‐Platform Domotica ondersteuning kan bieden.

### *Node‐RED*

IoT is een afkorting, die staat voor 'Internet of Things'. In het Nederlands 'het Internet der Dingen'; oftewel: appa‐ raten en machines die online (verbonden) zijn. Een flow in Node‐RED bestaat uit een netwerk van nodes en verbindin‐ gen. Een Node‐RED‐toepassing kan uit meerdere flows be‐ staan: elke flow heeft een eigen pagina (tab). Als een node een bericht (message) krijgt via de input, dan voert deze no‐ de daarop een bewerking uit, en genereert één of meer messages naar de output(s). Deze kan weer verbonden zijn met de input van een andere node; het kan ook een externe output zijn.

Deze presentatie geeft een introductie van het programme‐ ren in Node‐RED. Men zegt dat dit straks de standaardtaal is om IoT te kunnen programmeren en dit zal op vele Domo‐ ticaplatforms beschikbaar worden, mede omdat dit onder de leerstof van het middelbaar onderwijs valt. (*Zie ook het artikel elders in deze SoftwareBus*)

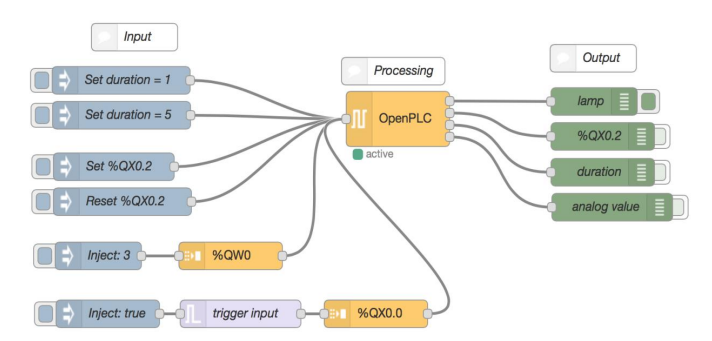

### **Platform Linux**

Het Platform Linux staat in de grote zaal, maar heeft deze keer geen lezingen of workshops op het programma. Uiter‐ aard kan dat op het laatste moment nog veranderen, dus blijf onze website in de gaten houden.

U kunt met alle Linux en open‐source gerelateerde vragen bij ons terecht. We richten ons vooral op de beginnende Li‐ nux‐gebruiker. Dat zal meestal een Windows‐gebruiker zijn die nieuwsgierig is naar de wereld buiten Windows. Wij be‐ steden dan ook de nodige aandacht aan de migratie van Windows naar Linux, en de problemen die een nieuwe ge‐ bruiker daarbij kan ondervinden, maar ook de nieuwe mogelijkheden. We kunnen u adviseren als het gaat om al‐ ternatieven voor Windows‐software die u gewend bent te ge‐ bruiken. Mochten directe alternatieven niet voorhanden zijn, dan is het in veel gevallen ook mogelijk om Windows‐softwa‐

re te gebruiken in Linux. Dat is te danken aan Wine, een open‐source compatibiliteitslaag voor Windows‐programma's waarover wij u alles kunnen vertellen.

We kunnen u tevens wegwijs maken in het onderwerp minia‐ tuurcomputers (Single Board Computer, SBC), zoals de Rasp‐ berry Pi.

#### **Platform WebOntwerp**

**SoftwareBus** 

Zoals jullie weten is het Platform WebOntwerp eigenlijk op‐ geheven, maar er dreigt een herstart, want eigenlijk zijn we nooit weggeweest. Nog even geen lezing of presentatie, maar ook die komen er vast weer aan. Want we hebben ge‐ merkt: er is nog steeds belangstelling, er komen nog elke keer vragen.

En *Joep* en *René* nemen de tijd om de vragen te beant‐ woorden. Vragen over webontwerp in de ruimste zin. Niet dat we alles weten, maar vaak kunnen we mensen die met vragen komen toch een stukje verder helpen.

Bovendien heeft het Platform zich, toch in elk geval voorlo‐

pig, een beetje ontfermd over de CompUsers‐activiteiten op het gebied van Scratch. In eerste in‐ stantie bij toeval, gewoon omdat één persoon zich met beide ac‐ tiviteiten bezighield, maar toch ook omdat Scratch voornamelijk op het Web gebruikt wordt.

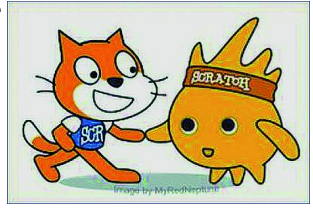

Er wordt ook een lezing over Scratch verzorgd, maar die komt niet vanuit het Platform WebOntwerp. *Wel het ver‐ volgartikel over Scratch, elders in dit nummer*.

### **Platform DigiVideo**

Het Platform DigiVideo heeft deze keer ook geen lezingen op het programma staan, maar in de zaal kunt u volop terecht. Isak laat zien hoe je films van YouTube en tv kunt downlo‐ aden en bewerken. *Peter* werkt met Cyberlink Powerdirector en kan daar van alles over laten zien. *Roel* gaat de nieuwe gratis versie 14.5 van Lightworks demonstreren en zal laten zien hoe je hiermee uit gescande fotonegatieven een mooie video kunt maken.

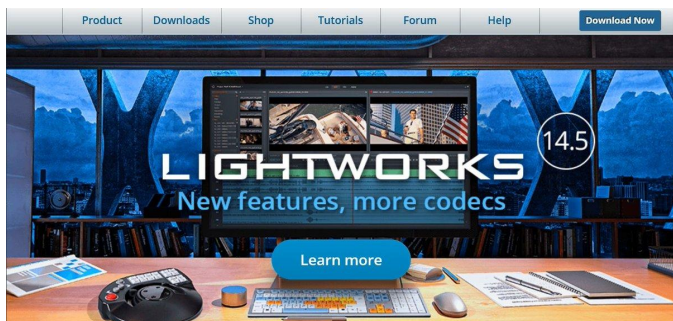

Daarnaast demonstreert *Jos* de Feiyu tech spg 3 axis handheld gimbal voor action‐ cam en mobiele telefoon. Hij laat zien hoe je schokvrije beelden kunt maken vanuit verschillende invalshoeken. Dit doet hij in combinatie met Magix Videodeluxe. *Gerrit* is aanwezig om ieder‐ een te laten genieten van beelden die gemaakt zijn met een Drone en vervolgens be‐ werkt zijn met Cyberlink Po‐ werdirector.

### **Platform DigiFoto**

Bij het Platform DigiFoto kun je zoals altijd terecht voor al je vragen over fotografie, of het nu over hardware of soft‐ ware gaat of over de techniek van het fotograferen met een camera of met een smartphone of over fotobewerken. Deze

### **SoftwareBus**

keer gaat de aandacht van DigiFoto speciaal uit naar twee onderwerpen. Ten eerste onderdelen uit de workflow van de fotografie (of de fotograaf), van bedenken wat en hoe je gaat fotograferen, hoe je foto's ordent, tot de laatste afwer‐ king naar dia, foto of fotoboek. Ten tweede willen we een lans breken voor open‐sourcesoftware. Er is heel veel en van heel goede kwaliteit. En open‐source is er niet alleen voor Linux, maar ook voor Windows en MacOS.

Heel concreet richt onze aandacht op deze CompU*fair* zich op programma's als Faststone (image viewer en nog meer) en op darktable (fotobewerken).

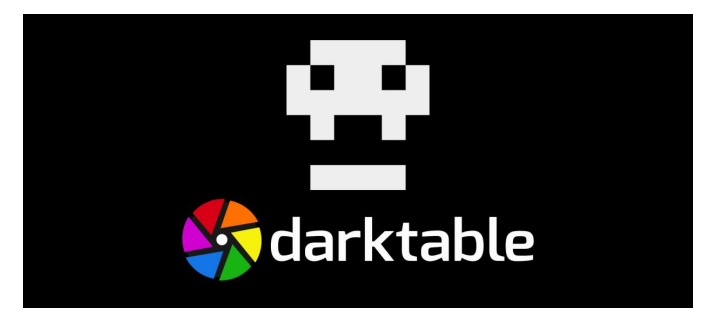

We laten die programma's zien en je mag ze uitproberen. GIMP blijft natuurlijk altijd onder de aandacht. Daarnaast houden we ons ook bezig met bv. het kalibreren van het scherm, als voorbereiding op een kwalitatief goede print.

### **Platform Muziek**

Het Platform Muziek heeft de beschikking over een 'eigen' zaal. Deze valt niet te missen, omdat hier vaak muziek ten gehore wordt gebracht.

Daarnaast verzorgt Rien Parhan een vervolglezing over Roli Board. (*Zie ook het afzonderlijke artikel in dit nummer*). En een bezoek aan de CompU*fair* is niet compleet als u niet in de Oostbroeckzaal bent geweest.

### **Platform Windows**

Wij staan weer klaar om de mensen te helpen bij alles wat fout is gegaan bij de laatste update naar Wx1809, en dat zijn er heel veel! We zijn niet voor niets de vraagbaak op het ge‐ bied van Windows.

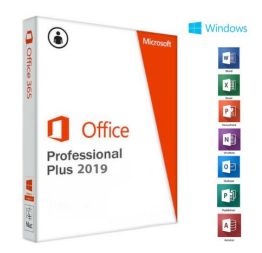

Ook kunt u bij ons terecht voor al uw vragen over Word en PowerPoint (het Office‐pakket).

Wanneer mensen hun probleem mai‐ len kunnen wij vooraf kijken of we die in een lezing kunnen plaatsen, waardoor meer mensen geholpen worden.

Wij noemen er alvast een paar:

- ‐ Hoe voorkom ik problemen (handige tips voor de update).
- ‐ Hoe los ik problemen op met updates (ook Windows 7 en Windows 8).
- ‐ UEFI en Bios en de verschillen, en hoe ga ik daarmee om.
- ‐ Problemen achteraf, hoe los ik ze op?

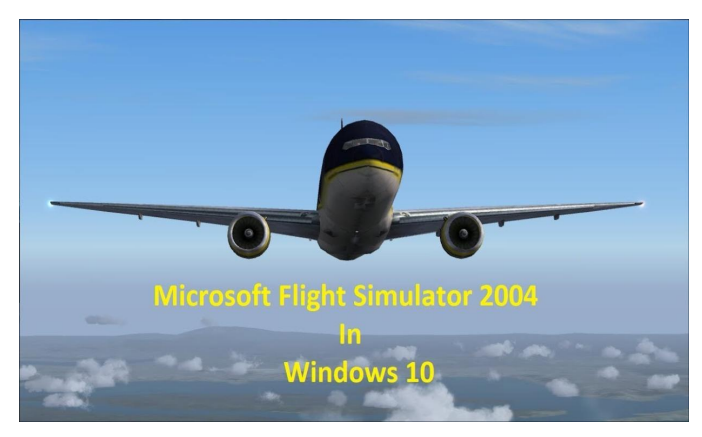

### **Flight Simulator**

Evert demonstreert de flightsimulator met vluchten boven de directe omgeving van Utrecht. Dit keer vliegen we met de FS2004.

De scenery is NL2000, een map van Nederland met een reso‐ lutie van ongeveer een meter. Als we van Soesterberg starten kunnen we snel De Bilt verkennen maar ook forten van de Hollandse Waterlinie zien. Ook de omgeving van andere vliegvelden in Nederland is goed te verkennen.

### **SoftwareBus**

Ook de SoftwareBus heeft een plaats in de grote zaal. U kunt hier zien hoe al weer aan de volgende editie gewerkt wordt, u kunt hier met de redactie een gesprek aanknopen, maar u kunt ook oudere nummers lezen.

Soms hebben we nog wat oude nummers op voorraad, en die mag u gerust meenemen.

Vaak ziet u ook de bekende auteurs hier even langskomen, om met de redactie van gedachten te wisselen. Uiteraard mag u daar gerust bij aansluiten, we zijn een open vereni‐ ging en misschien helpen uw ideeën mee om ons blad nog mooier te maken.

hcc<sup>e</sup>drones

### **Andere interessegroepen**

Naast de iegen platforms zal ook een aantal interes‐ segroepen van HCC aan‐ wezig zijn. Hoewel de definitieve aanwezigheid nog niet zeker is, verwach‐ ten we in elk geval*: Genealogie, Postzegels, Programmeren, Testbank* en *Drones*. Waarschijnlijk zijn er nog meer groeperingen aanwezig.

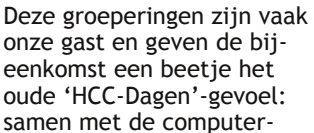

hobby bezig zijn. Deze groeperingen vindt u ook in de grote zaal, hoewel Drones nogal de neiging heeft met de grotere toestellen af en toe naar buiten te gaan.

De Postzegel‐interessegroep heeft zelfs haar ALV gepland in één van onze zalen. Daarover vindt u natuurlijk alles op de site van die vereniging.

#### **Tot slot**

We organiseren onze ALV al jaren rondom deze datum. He‐ laas hebben we er niet bij stilgestaan, toen we begin 2018 deze bijeenkomst hebben vastgelegd, dat het op 20 april paaszaterdag is. Dus, mogelijk zijn veel van onze leden ver‐ trokken voor een korte vakantie.

Achteraf gezien is dat niet zo'n gunstig moment, maar we gaan er toch het beste van maken. Zoals u heeft gezien zijn er toch minstens 30‐40 mensen in touw om hier een succes van te maken en dan heb ik het nog niet eens over al het werk achter de schermen, bij de info‐balie, in de verzorging. Al met al willen we onze bijeenkomst (en ALV) net zo suc‐ cesvol laten verlopen als u van ons gewend bent.

Hopelijk waardeert u dit en toont u de waardering met uw opkomst. En misschien dat juist het feit dat we rekening houden met een iets lagere opkomst, u motiveert om nu te komen. U krijgt volop aandacht.

Tot 20 april!

# **De Kaderdag van 16 maart**

René Suiker

Op zaterdag 16 maart hebben zo'n dertig vrijwilligers van onze vereniging weer de koppen bij elkaar gestoken.Traditiegetrouw doen we dat bij Van der Valk in Breukelen, een mooie locatie, centraal gelegen en goed bereikbaar. Hieronder een kort verslag van de bijeenkomst.

Om 10.00 uur was iedereen binnen en werden we welkom geheten door Ton Valkenburgh, onze voorzitter. Hij vertelde over het doel van de bijeenkomst: gericht werken aan ver‐ andering. Ook lichtte hij ons in over de financiën: 'We staan er niet meer zo goed voor, kunnen nog wel een aantal jaren door, maar de bodem van de schatkist komt met rasse schreden in zicht. Dus zullen we de tering naar de nering moeten zetten. We hebben als vereniging wel gezegd dat we blijven investeren in ons kader, maar misschien kan het met wat minder franje.

Verder willen we met elkaar werken aan onze zichtbaarheid. Daarvoor moeten we ook meer doen aan onze website, dus deze meer promoten. En we gaan natuurlijk een succes maken van de HCC!Expo. Daar heeft de moedervereniging profijt van, maar daar kunnen wij ook de vruchten van plukken. En vooral moeten we zien dat we onze abonnees van de SoftwareBus behouden en liefst in aantal laten toenemen.'

Vervolgens blikte René Suiker terug op de herfstkaderdag van 27 oktober 2018. 'We hadden daar een erg ambitieuze agen‐ da, die achteraf te ambitieus is gebleken. We zijn goed in het met elkaar plannen maken, we barsten van de creativi‐ teit, maar we moeten ook beseffen dat je met steeds minder vrijwilligers niet steeds meer taken kunt oppakken. Ook waren er wat misverstanden, waardoor sommige zaken niet zo voortvarend werden opgepakt als we gehoopt hadden. Daar gaan we de komende tijd wel iets aan doen. Deze keer beginnen we dan ook met iets minder ambitie, maar wel met het idee om daar dan wel ECHT invulling aan te geven.

Nou moeten we ook weer niet te veel somberen, want natuurlijk gaat er nog heel veel goed in de vereniging, we zijn nog gezond, al zijn we toch vooral een vereniging van wat oudere mannen. Daar is niet heel veel mis mee, maar enige verjonging is welkom.'

Na deze inleidingen nam Rein de Jong ons mee in een in‐ teractieve sessie, om eens na te denken over de toekomst van onze CompUfair. Hij vroeg wat de voornaamste doelstel‐ lingen van deze evenementen zijn en of we die niet op een betere manier kunt bereiken. De presentatie gaf veel stof tot nadenken en dat gaat met name de activiteitencommis‐ sie van onze vereniging dan ook doen, uiteraard met steun van het kader. Dus, wie weet ziet u binnenkort al wijzigingen in de aanpak. Al zal dat niet op 20 april al vorm krijgen, want het programma voor die dag staat al behoorlijk vast. Kijk daarvoor ook naar onze website www.compusers.nl.

Daarna gingen we aan de lunch, want de inwendige mens moet ook versterkt worden. En daarnaast, als je als kaderlid je vrije zaterdag opoffert voor de vereniging, dan mag je best wel een beetje verwend worden, dus we hadden een behoor‐ lijk luxe lunch geregeld, die bij iedereen in de smaak viel. Daarna moest een aantal kaderleden afhaken, omdat er te‐ gelijkertijd ook een vergadering van de HCC Ledenraad plaatsvond. We moeten toch eens kijken of we hierin wat beter kunnen afstemmen, want beide evenementen zijn be‐ langrijk.

Na de lunch gingen we nog even in op onze website. We zijn een interessegroep binnen de HCC met een wat bijzondere status. We hebben ook onze eigen ideeën, dus we willen ons wel graag zoveel mogelijk op dezelfde manier presenteren, maar ook herkenbaar blijven als CompUsers. Het zou fijn zijn als onze website een beetje de vormgeving van de HCC‐site kon volgen, maar daarnaast willen wij niet van Drupal af ten gunste van het minder veilige Joomla en ook willen we onze eigen servers niet opgeven.

De gedachte achter het middagprogramma was om eens uit‐ leg te geven over de drie voornaamste besturingsprogram‐ ma's voor de pc. Dat is niet helemaal gelukt, want Windows viel al vrij snel af (dat kent toch iedereen?) en Apple viel daarna af, omdat de beoogde spreker op het laatste moment voor zijn werk werd opgeroepen en dat gaat toch voor. We hadden zo snel niet een vervanger, dus konden we uit‐

eindelijk alleen Hans Lunsing aanhoren met zijn enthousiasmerende verhaal over Linux.

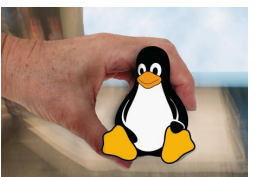

Dit was heel interessant, het betrof onder meer de ontstaansgeschiedenis, mogelijkheden, betekenis, applicaties

en diverse distributies van Linux. Ik weet niet of Hans hier‐ door veel mensen heeft overgehaald om op Linux over te stappen, maar het is in elk geval wel een serieus alternatief voor Windows.

Ten slotte gingen we met elkaar aan de slag om onze plannen voor de HCC!Expo te bespreken. Die vindt plaats op 18 mei aanstaande en hierover leest u spoedig meer. Wij zijn van plan daar volop aan mee te doen en zijn druk doende om in overleg met HCC ons programma vorm te geven. We rekenen op een goede opkomst en willen er echt een ouderwets feest van maken.

En toen was er de borrel, waarbij een ieder er natuurlijk rekening mee hield of hij of zij nog zelf moest rijden.

De kaderdag liep in een heel fijne sfeer, waarin hard gewerkt werd en ook goed werd geluisterd, en waar weer veel nieuwe ideeën zijn geuit. We hopen spoedig de resultaten te ver‐ nemen.

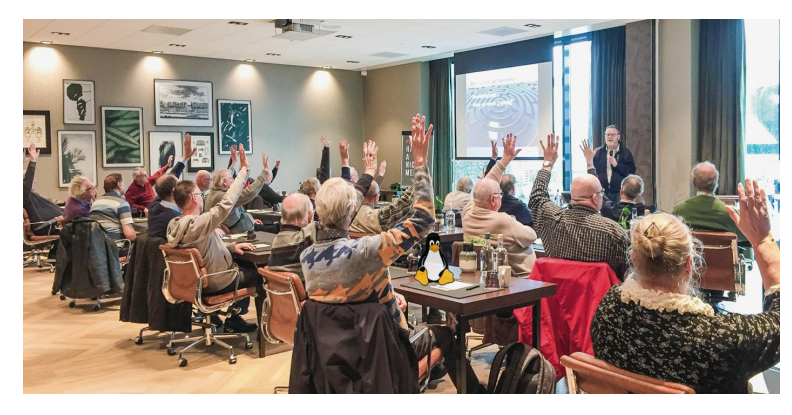

# **Over Linux**

Hans Lunsing

### Linux als ecosysteem

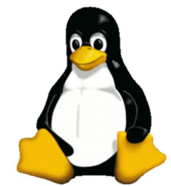

Linux is eigenlijk alleen de kern (kernel) van een systeem voor de besturing van een com‐ puter. Een kernel verzorgt de communicatie met de hardware van de computer, beheert bestanden op opslageenheden, het werkge‐ heugen en processen die door de CPU (Central Processing Unit) worden uitgevoerd.

Bovendien biedt hij een interface (API, ofwel Application Programming Interface) aan programma's om van de diensten van de kernel gebruik te kunnen maken. Door de kernel aan te vullen met programma's waarmee een gebruiker de com‐ puter opdrachten kan laten uitvoeren, onstaat een volledig besturingssysteem. Zo is met Linux als kernel een heel eco‐ systeem van besturingssystemen ontstaan.

Linux is gemodelleerd naar het besturings‐ systeem Unix. Er is daarom verwantschap met macOS, dat een Unix‐kern heeft met

de naam Darwin, en met de verschillende BSD‐systemen voor server en pc, zoals FreeBSD en TrueOS. De BSD‐systemen stammen af van de Berkeley Software Distribution, een Unix‐ systeem dat in de jaren '70 aan de University of California te Berkeley werd ontwikkeld.

Linux is buitengewoon flexibel. Op Linux gebaseerde sys‐ temen draaien op een groot aantal soorten computers, van supercomputers tot servers, pc's en mobiele telefoons. Ook in 'embedded' systemen, zoals allerlei consumenten‐ electronica, navigatie‐apparatuur en medische instrumen‐ ten, wordt het gebruikt.

Wij, als thuisgebruikers, komen met Linux in aanraking via de *Linux‐distributies* voor pc's en via Android voor tablets en smartphones.

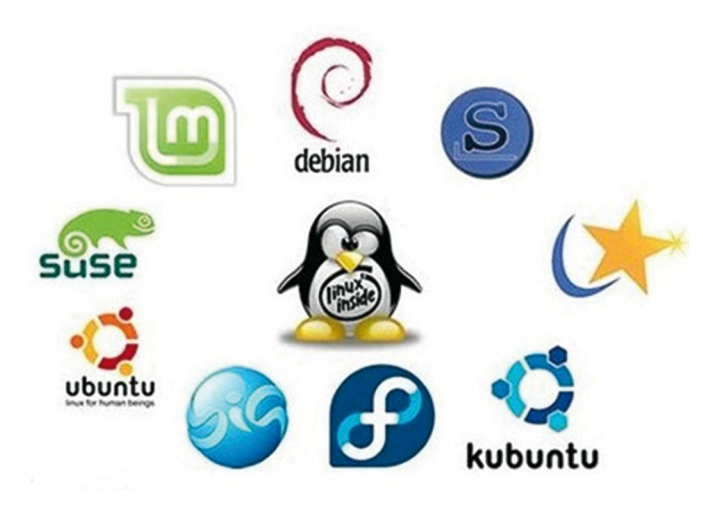

Linux‐distributies voor pc's bestaan uit het eigenlijk bestu‐ ringssysteem met de Linux kernel, en een aantal toepas‐ singsprogramma's. De meeste Linux‐distributies hebben dezelfde structuur en gebruiken dezelfde software, maar verschillen in de manier waarop het systeem op de com‐ puter wordt geïnstalleerd en geconfigureerd, in het beheer van de software en in het aanbod van software. Linux‐dis‐ tributies worden ook veel voor allerlei soorten servers ge‐ bruikt.

Het besturingssysteem Android voor tablets en smartphones heeft een Linux‐kernel, maar gebruikt en biedt heel andere software dan de Linux‐ distributies voor de pc.

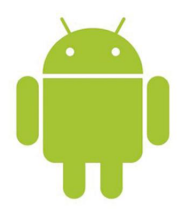

# De Linux kernel

Op de ontwikkeling van de Linux‐kernel wordt toegezien door een groep ontwikkelaars in dienst van de *Linux Foundation* 1 met *Linus Torvalds*, de schepper van Linux in 1991, als coör‐ dinator.

Sinds de start van Linux in 1991 hebben er zo'n 19.000 pro‐ grammeurs aan meegewerkt 2 . Aan de nieuwste kernel, versie 4.20, droegen 1743 programmeurs bij met in totaal ongeveer 14000 wijzigingen 3 . Dit werk werd door 223 bedrijven onder‐ steund door hun programmeurs aan Linux te laten werken. Dat is natuurlijk niet helemaal belangeloos; ze profiteren er zelf ook van, en van de bijdragen van andere bedrijven.

De meeste wijzigingen van de eigenlijke kern van versie 4.20 werden geleverd door Red Hat,

IBM, SUSE, Microsoft, Huawei, Oracle en Linaro. Daarnaast

Microsoft Linux

droegen AMD en Intel stevig bij aan drivers. Voorts werd heel wat code (vooral voor drivers) geleverd door Code Aurora<sup>4</sup>, een project van de Linux Foundation.

Linux telt nu, in versie 4.20, ongeveer 25 miljoen regels broncode in bijna 62.000 bestanden, waarvan het merendeel (zeg 70%) in drivers (afzonderlijke modules).

# De licentie van de Linux‐kernel

De Linux‐broncode is open, en wordt uitgebracht onder de GPL‐licentie, de *GNU General Public License*. De GPL is de licentie van het GNU‐project voor een GNU‐besturingssys‐ teem5 . Het basisidee achter de GPL is *wederkerigheid*: van iemands bijdrage aan een programma profiteren ook ande‐ ren, maar hij profiteert op zijn beurt ook van hun inbreng. Software met de GPL is vrije software omdat de GPL de gebruiker van een programma vier vrijheden toekent:

1. het programma voor welk doel dan ook te gebruiken,

- 2. de broncode van het programma te bestuderen en aan zijn behoeften aan te passen,
- 3. het programma te verspreiden,
- 4. het door hem aangepaste programma onder dezelfde voorwaarden te verspreiden.

Punten 2 en 4 vereisen de beschikbaarheid van de broncode. Daarom is vrije software tevens open‐source software. In de praktijk geldt ook het omgekeerde. Broncode met de GPL gaat niet samen met broncode met een restrictievere licentie.

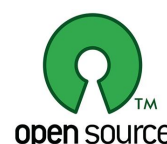

De GPL voldoet aan de Open Source Definiti‐ on (OSD) van het het Open Source Initiative (OSI) 6 , en is daarom door het OSI erkend als open‐source licentie. Vrije software – in het bijzonder de GNU‐software – wordt gepro‐ **open** SOUICE pageerd door de Free Software Foundation

(FSF) 7 . De FSF is de belangrijkste sponsor van het GNU‐ project.

Let wel: De meeste Linux‐programma's, de programma's die op Linux draaien, worden ook verspreid met een door het OSI erkende open‐source licentie, maar dat is lang niet altijd de GPL. Andere bekende licenties zijn de Apache License, de BSD License, de Mozilla Public License en de Microsoft Public License. In totaal zijn er ongeveer 80 open‐source licenties.

# Linux en standaarden

Een ecosysteem zoals Unix of Linux heeft standaarden nodig om compatibiliteit tussen de verschillende systemen te waarborgen.

Als afstammeling van Unix voldoet Linux aan de *POSIX‐stan‐ daard* (Portable Operating System Interface) die in 1988 het licht zag. Deze standaard is bedoeld om de compatibiliteit tussen overdraagbare besturingssystemen te handhaven. Hij is gespecificeerd door de IEEE Computer Society (Institute of Electrical and Electronic Engineers) 8 . De verder ontwikkeling van de standaard is in handen van de Austin Group<sup>9</sup>, een gezamenlijke werkgroep van de IEEE, de Open Group 10 , en de relevante groep van experts van de ISO (International Or‐ ganization for Standardization).

POSIX heeft voornamelijk betrekking op de API (de C‐biblio‐ theek), shellcommando's en de mappenstructuur. 'Portable' slaat op het feit dat het is geschreven in C, een taal die overdraagbaar is naar meerdere architecturen.

POSIX vormt de kern van de Single UNIX Specification (SUS) van de Austin Group, waaraan een besturingssysteem moet voldoen om het handelsmerk UNIX te mogen gebruiken; macOS voldoet daaraan, Linux niet.

Linux heeft een eigen, verdergaande standaard, de Linux Standard Base (LSB, 2001) van de Linux Foundation. Het is een iso‐standaard gebaseerd op onder meer POSIX en delen van SUS, en bedoeld om compatibiliteit tussen Linux‐distributies te waarborgen. De belangrijkste Linux‐distri‐

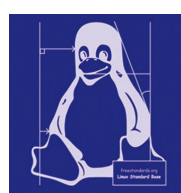

buties voldoen hier grotendeels aan. De LSB heeft onder meer betrekking op *libraries, shell commando's, de mappen‐ structuur (Filesystem Hierarchy Standard, FHS), het print‐ systeem, en softwarepakketten (RPM)*.

Ook al kunnen samenstellers van een distributie dank zij de LSB rekenen op allerlei gemeenschappelijke kenmerken, toch betekent het voldoen aan de standaard helaas niet dat softwarepakketten van distributies gemakkelijk onderling uitwisselbaar zijn. Deels is dat het gevolg van verschillen op punten waar de LSB niets over zegt, deels ook van historisch gegroeide verschillen waarvoor de LSB te laat kwam. Zo heeft de LSB, ongetwijfeld met het oog op commerciële be‐ langen, het pakketformaat RPM van Red Hat tot standaard gemaakt, maar de al lang bestaande distributie Debian en al‐ le daarvan afgeleide distributies, zoals Ubuntu, gebruiken het Debian pakketformaat. Op het ogenblik gaat dat om ze‐ ker de helft van alle Linux distributies. Softwarepakketten van de van Debian afgeleide distributies zijn juist vaak wel vrij goed onderling uitwisselbaar. Dat geldt nog meer voor alle van Ubuntu afgeleide distributies, zoals het populaire Linux Mint.

# Linux‐distributies

Linux en de meeste Linux‐software is vrij en open, en kan dan ook door iedereen worden gebruikt om een Linux‐sys‐ teem te bouwen. Dat is sinds de conceptie van Linux in 1991 dan ook in groten getale gedaan in de vorm van Linux‐dis‐ tributies.

Bij de website **distrowatch.com** zijn op het ogenblik on‐ geveer 300 distributies geregistreerd, waarvan ongeveer 250 voor het pc‐platform. Er is een grote verscheidenheid: van algemene tot in allerlei opzichten gespecialiseerde distribu‐ ties. Afgezien van spcialisaties onderscheiden distributies zich met name in Installatie‐ en configuratiesoftware en ‐procedures, software‐ en pakketbeheer, en aangeboden desktopomgevingen.

Tot de oudste Linux‐distributies behoren Red Hat, SUSE, Debian en Slackware uit de vroege jaren '90. Het eveneens heel bekende Ubuntu kwam in 2004, en het erop gebaseerde Linux Mint in 2006.

Red Hat, SUSE en Ubuntu zijn de belangrijkste grote com‐ merciële distro's. Deze hebben naast het commerciële aan‐ bod ook vrije distributies, resp. Fedora (voor de desktop) en CentOS (voor servers), openSUSE en Ubuntu en desktopvari‐ anten daarvan, zoals Kubuntu

Voor thuisgebruikers zijn Debian, Ubuntu en daarvan afgelei‐ de distributies zoals Linux Mint en Zorin het meest inte‐ ressant. Het gaat om circa de helft van de 250 pc‐distro's, waarvan ruim 40% Ubuntu en afgeleiden betreft. Voordelen zijn dat ze hetzelfde softwarebeheersysteem hebben en de softwarepakketten vaak goed uitwisselbaar zijn, zeker tussen Ubuntu en zijn afgeleiden. Voor Ubuntu komt daarbij dat het voor velen bijna synoniem is met Linux. Als softwaremakers Linux ondersteunen dan is dat veelal Ubuntu.

Een Linux‐distributie bestaat uit de Linux‐kernel, hulpsoft‐ ware om samen met de kernel een volledig besturingssys‐ teem te vormen, en een aantal geselecteerde toepassingen. We kunnen ruwweg de volgende lagen onderscheiden: 1. De Linux‐kernel

2. Hulpprogramma's in tekstmodus: een shell (standaard Bash = de **B**ourne **A**gain **Sh**ell) waarin de gebruiker commando's kan geven, library's waaronder de C‐library, en allerhande tools. Het merendeel van deze programma's is afkomstig

van het GNU‐project <sup>11</sup> waarin een vrij Unix‐ achtig besturingssysteem wordt ontwikkeld. Samen met de kernel vormen deze pro‐ gramma's het eigenlijke basisbesturingssys‐ teem, dat daarom ook wel GNU/Linux wordt genoemd. Er zijn bovendien allerlei toepassingsprogramma's in tekstmodus beschikbaar.

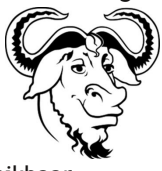

- 3. Een grafisch platform voor grafisch te bedienen software: standaard het X Window System (daterend van 1984 voor Unix), dat geleidelijk aan zal worden opgevolgd door Way‐ land (2012).
- 4. Een min of meer omvattende grafische bureaublad‐ interface, de desktopomgeving (standaard vaak GNOME of KDE), waarin de gebruiker met behulp van muis en toetsenbord te computer kan bedienen.
- 5. Grafisch te bedienen toepassingen en hulpsoftware, zoals een internetbrowser, een e‐mailclient en een tekst‐ verwerker.

Elke Linux‐distributie biedt een tekstmodus (t/m laag 2), en de meeste bieden ook een grafische modus (t/m laag 5).

# Verschijningsvormen van Linux

### *Tekstmodus*

Linux in **tekstmodus**, die veelal op servers wordt gebruikt, heeft een shell waarin opdrachten aan het systeem kunnen worden gegeven. Een shell is te vergelijken met de op‐ drachtprompt, of beter nog: Powershell, in Windows. De standaard shell is 'bash' (Bourne Again Shell), maar er zijn er veel meer, zoals de Bourne‐shell (sh), C‐shell (csh), Korn‐ shell (ksh), etc. met elk zijn eigen programmeertaal en mogelijkheden.

In de shell kan een **filemanager** in tekstmodus worden ge‐ bruikt.

| <b>Bestand</b><br>Links                                              | Opdracht<br>Opties | Rechts                                   |                                      |                                                  |
|----------------------------------------------------------------------|--------------------|------------------------------------------|--------------------------------------|--------------------------------------------------|
| $\leftarrow$                                                         |                    |                                          | . <sup>2</sup> > - < /var/www/vhosts | $\lceil \wedge \rceil$                           |
| 'n<br>Naam                                                           |                    | Grootte Wiiz.tiid                        | 'n<br><b>Naam</b>                    | Grootte<br>Wiiz.tiid                             |
| /.cpt hardlink di~9fb53d26c392319                                    | 4096               | feb 22 03:06                             | 7.,                                  | $UP--DIR$<br>502:47<br>nov                       |
| /.pki                                                                | 4096 ian           | $-4$<br>2018                             | /.skel                               | 4096 mrt<br>1<br>2018                            |
| $\nu$ bin                                                            | 7                  | $mei$ 10<br>2018                         | /chroot                              | 4096 feb 23 09:21                                |
| /boot                                                                |                    | 4096 apr 11 2018                         | /compusers.nl                        | 1117:34<br>4096 ian                              |
| /dev                                                                 |                    | 960 dec 19 01:51                         | /default                             | 4096 apr 25<br>2018                              |
| /etc                                                                 |                    | 12288 feb 21 02:05                       | If S                                 | 2018<br>4096 jan<br>$\overline{4}$               |
| /home                                                                |                    | 4096 feb 22 03:06                        | /fs-passwd                           | 4096 feb 22 03:06                                |
| ~v1ib                                                                | 7                  | $mei$ 10<br>2018                         | /hccbieb.compusers.nl                | 2018<br>$4096$ ian<br>8                          |
| $~\sim$ lib64                                                        | q                  | $mei$ 10<br>2018                         | /system                              | 2018<br>4096 mrt<br>$\mathbf{1}$                 |
| /lost+found                                                          |                    | 2015<br>16384 mei 4                      | <b>LEESMIJ</b>                       | $101$ ian<br>2018                                |
| /media                                                               |                    | 4096 apr 11<br>2018<br>4096 feb 15 20:26 |                                      |                                                  |
| /mnt                                                                 |                    |                                          |                                      |                                                  |
| /opt                                                                 | 4096               | ian 1 14:35                              |                                      |                                                  |
| /proc                                                                |                    | 0 dec 19 01:51                           |                                      |                                                  |
| /root                                                                |                    | 4096 feb 13 14:34<br>960 feb 23 20:04    |                                      |                                                  |
| /run<br>$\sim$ shin                                                  |                    | 2018<br>$mei$ 10                         |                                      |                                                  |
| /srv                                                                 | 8                  | 4096 apr 11 2018                         |                                      |                                                  |
| /svs                                                                 |                    | $0$ dec 19 $01:51$                       |                                      |                                                  |
| $/\text{tmp}$                                                        |                    | 20480 feb 23 20:13                       |                                      |                                                  |
| $l$ usr                                                              |                    | 4096 apr 25<br>2018                      |                                      |                                                  |
| /var                                                                 |                    | 4096 mei 10<br>2018                      |                                      |                                                  |
| .autorelabel                                                         | 0                  | 2018<br>ian <sub>4</sub>                 |                                      |                                                  |
| $.$ rnd                                                              | 1024               | 2018<br>$\overline{4}$<br>jan            |                                      |                                                  |
| .vzfifo                                                              | 0                  | dec 19 01:51                             |                                      |                                                  |
| aguota.group                                                         |                    | 13312 feb 23 20:22                       |                                      |                                                  |
| aquota.user                                                          |                    | 12288 feb 23 20:22                       |                                      |                                                  |
|                                                                      |                    |                                          |                                      |                                                  |
|                                                                      |                    |                                          |                                      |                                                  |
|                                                                      |                    |                                          |                                      |                                                  |
|                                                                      |                    |                                          |                                      |                                                  |
|                                                                      |                    |                                          |                                      |                                                  |
| /home                                                                |                    |                                          | LEESMIJ                              |                                                  |
|                                                                      |                    | 165G/295G (55%)                          |                                      | 165G/295G (55%)                                  |
| Hint: Voer frequent bezochte ftp sites toe aan je hotlist: type C-\. |                    |                                          |                                      |                                                  |
| dosggweb@web vhosts]\$                                               |                    |                                          |                                      |                                                  |
| Help<br>2Menu                                                        | Bewerk<br>BBekiik  | Kopie                                    | <b>SHernoem</b><br><b>Mkdir</b>      | <b>Werwder</b><br>9 <sup>M</sup> enu<br>10Afsltn |

*Onze CompUsers‐webserver, met de Midnight Commander*

De bekendste is de GNU Midnight Commander. Hij lijkt met zijn twee panelen qua uiterlijk op de vroegere Norton Com‐ mander in DOS, maar is wel veel krachtiger. Er zijn meer file‐ managers in tekstmodus, waarvan het merendeel ook twee panelen heeft. Gebruik van een filemanager maakt het werken in een shell een stuk gemakkelijker.

### *Grafische modus*

Linux in **grafische modus** biedt de gebruiker een grafische in‐ terface (GUI genaamd naar het Engelse 'Graphical User In‐ terface') in de vorm van tenminste een vensterbeheerder en bij voorkeur een volledige **desktop‐** of **werkomgeving**. Een desktopomgeving bestaat uit een aantal besturingselemen‐ ten, waaronder een vensterbeheerder, een menu, werk‐ balken, pictogrammen en een file manager, diemet muis en toetsenbord kunnen worden bediend.

Er zijn er verscheidene, waarvan KDE en GNOME wel de oud‐ ste (1997) en meest bekende zijn. Daarnaast zijn er onder meer Xfce, Cinnamon, MATE en LXDE. Meer recente zijn LxQt en Budgie.

Vrijwel elke distributie biedt één van de desktopomgevingen aan als standaard, en enkele andere als officiële variant. Zo biedt Linux Mint Cinnamon (standaard), MATE en Xfce, en Ubuntu biedt GNOME (standaard), KDE, MATE, Xfce en LXDE . Ook andere desktopomgevingen worden vaak wel in de soft‐ ware‐repositories aangeboden, maar niet als kant en klare officiële variant.

Meer nog dan de distributie zelf bepaalt de keuze van de desktopomgeving hoe je met Linux werkt.

### Gebruiksaandelen Linux

Het is interessant om te zien in welke mate Linux en andere besturingssystemen worden gebruikt op verschillende soorten computers.

- Sinds november 2017 draaien alle supercomputers van de top 500 Linux.
- (Bron: **https://www.zdnet.com/article /supercomputers‐ all‐linux‐all‐the‐time/** )
- Aandelen gebruik besturingssystemen op webservers (januari 2019):

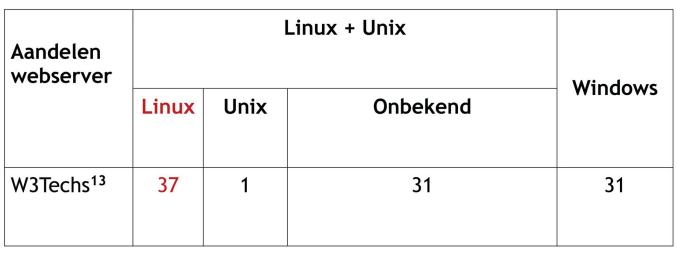

Als we aannemen dat Onbekend (ongeveer) gelijkelijk over Linux en Unix is verdeeld, komen we voor Linux uit op 53% en voor Unix op 16%. Als we aannemen dat Onbekend net zo is verdeeld als bekend komen we voor Linux zelfs op 67% en voor Unix op maar 2%. Hoe dan ook, Linux is op webservers het meest gebruikte besturingssysteem.

• Aandelen gebruik pc-besturingssystemen (januari 2019):

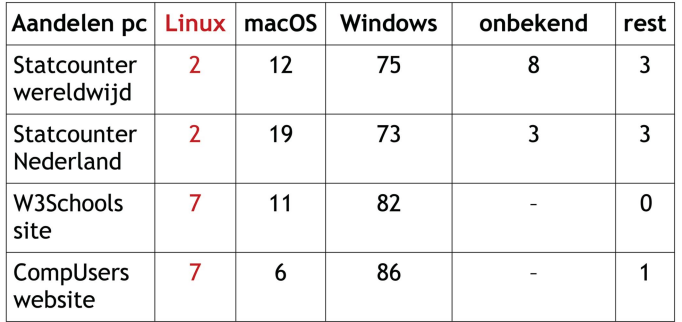

De wereldwijde statistiek van Statcounter is gebaseerd op bezoek aan 3 miljoen websites, dat is circa 1,1% van het totaal aantal websites 13 . Nederland telt ruim 2 miljoen web‐ sites. Als die 1,1% ook voor Nederland geldt gaat het om de cijfers van ruim 22.000 websites.

W3Schools is een wereldwijde site voor webdevelopers, en CompUsers is zoals bekend een Nederlandse site van com‐ puterhobbyisten. In beide gevallen is het gebruik van Linux aanmerkelijk hoger dan het gemiddelde volgens Statcounter. Dat geldt overigens ook voor het gebruik van Windows.

• Aandelen gebruik mobiele besturingssystemen (januari 2019)

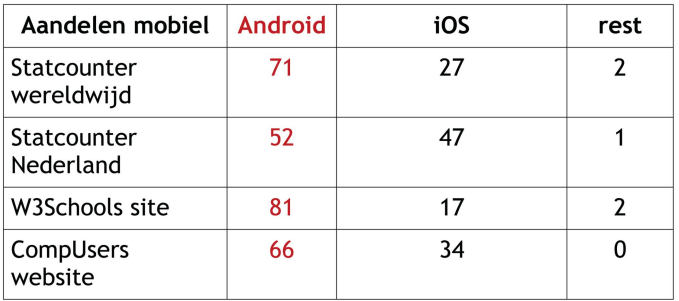

Android heeft een Linux‐kernel en is dus een Linux‐bestu‐ ringssysteem. Het valt op dat in Nederland iOS veel populair‐ der is dan wereldwijd. Misschien is er een verband met ons welvaartsniveau: iOS apparaten zijn gemiddeld immers een stuk duurder dan Android‐apparaten. Ook valt op dat profes‐ sionals (W3Schools) en hobbyisten (CompUsers) meer Android en minder iOS gebruiken dan gemiddeld.

Al met al kunnen we concluderen dat Linux een sterke positie heeft op allerlei soorten computers, van groot tot klein, be‐ halve op de pc. Mogelijke oorzaken zijn:

- Als je een pc koopt staat daar standaard Windows op. Je moet al een echte liefhebber zijn om daarnaast of in plaats daarvan Linux te installeren, of een pc proberen te kopen waarop Linux al is geïnstalleerd.
- Mensen zijn weinig geneigd om datgene wat vertrouwd is, Windows, te verlaten en op iets nieuws, Linux, over te gaan. Zo'n overgang kost tijd en moeite. En uiteindelijk gaat het niet om het besturingssysteem, maar om de toe‐ passingen.
- Er is belangrijke Windows‐software die niet voor Linux be‐ schikbaar is en met Wine onder Linux niet goed aan de praat te krijgen is. Als je per se die software wilt gebrui‐ ken is Linux niet de weg om te gaan. Gebruik van virtuele machines is voor de meeste gewone gebruikers een brug te ver.

### Sterke en zwakke punten van Linux

In aansluiting op de voorgaande analyse volgen hier een lijst van sterke en een lijst van zwakke punten van Linux voor ge‐ bruik op de pc.

### *Sterke punten*

- *Vrijheid en openheid*
- Dankzij de GPL kan Linux kosteloos op meerdere computers worden geïn‐

As Paid? stalleerd en is er geen activering no‐ dig. Een gebruiker kan uit meerdere werkomgevingen er een kiezen die hem het meest bevalt. De openheid van de broncode geeft de zekerheid dat er geen verborgen achterdeurtjes in het systeem zitten.

**Can Free Be As Good** 

• *Flexibiliteit*

Er is een Linux voor elke smaak en voor speciale toepas‐ singen, zoals onderwijs en wetenschap, muziek, systeem‐ herstel, etc.

• *Veiligheid*

Er is geen malware van betekenis voor Linux, zij het dat dit mogelijk te danken is aan het het feit dat Linux op de pc nog weinig wordt gebruikt en dan ook nog door mensen die beter op de hoogte zijn van de gevaren. Linux is inhe‐ rent veilig omdat beheerstaken altijd een wachtwoord vereisen.

• *Veeltaligheid*

Linux is standaard beschikbaar in vele talen, waaronder ook allerlei kleine talen, zoals het Fries. Wisselen van taal is gemakkelijk.

• *Geringere systeemeisen*

Linux heeft in het algemeen minder schijfruimte en minder werkgeheugen nodig dan Windows, zij het dat dit wel afhankelijk is van welke software wordt gebruikt.

• *Geïntegreerd softwarebeheer*

Vrijwel elke distributie biedt een verscheidenheid aan toepassings‐ en hulpsoftware aan in eigen betrouwbare opslagruimtes (repository's), en verzorgt updates voor alle software op het systeem die vanuit zo'n opslagruimte is geïnstalleerd.

- *Uitstekende software* Er is een veelheid aan uitstekende vrije software voor Li‐ nux beschikbaar. Denk aan LibreOffice, Mozilla Firefox en **GIMP**
- *Goede hardware‐ondersteuning*

Standaard wordt een grote hoeveelheid hardware onder‐ steund. Alle beschikbare open‐source drivers worden mee‐ geleverd. Ook veel oudere hardware wordt nog onder‐ steund.

### *Zwakke punten*

• *Kip‐en‐eiprobleem*

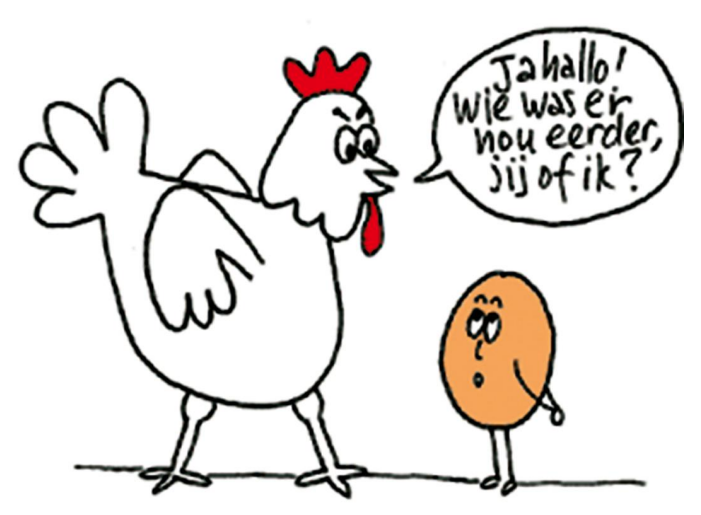

Van een Linux‐gebruiker wordt een beetje pioniersgeest gevraagd!

# **SoftwareBus**

- Op standaard pc's is vrijwel altijd Windows geïnstal‐ leerd, en het is bijna nooit mogelijk om van Windows af te zien, zeker op laptops. Daarbij komt dat zelf instal‐ leren van een besturingssysteem voor velen te hoog ge‐ grepen is, ook al is installatie van de meeste Linux‐distributies zo eenvoudig mogelijk gemaakt.
- Bekende commerciële software is niet beschikbaar. Voorbeelden zijn: Adobe Photoshop, Pinnacle Studio, Microsoft Office. Vervangende goede open‐source soft‐ ware is er wel, ook voor Windows, maar dat blijkt toch niet genoeg.
- Gespecialiseerde of maatsoftware wordt vaak alleen voor Windows gemaakt.
- Er zijn vergeleken met Windows weinig games beschikbaar. De laatste jaren komt hier echter snel ver‐ betering in.
- Voor de allernieuwste hardware zijn vaak nog geen dri‐ vers beschikbaar. Fabrikanten die niet zelf drivers voor Linux maken, geven vaak wel de specificaties vrij op grond waarvan ze kunnen worden gemaakt, maar dat kost nu eenmaal de nodige tijd.
- Softwarebeheer is distributiespecifiek. Er is niet één standaard pakketformaat. Softwarepakketten van een be‐ paalde distributie zijn vaak niet uitwisselbaar met andere distributies. Voor softwareleveranciers wordt het daardoor ook moeilijk software voor Linux aan te bieden, want hoe moeten ze het aanbieden? Gelukkig komt daar verbetering in dank zij de nieuwe distributie‐onafhankelijke pakket‐ formaten Flatpak en Snappy.
- Distributies bieden, afgezien van veiligheidsupdates, lang niet altijd de nieuwste softwareversies. Om de nieuwste versie van een bepaald programma te kunnen gebruiken moet dan een nieuwere versie van de distributie worden geïnstalleerd. Gelukkig wordt gebruik van een nieuwere programmaversie dan die de distributie biedt, dank zij Flatpak en Snappy wel mogelijk. Bovendien zijn er dis‐ tributies zoals openSUSE die een zgn. '*rolling release*' aanbieden, waarvoor altijd de nieuwste software beschik‐ baar is.
- Dankzij de vrijheid die Linux biedt zijn in de loop van de tijd vele distributies ontstaan die een verscheidenheid aan werkomgevingen aanbieden. Ondanks het feit dat ze wel aan bepaalde standaarden voldoen, komt Linux hierdoor gefragmenteerd over. Het biedt voor mensen zoveel keus dat zij alleen al voor het kiezen van een geschikte dis‐ tributie en een geschikte werkomgeving onderzoek moeten doen. Dit kan keuzestress opleveren, waardoor mensen misschien helemaal van Linux afzien. Veel keuze is enerzijds een sterk punt, maar kan anderzijds ook een zwak punt zijn!

### **Noten:**

- 1. website: **https://www.linuxfoundation.org/**
- 2. bron: **https://www.phoronix.com/scan.php?page=**
- **news\_item&px=Linux‐September‐2018‐Stats** 3. bron: **https://lwn.net/Articles/775440/**
- 4. website: **https://www.codeaurora.org/**
- 
- 5. website: **https://www.gnu.org/**
- 6. website: **https://opensource.org/**
- 7. website: **https://www.fsf.org/**
- 8. website: **https://www.ieee.org/**
- 9. website: **https://www.opengroup.org/austin/**
- 10. website: **https://www.opengroup.org/**
- 11. website: **https://www.gnu.org/home.nl.html** 12. bron: **https://w3techs.com/technologies/**
- **overview/operating\_system/all**
- 13 bron: **https://en.wikipedia.org/wiki/ StatCounter**

# **Kort Goed**

Rein de Jong

Zo af en toe inspireert mij een gedachte, ideetje of een kort bericht, waarvan ik denk dat die inspiratie voor meer mensen waardevol kan zijn. En die gedachten en ideeën wil ik graag delen.

# e‐Reader, formaat wijzigen

Er zijn veel verschillende soorten e‐Readers. De meeste kun‐ nen omgaan met het *epub*‐formaat. De populaire Amazon Kindle readers kunnen dat echter niet, zoals de door de Con‐ sumentenbond goed geteste Kindle Paperwhite. De Consu‐ mentenbond verzuimde helaas te melden dat e‐pubboeken vrij eenvoudig met het gratis programma Calibre zijn om te zetten naar het door Kindle gebruikte *mobi*‐formaat.

Handig is, dat wanneer je de Kindle al met je pc of Mac hebt verbonden, Calibre automatisch voorstelt geselecteerde boek(en), die je vanuit de Calibre‐Bibliotheek naar de e‐ Reader (Kindle) wenst te uploaden, te converteren naar het juiste formaat.

### C**alibre ‐** *epub* **converteren naar** *mobi*

Start hiervoor Calibre (download en installeer het zonodig eerst), selecteer het boek dat je wenst te converteren en klik op 'Boeken converteren'. In het dan verschijnende scherm klik je op Paginaopmaak en kies je voor het uitvoer‐ formaat *mobi*.

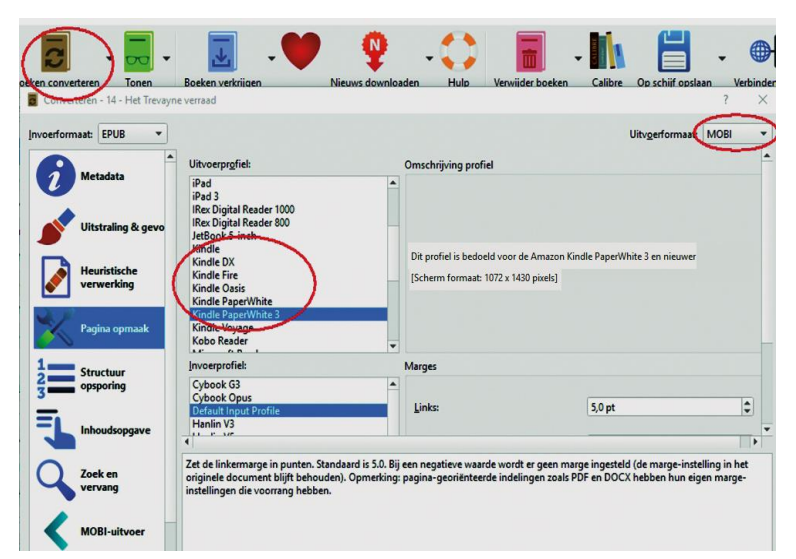

Op deze wijze kun je ook meerdere boeken in een keer om‐ zetten naar het mobi‐formaat (of zonodig een ander formaat). Kies dan in het afrolmenu van: 'Boeken converte‐ ren' voor 'Een groep converteren'.

Selecteer jouw Kindle‐reader. Staat deze niet in het rijtje, ga dan voor het 'Default Output Profile' of 'Generic xxx' formaat.

### *Meer informatie over Calibre:*

Calibre handleiding **http://bit.ly/r‐mcal** Artikel Raymond Snijders **http://bit.ly/r‐rsc** http://bit.ly/r-swcal Nieuwe betaalregels (PSD2)

Tot begin 2019 hebben de banken een monopolie op de betaalge‐ gevens van hun klanten. Jouw bank deelde, m.u.v. de Belastingdienst, nooit jouw betaalgegevens met andere bedrijven. Er is, op initia‐

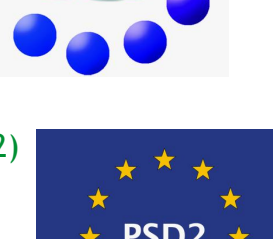

tief van de EU, een nieuwe regel (PSD2), die vorig jaar door de Tweede en Eerste Kamer is aangenomen, waardoor exter‐ ne partijen, na jouw expliciete toestemming, toegang krij‐ gen tot jouw betaalgegevens. Dit biedt kansen voor bedrijven om producten te ontwikkelen die het financiële leven van de burger simpeler en makkelijker maken.

Kort

**Goed** 

### **PSD2 staat voor: Payment Service Directive 2, in goed Nederlands: Richtlijn voor betalingsdiensten.**

PSD2 maakt het mogelijk dat, wanneer jij toestemming geeft, een externe partij inzage krijgt in de gegevens die op jouw dagafschriften staan zoals: betaalopdrachten, incasso's en periodieke opdrachten over de afgelopen 24 maanden en gedurende de komende negentig dagen. Na die negentig da‐ gen moet je opnieuw toestemming geven. Het tweede waar‐ voor je toestemming kunt geven is aan een webshop, bij een online bestelling, om namens jou een betaling te starten. De Nederlandse Bank is toezichthouder en geeft de vergun‐ ning af en moet toetsen of de bedrijven zich aan de af‐ spraken houden. Daaronder valt het geven van de juiste informatie aan de klant, zodat deze weet welke gegevens worden gedeeld, en waarvoor men tekent. Uiteraard is ook de al eerder in werking getreden privacywetgeving van de AVG van kracht.

Je kunt alleen toestemming geven voor betaalrekeningen. Andere rekeningvormen, zoals hypotheek‐, spaar‐ en beleg‐ gingsrekeningen zijn uitgesloten.

### **Waarom is dit nuttig?**

Je zou kunnen denken aan:

- een app waarmee je, onafhankelijk van bank‐app, beta‐ lingen zou kunnen doen en inzicht hebt in al je rekeningen bij verschillende banken. Alle huidige bank‐apps zullen zo ook inzicht kunnen geven in de rekeningen bij andere banken. Uiteraard moet je die daartoe eerst toestemming geven.
- Een elektronisch huishoudboekje met informatie over al je betaalrekeningen.
- Een app waarmee je je financiële begroting zou kunnen maken
- Een boekhoudprogramma dat de bankboekingen au‐ tomatisch kan verwerken.
- Een leningverstrekker direct inzicht geven in je kre‐ dietwaardigheid, waardoor je niet allerlei formulieren hoeft in te vullen en kopieën moet maken.
- Overheidsdiensten inzicht geven in je financiën, waardoor de grondslag voor subsidies, uitkeringen en belastingte‐ ruggave eenvoudiger kan worden gecontroleerd.
- Webwinkels toestemming geven om namens jou een be‐ taalopdracht te starten.

12

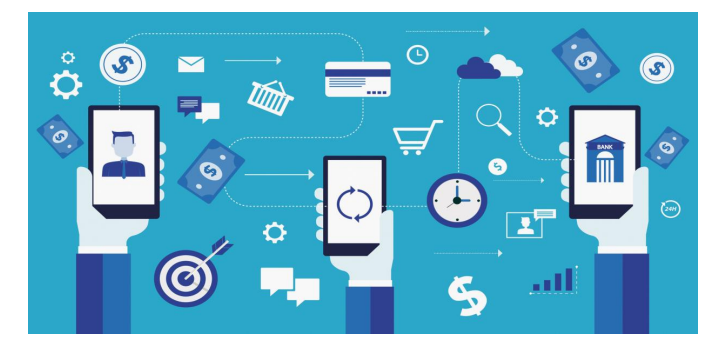

### **Waarom niet?**

Gegevens die met meerdere partijen worden gedeeld bren‐ gen veiligheids‐ en privacyproblemen met zich mee. Alleen al het feit dat jouw financiële gegevens op meerdere plek‐ ken worden vastgelegd verhoogt de kans op datalekken en de schaal daarvan.

Hoewel het toezicht op de nieuwe betaalregels behoorlijk strikt is, moet je je desondanks zorgen maken. Toezicht op mogelijk witwassen van gelden is ook behoorlijk strikt. Hoe strikt, dat lees je met enige regelmaat in de krant. Sowieso geeft het mij geen veilig gevoel wanneer grote informatiebedrijven zoals Google, Bol, Amazon en Facebook straks ook met financiële diensten komen en op die manier inzicht krijgen in (een deel van) het betaalgedrag. Al dat verzamelen en combineren van gegevens geeft hen meer inzicht om een nog beter profiel van jou te krijgen. Profilering van mensen wordt zo nog fijner voor de datareuzen, maar kan een ramp zijn voor het individu. Geef je toestemming, dan kun je de dagafschriftgegevens niet beperken. Je geeft of 'alles' (24 maanden + 90 dagen) of niets. Wanneer je kopieën van je dagafschriften moet verstrekken aan een instantie, kun je de zwarte stift hanteren. Geef je akkoord volgens de PSD2, dan kan dat niet. Ik vrees dat je bij het aan‐ vragen van een lening straks PSD2 toestemming moet geven. Een financier (lening, hypotheek, lease, huur) kan een wei‐ gering zien als gebrek aan openheid en je alleen al daarom de financiering weigeren. Men mag best wel weten dat je stichtin‐ gen steunt en voor hoeveel, echter niet of dat het COC, FVD of een controversiële club is. Jouw contacten met zorgverleners worden ook vermeld op de dagafschriften. Denk ook aan ver‐ keersboetes van het CJIB. Het achterhouden van die gegevens, dat is jouw recht op privacy, en dat wordt geschonden.

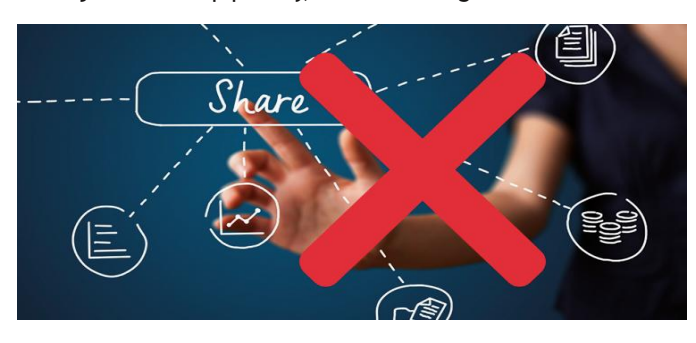

Maar, je stelt: Ik geef toch geen toestemming! Alleen is het dan nog wel zo dat wanneer jij een betaling doet aan een persoon of instelling die wél toestemming heeft gegeven, die betaling, met jouw naam, rekeningnum‐ mer, bedrag, valutadatum en omschrijving, zeg maar de dag‐ afschriftinformatie van de ontvanger, bekend wordt bij instellingen anders dan de betrokken banken. En dat laatste is mijn probleem met PSD2. Dat probleem zou kunnen worden opgelost wanneer er een opt‐out‐register komt voor de betaalrichtlijn PSD2, waarmee de inzage van jouw ge‐ gevens via derden wordt geblokkeerd.

### *Meer informatie over PSD2:*

Enigma **https://psd2.nl/**

ASN‐bank **http://bit.ly/r-asn-psd2**<br>Privacy First **http://bit.ly/r-pf-psd2** Privacy First **http://bit.ly/r‐pf‐psd2** Consumentenbond **http://bit.ly/r‐cb‐psd2**

### Windows Telemetry de mond snoeren

### **Windows 10 staat erom bekend dat het veel gegevens over het gebruik van de computer en zijn gebruikers doorstuurt naar Microsoft.**

Volgens Microsoft is dat alleen om fouten op te sporen en de gebruikservaring te verbeteren.

Je kunt voor het verzenden van die gegevens kiezen voor '**Basis**' of '**Uitgebreid**'.

Na installatie staat die waarde op '**Uitgebreid**'. Beter is het om de instelling op '**Basis**' te zetten, zodat het gebruik be‐ perkt wordt.

Microsoft is weliswaar helder over de gegevens die het ge‐ bruikt en biedt je zelfs de mogelijkheid om de logbestanden van die telemetriegegevens in te zien. Niettemin is het voor de gewone gebruiker lastig om het zelf te beoordelen. Wil je dat de pc niets naar 'huis' (MS) stuurt, dan kun je dat eenvoudig realiseren door het uitschakelen van de service **DiagTrack:** *Connected User Experiences and Telemetry.*

Microsoft geeft aan dat de minimale instelling 'Basis' is om belangrijke updates te verkrijgen (Instellingen **(Win+I)** > **Privacy** > **Diagnostische gegevens en feedback).** Uit on‐ derzoek van BSI‐experts en c't blijkt dat het volledig uit‐ schakelen van de telemetrie het updaten van het systeem niet in de weg zit.

Wil je helemaal geen gegevens naar 'huis' sturen? Dan kan dat door de DiagTrack service te stoppen. Het systeem blijft stabiel en updates worden keurig geïnstalleerd.

**Uitschakelen:** Druk op de **Win‐toets** > Tik in: *serv >* Open de zich nu tonende app: **Services** en blader naar: **Connected User Experiences and Telemetry** > Dubbelklik daarop en wijzig nu het opstarttype naar *'Uitgeschakeld'*. Je kunt te‐ gelijkertijd de service stoppen door op de knop *[Stoppen]* te drukken.

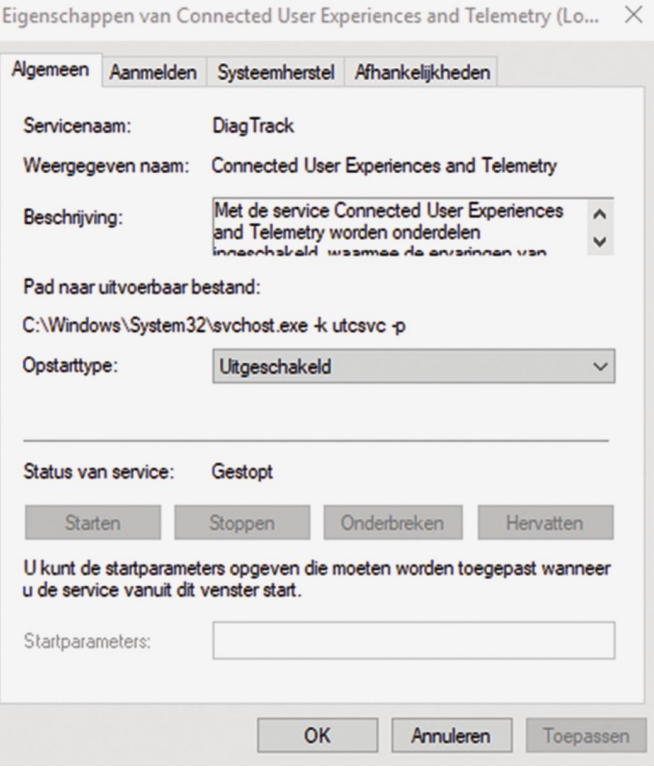

Misschien dat Microsoft ons kan verleiden om de telemetrie weer in te schakelen wanneer ze nog meer transparant zijn over de opslag en gebruik van de gegevens en een optie geven om de gegevens volledig gedepersonaliseerd aan te bieden. Pas dan ben ik bereid de telemetrie weer beperkt in te schakelen.

# **IoT, Domotica en NodeRED**

Karel Karssen (Platform Domotica)

# Enige tijd geleden ben ik bij een presentatie geweest over IoT, u weet wel 'Internet of **Things**' ofwel 'het Internet der **Dingen**'. Dat bracht me er toe er een artikel over te schrijven.

### Bij het Internet der Dingen worden alledaagse voorwerpen beschouwd als 'slimme' dingen.

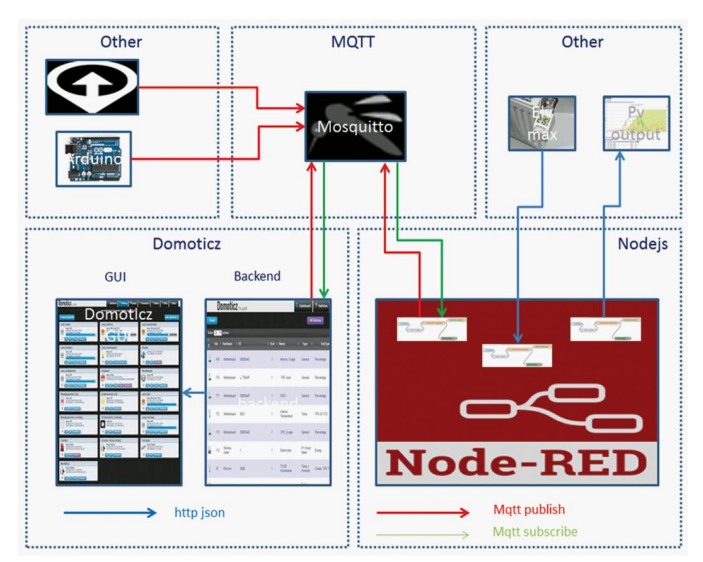

Deze 'slimme' dingen hebben ingebouwde hardware en software, waardoor ze gaan functioneren als semi‐intel‐ ligente apparaten. Dit zogenaamde 'embedded system' is een elektronisch systeem (hardware én software) dat is geïntegreerd in gebruiksartikelen of apparaten, met de bedoeling deze een vorm van intelligent gedrag te bezorgen Een embedded system bestaat in het algemeen uit een:

• s*ensordeel*:

Een kunstmatig zintuig dat gegevens over de omgeving verzamelt.

- *de controller*:
- de server (hardware met software) verwerkt de informatie. • *communicatiedeel*:
- zorgt voor uitwisseling van de data tussen de verschillende onderdelen.
- *actuatordeel*:
- stuurt het 'slimme' ding aan om iets wel of niet te doen.

Deze dingen zijn verbonden via het internet protocol, kun‐ nen communiceren met personen en met andere 'slimme' dingen, en kunnen op grond daarvan eventueel beslissingen nemen.

Een mooi voorbeeld hiervan is 'doellijn technologie'. Hierbij meet een sensor of de bal over de lijn is en zendt het geme‐ ten signaal door. Het horloge van de scheidsrechter ontvangt als de bal over de lijn is het signaal 'goal'. Een ander voorbeeld is het volgen van een armband om de pols van een kind, zodat kan worden nagegaan waar het kind zich be‐ vindt.

De communicatie tussen 2 dingen vindt plaats volgens be‐ paalde afspraken, ook wel protocols genoemd. Voorbeelden zijn:

- *http protocol*
- *json protocol*

Als de **dingen** bij de communicatie elkaar niet begrijpen (verschillende protocollen) dan kan gebruik gemaakt worden van een tussenstation. Zo een tussenstation is bijvoorbeeld MQTT en noemen we het in dit geval een broker. Bij communicatie via een broker wordt gebruik gemaakt van het MQTT‐protocol.

• *MQTT broker*:

Dat is de interface (website) voor alle verzonden berichten. De betrokken apparaten (clients) communiceren alleen met de broker en kennen elkaar onderling verder niet. Ze hoeven de IP‐adressen en de technische details van de andere deelnemers dus niet te weten. Het is de taak van de broker om berichten te accepteren en aan de juiste ontvanger door te geven.

- *websocket‐protocol*: HTTP ondersteunt alleen de 'pull' vanuit de client. Als ook de push vanuit de server naar de client moet plaatsvinden (bidirectioneel) heb je het websocket‐protocol nodig.
- *MQTT* (MQ Telemetry Transport) is gebaseerd op TCP/IP en probeert de problemen van onbetrouwbare verbindingen op te lossen met een centrale bemiddelaar: de MQTT‐ broker.

Naast standaardcommunicatie van berichten biedt MQTT ook een standaard voor Quality of Service (QoS) en security (TLS).

Een veel gebruikte implementatie van het MQTT‐protocol is mosquitto. Dit is prima te gebruiken op een Raspberry Pi.

# **Het MQTT-protocol**

Alle MOTT-communicatie loopt via de broker De apparaten zien elkaar onderling niet.

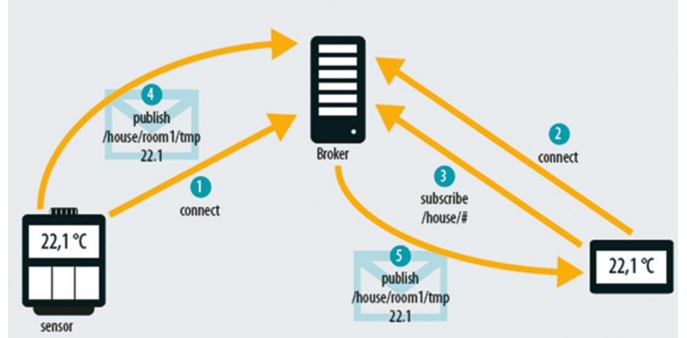

De client, bijvoorbeeld een microcontroller met een tempe‐ ratuursensor, communiceert via MQTT. Hij maakt eerst verbinding met de broker. Bij het MQTT‐protocol is poort 1883 gereserveerd voor onversleutelde en poort 8883 voor versleutelde communicatie. MQTT is, anders dan bijvoor‐ beeld HTTP, een statusbehoudend protocol. Een verbinding met een client kan dus ook blijven bestaan als er geen gegevens worden verzonden.

### **Het verzenden van het bericht naar de broker** gaat via een Publish opdracht.

Elke opdracht bevat een beschrijving van het onderwerp (topic) en een berichten inhoud (de payload). Het topic lijkt qua

opbouw op een boomstructuur. De secties worden gescheiden door een /. Bij de formulering heeft de beheerder van de MQTT‐omgeving de vrije hand. In een thuisnetwerk kan de sensor het topic house/rooms/wc/sensors/temperature met de waarde 22.5 aan de broker doorgeven. Daarmee is zijn taak volbracht.

Het apparaat dat gebruik wil maken van deze gegevens kan zich bij de broker abonneren (subscribe) op de gewenste topic. De informatie kan automatisch worden afgeleverd of kan worden opgehaald.

In tegenstelling tot IoT maakt Domotica ook gebruik van an‐ dere protocollen dan het internet. Zo kennen we bij domoti‐ ca bijvoorbeeld de volgende protocollen:

- *Klik Aan Klik Uit‐systeem* (KaKu)
- *KNX*
- *X10*
- *Z‐Wave*
- *Zigbee*
- 

### De automatisering van het proces

Tijdens de lezing kwam aan de orde op welke manier de in‐ formatiestromen, beslissingen en activiteiten konden worden vastgelegd ofwel konden worden geprogrammeerd.

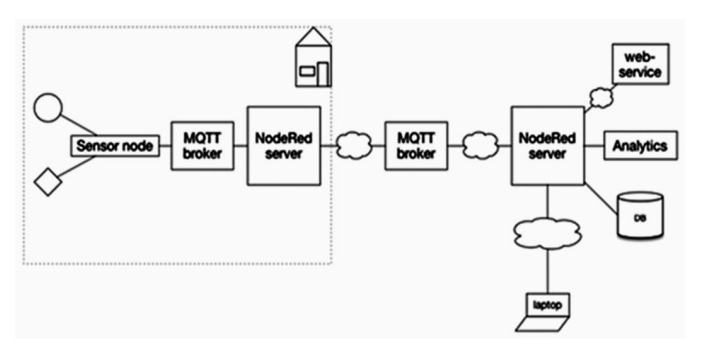

Voor een aantal van de behandelde projecten werd gebruik gemaakt van het programma 'Node‐RED'. Zie: **https://nodered.org**

Node‐RED draait op vele apparaten, waaronder linux, de mac, windows, maar ook in de cloud. Ook wordt de mini‐ computer 'Raspberry Pi' ondersteund en met name dat laat‐ ste is voor ons interessant, omdat de Pi goedkoop is, weing stroom verbruikt en niet veel ruimte inneemt en dus makkelijk te plaatsen is.

Hiervoor kwam al naar voren dat het Internet der Dingen be‐ staat uit slimme dingen, zoals de slimme meter, tempera‐ tuurmeter, slimme lampen, allemaal dingen die ook in de domotica (huisautomatisering) gebruikt worden.

Met name 'Node‐RED' sprak mij aan onder andere om de grafische manier van programmeren (flowcharts). Node‐RED is gebaseerd op node.js. De voorgeprogrammeerde nodes (knooppunten) zijn talrijk en op het internet zijn meer nodes te vinden. Lukt het niet met de bestaande nodes, dan kan je ze altijd nog zelf schrijven. Ben je handig met javascript dan kan je het geheel helemaal naar je eigen hand zetten door procedures en functies toe te voegen. Deze functies kunnen ook in python worden geschreven.

Node‐RED is een programmeeromgeving die na installatie van de Node‐RED‐software via een webpagina bereikbaar is. Het hoofdscherm van Node‐RED bestaat uit drie delen:

- *Linkerdeel* (palet):
- een aantal nodes die naar het middendeel gesleept kan worden.

Deze nodes hebben betrekking op hardware of functies en nieuwe nodes kunnen toegevoegd worden vanuit de Node‐ RED library of vanuit internet.

• *Middendeel*: het werkscherm met nodes die met elkaar verbonden

**SoftwareBus** 

- kunnen worden.
- *Rechterdeel*:
- info en editing van functies en eigenschappen van de no‐ des.

Met de programmering van Node‐RED ontstaat een 'flow‐ chart' met:

- *aan elkaar gekoppelde apparaten*
- *API's* (programma‐onderdelen)
- *online diensten*

Dit tesamen resulterend in een IoT‐ applicatie.

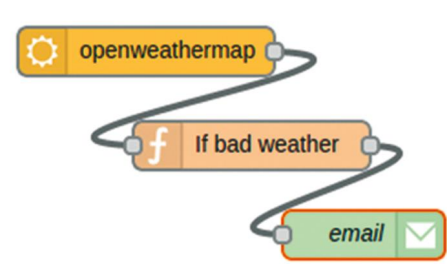

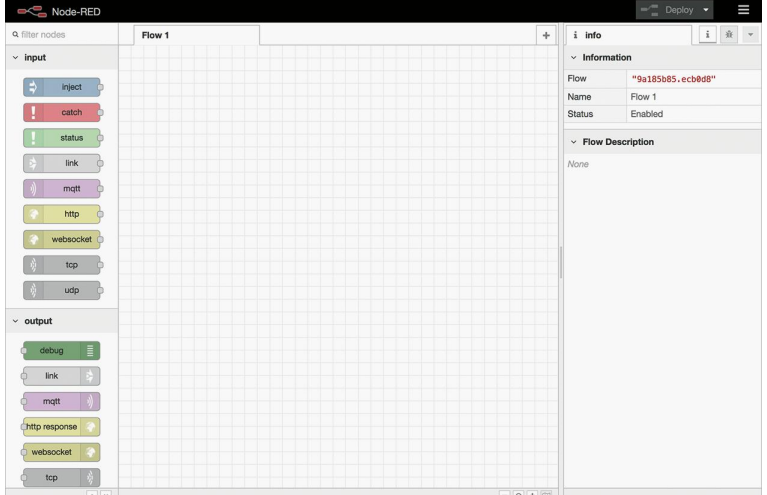

### Node‐RED is een middel en geen doel op zich

Het is belangrijk om je doel te bereiken en dat is niet Node‐ RED, maar het naar wens laten werken van je domotica en je IoT toepassing. In veel gevallen is Node‐RED goed te gebrui‐ ken om snel een flowchart te maken en te testen. In bepaal‐ de gevallen kan een systeem als Domoticz, openHAB of Home Assistent makkelijker of beter zijn. Node‐RED kan ook fungeren als een interface tussen apparaten en systemen.

### Welke hardware gaan we gebruiken

Node‐RED kan geïnstalleerd worden op veel apparaten. Het is wenselijk dat, waar Node‐RED op geïnstalleerd is, altijd aan staat. Daarom valt de keuze al snel op een Raspberry Pi. Installeer op deze Raspberry:

- De nieuwste versie van Raspbian (Stretch)<br>• Een versie van Node-RED
- Een versie van Node‐RED
- Een versie van MQTT (mosquitto)
- Indien wenselijk een versie van Domoticz e.d.

Het is mogelijk om de Raspberry over te nemen op een pc‐ scherm door middel van een VNC‐client. Hiervoor heeft u het IP‐adres van de Raspberry Pi nodig. Deze is eventueel op de pc te achterhalen met een programma als 'Advanced IP scanner' of door in de Terminal van de Raspberry Pi het com‐ mando hostname -I in te typen.

### **SoftwareBus**

Indien u alleen Node‐RED wilt overnemen, dan kan dat na de Node‐Red server opgestart te hebben, via een browser‐sessie op de Raspberry Pi op adres: 127.0.0.1:1880 of start vanaf een in het netwerk aangesloten pc een browser‐sessie met het eerder gevonden 'IP‐adres‐Raspberry':1880

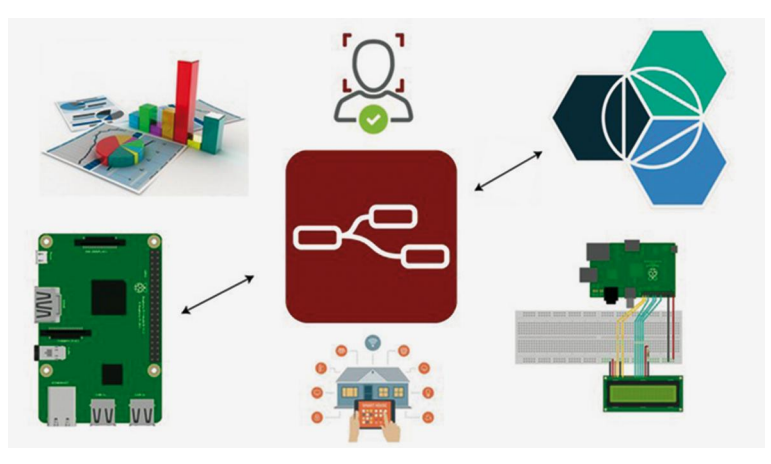

### Oproep aan onze lezers en leden

Tijdens de CompU*fair* in april is ook de Domotica‐groep aan‐ wezig. We zullen u daar Node‐RED laten zien. We horen daar ook graag van u welke ervaring u inmiddels heeft opgedaan met domotica, IoT, Homey en diverse andere systemen EN natuurlijk **Node‐R**ED.

Ook horen we graag van u wat het platform Domotica voor u kan betekenen.

Over Node‐RED kunt u meer informatie krijgen bij:

### **https://nodered.org/ https://github.com/node‐red/node‐red/wiki http://noderedguide.com/** (echte aanrader) **https://fred.sensetecnic.com/**

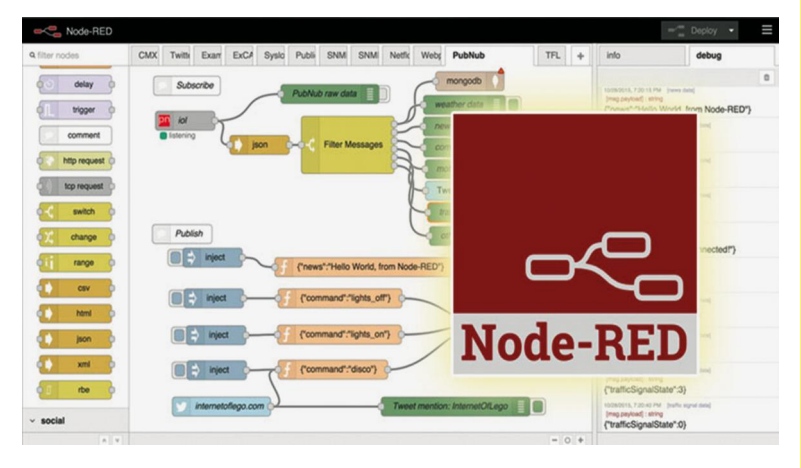

In de volgende SoftwareBus zullen we deze ervaringen met u delen en gaan we verder in op het gebruik van Node‐RED.

### **Bronnen:**

**https://nl.wikipedia.org/wiki/Embedded\_system**

**https://www.ct.nl/achtergrond/iot‐protocol‐mqtt ‐betrouwbaar‐data/**

**https://infvo.nl/lab/index.php/Internet\_of\_Things/ Protocollen/websockets**

# **Colofon**

De SoftwareBus is het officiële periodiek van de Vereniging CompUsers en verschijnt zes keer per jaar. Uitgever: ProgrammaTheek BV.

#### **Artikelen**

De SoftwareBus bevat veelal bijdragen van onze leden. Daarnaast werkt CompUsers samen met andere computerbladen. Auteurs die voor de Soft‐ wareBus schrijven geven impliciet toestemming om hun artikelen door te plaatsen in deze bladen. Uiteraard gebeurt dit met vermelding van auteur en bron, en eventuele vergoedingen hiervoor komen ten goede aan de auteur(s). Indien u als auteur bezwaar hebt tegen doorplaatsing, ontvangen we toch graag uw bijdragen voor de SoftwareBus. Uw standpunt in dezen wordt uiteraard gerespecteerd.

#### **Abonnementen**

Het jaarabonnement kost voor niet‐leden van CompUsers en HCC € 26,50, inclusief verzendkosten binnen Nederland. Leden en donateurs van Comp‐ Users en leden van HCC krijgen € 9,00 korting. Bij betaling door middel van automatische incasso wordt € 2,50 korting gegeven. Verzendkosten: voor verzending buiten Nederland, maar binnen de EU: € 6,00 en buiten de EU: € 12,00. Wijzigingen van tarieven worden ten minste twee nummers tevoren in het colofon gemeld. Losse nummers: € 5,‐. **Aanvragen: redactie@CompUsers.nl**

#### **Abonneren en bestellen**:

Een abonnement wordt aangegaan voor een periode van één jaar, tenzij bij het aangaan expliciet een andere termijn is overeengekomen. Na afloop van deze periode wordt het abonnement verlengd voor onbepaalde tijd. Beëindiging van het lidmaatschap van de vereniging CompUsers of HCC be‐ tekent niet automatisch dat het abonnement wordt opgezegd.

Een abonnement kan op ieder moment worden beëindigd; daarbij geldt een opzegtermijn van drie maanden, tenzij de abonnee een langere termijn aangeeft. Opzeggen kan uitsluitend via de abonnementenadmini‐ stratie van CompUsers, dus niet via de HCC.

De contactgegevens staan hieronder bij *Adresmutaties*. Na opzegging wordt het abonnementsgeld herrekend op basis van het aantal verzonden nummers. Hierbij worden de ledenkorting en de verzendkosten wel berekend, maar niet de eventueel ontvangen korting voor automatische incasso.

De abonnementenadministratie is niet telefonisch bereikbaar, maar is te bereiken via een contactformulier op de website **www.CompUsers.nl**, en per mail: **abonnementen@CompUsers.nl**.

Vermeld a.u.b. duidelijk uw naam en adres en, indien HCC‐lid, uw HCC‐lid‐ maatschapsnummer.

N.B.: De abonnementenadministratie is niet gekoppeld aan de HCC‐admini‐ stratie. Als de abonnee inmiddels geen HCC‐ of CompUserslid meer is, geldt voor de verlenging de niet‐ledenprijs.

#### **Betalingen**

Bij voorkeur via automatische incasso onder vermelding van de abonnee‐ naam en het abonnementsnummer. Bij niet‐tijdige betaling wordt een aan‐ maning verzonden; hiervoor geldt een toeslag van € 2,50. Bij betaling anders dan via automatische incasso geldt een betaaltermijn van één maand na verzending van de factuur/acceptgirokaart. Bij overschrijding van de betalingstermijn wordt de toezending van de SoftwareBus onder‐ broken totdat de betaling binnen is. Niet verzonden nummers geven geen recht op restitutie in geld of anderszins.

ING‐bankrekeningnr. IBAN: NL13 INGB 0000 206202 BIC: INGBNL2A t.n.v. ProgrammaTheek BV

#### **Adresmutaties**

Abonnees SoftwareBus: mailen naar **abonnementen@CompUsers.nl** HCC‐leden: ga naar **www.hcc.nl/contact** en volg de aanwijzingen. Voor overigen: mail naar **abonnementen@CompUsers.nl** het oude en het nieuwe adres.

#### **Advertenties**

Informeer bij de redactie: **redactie@CompUsers.nl**

**Redactie** René Suiker, hoofdredacteur Rob de Waal Malefijt, eindredacteur Ger Stok, grafisch coördinator Isja Nederbragt, auteur

**Opmaak**: DTP‐team CompUsers Harry van Mosseveld, Ger Stok, Rob de Waal Malefijt

**Druk**: Senefelder Misset, Doetinchem

**Ontwerp opmaak**: Okker Reclame, Veenendaal

**Ontwerp omslag**: FIR&E, Wageningen

# **PDF Creator Free**

PDF Creator is een gratis programma om pdf-bestanden te maken. Overigens een van de eerste die zulks mogelijk maakte via een virtuele printer.

### **PDFCreator**

**Review**

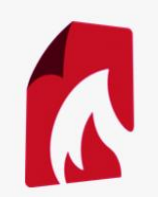

Vandaag bieden veel moderne pro‐ gramma's (bv. MS Office, Libre Offi‐ ce, Open Office, en andere) deze func‐ tionaliteit ook. Tegenwoordig is het vooral nuttig als je

een pdf wilt maken met een programma dat deze functie niet ondersteunt.

### **Functionaliteit:**

Als je met een programma kunt afdruk‐ ken, kun je een pdf‐bestand maken door af te drukken naar een virtuele printer. Vanuit elk programma dat een afdrukfunctie heeft kun je een afdruk maken naar een pdf‐bestand; niet al‐ leen naar pdf, maar ook naar andere populaire formaten, bv. jpg, png en tif.

### **Waardering:** 4

op schaal 1 (slecht) t/m 5 (uitmuntend) 0Na installatie heb je op je systeem een virtuele pdf‐printer staan. Je kunt nu met ieder willekeurig programma dat over een afdrukfunctie beschikt een afdruk sturen naar die printer. Er wordt dan keurig een pdf‐bestand op je sys‐ teem opgeslagen. Als je het programma op je systeem hebt geïnstalleerd, kun je ook meerdere pdf's samenvoegen of eventueel splitsen. Zelf gebruik ik deze functies echter niet, ik gebruik daar‐ voor PDFill PDF Tools, een programma waar ik ook een review over heb ge‐ schreven. Omdat sinds de komst van Windows 10 standaard een 'Microsoft Printer to PDF' als printmogelijkheid wordt aangeboden, is het programma voor Windows 10 gebruikers overbodig. Maar zolang er nog gebruikers zijn van oudere Windows‐versies zal PDF Creator zijn nut blijven bewijzen.

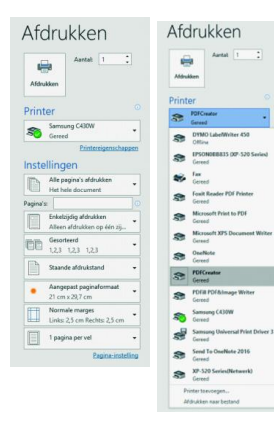

bestand aan te maken kies je in een willekeurig programma voor afdruk‐ ken.Je krijgt dan een printmenu, daarin druk je op 'printer' om de pdf‐ printer te se‐ lecteren.

Om een pdf‐

Je kiest hier PDF Creator. (Zoals je ziet zijn er meer keuzes om een pdf‐be‐ stand te maken. Microsoft Print to PDF en PDFill PDF&Image Writer zijn ook mogelijkheden om een pdf‐bestand te maken). Nu zie je het printmenu van PDF Creator; je kunt hier documentin‐ formatie invoeren en daarna nog een profiel kiezen voor het afdrukken.

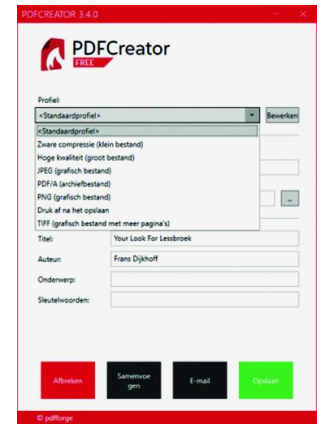

maken door voor afbreken te kiezen.

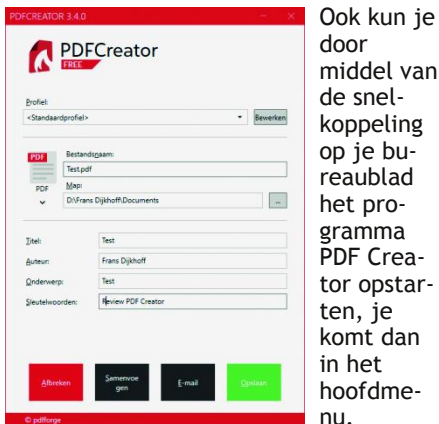

Door hier een bestand uit te kiezen kom je weer in de twee hierbovenstaande menu's terecht.

#### **Categorie:**

• Handige Hulpen. (Tools)

**Veilige downloadpagina:**

**http://download.pdfforge.org/download/pdfcreator/PDFCreator‐stable**

**Reviewer: Frans Dijkhoff Versie: 3\_4\_0**

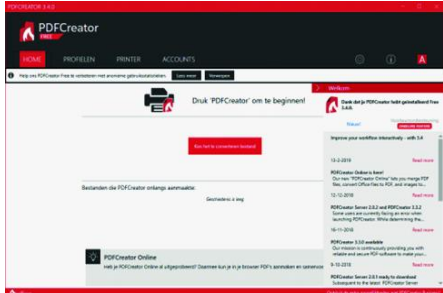

**Voor‐ en nadelen:**

#### **Voordeel:**

Uiteinde‐ lijk kun je het pdf‐ bestand samenvoe‐ gen met nog meer pdf‐be‐ standen, het per e‐ mail ver‐ sturen of opslaan. Je kunt hier alles ongedaan

• gratis

• te gebruiken vanuit elk programma met een afdrukfunctie.

#### **Nadeel:**

• moeilijke installatieprocedure *Extra opmerking*: overbodig voor ge‐ bruikers van Windows 10 wegens de aanwezige optie 'print to pdf'

#### **Taal:**

kun je

je

- Nederlands
- Engels
- Duits
- Frans

**Platform:**

• Windows

#### **Installatie:**

Na downloaden van het programma kun je de installatie starten. Ik heb hiervan een beeldverhaal in pdf (zie bijlage op de website) gemaakt. Als je de afbeel‐ dingen stuk voor stuk volgt, heb je PDF Creator goed geinstalleerd.

#### **Licentie:**

• Open Source

**Prijs:** Gratis

**Bestandsbijlagen:** Installatiehandleiding

**SoftwareBus** 

# **PDFill PDF Tools**

**Reviewer: Frans** Dijkhoff<br> **Reviewer: Frans** Dijkhoff **Versie: 14.0 build 1**

### In de periode dat ik de functie van secretaris van onze computervereniging mocht vervullen, maakte ik veelvuldig gebruik van pdf-bestanden. Waarom?

PDF is een universeel bestandsformaat waarmee lettertypen, afbeeldingen en opmaak van elk willekeurig brondocu‐ ment behouden blijven, ongeacht het programma of het platform waarmee het document werd gemaakt.

Een voordeel van een pdf‐bestand is dat het – in tegenstelling tot bijvoorbeeld een Word‐document – op elke printer er hetzelfde uit zal zien. Ook kan een pdf‐ bestand op alle platformen bekeken worden; het is dus niet platformaf‐ hankelijk.

Je kunt pdf‐bestanden maken met veel programma's, zoals MS Office, Libre Of‐ fice, e.d. Ook veel andere programma's kunnen via een virtuele printer (met bv. PDF Creator ) een pdf maken. Soms moest ik papieren documenten scannen en omzetten naar een pdf.

Daarvoor gebruikte ik het freewarepro‐ gramma **Scan2pdf**. Met dat programma kon ik meerdere pagina's scannen en combineren tot een pdf‐bestand.

Soms moest ik ook pagina's uit een pdf‐ bestand verwijderen of toevoegen, ook daarvoor had ik een freewareprogram‐ ma gevonden: **PDFsplitandmerge**.

Nadat ik me had aangemeld om pro‐ gramma's te reviewen, kreeg ik het verzoek om **PDFill PDF Tools** te be‐ spreken. Ik heb dat programma gedu‐ rende een behoorlijke periode uitge‐ probeerd en getoetst op bruikbaarheid en vergeleken met de freewarepro‐ gramma's die ik eerder gebruikte.

### **Functionaliteit:**

PDFill PDF Tools is een verzameling van een aantal (15) programma's om pdf‐ bestanden te bewerken. Met PDFill Tools kun je pdf‐bestanden samen‐ voegen, splitsen, rangschikken, verwij‐ deren, coderen, decoderen, draaien, bijsnijden en opnieuw formatteren. Verder kun je informatie, kopteksten, voetteksten en watermerken toe‐ voegen. Ook kun je afbeeldingen converteren naar pdf, of pdf vertalen naar afbeeldingen.

Je kunt ook zgn. PostScriptbestanden vertalen naar pdf. Zoals je ziet: een veelzijdig programma, waarvoor je an‐ ders het het dure Adobe Acrobat nodig hebt.

#### **Waardering:** 4

(op schaal 1 (slecht) t/m 5 (uitmun‐ tend))

*Waarschuwing vooraf:* Stel altijd even een back‐up van het orginele pdf‐be‐ stand veilig voordat je dat pdf‐bestand gaat bewerken. Je kunt dan altijd op die back‐up terugvallen als de bewer‐ king onverhoopt niet het resultaat geeft waarop je gehoopt had.

De interface en de werking van PDFill PDF Tools zouden wellicht wat gebruiks‐ vriendelijker en visueler kunnen, maar het programma is echt gratis en biedt een rijkgevulde gereedschapskist om pdf‐bestanden mee aan te passen e.d. Als je het programma opent, zie je een erg sober hoofdmenu met 15 knoppen:

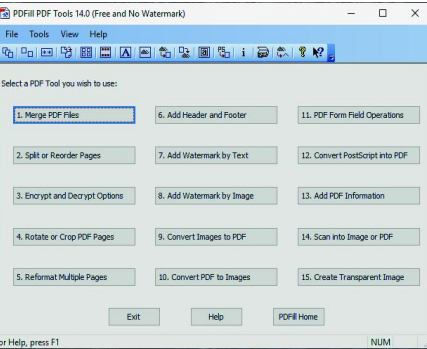

Elke knop opent een bepaalde optie; hieronder een opsomming van de ge‐ nummerde opties:

• (1) Kies twee of meer pdf‐bestanden om deze samen te voegen of te com‐ bineren in één pdf‐bestand.

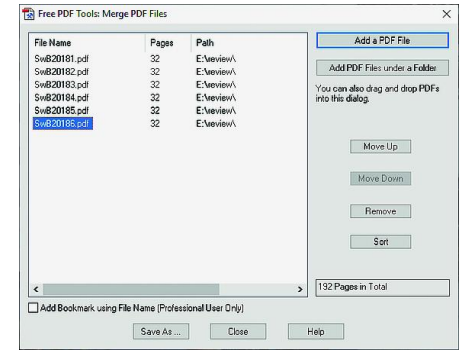

• (2) Maakt het mogelijk pdf‐pagina's uit een pdf‐bestand te splitsen in verschillende pdf‐bestanden.

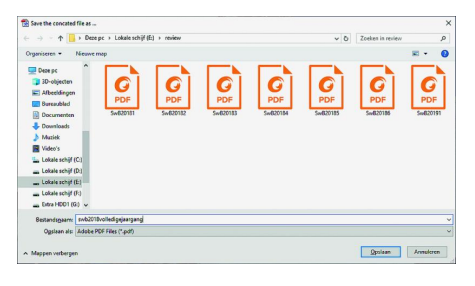

Ook kun je de volgorde van pagina's wijzigen en eventueel pagina's verwij‐ deren.

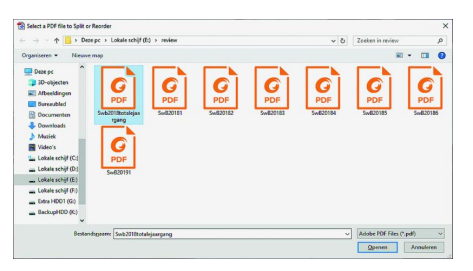

• (3) Breng een beveiliging aan door middel van een wachtwoord met 40‐ of 128 bits‐encryptie inclusief opties. Of verwijder zo'n beveiliging mits je het daarvoor benodigde wachtwoord kent.

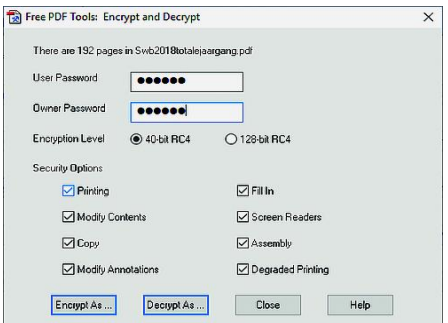

• (4) Draai een pdf‐pagina 90, 180 of 270 graden. Snijd een pagina bij om de lay‐out aan te passen door de marges op te geven.

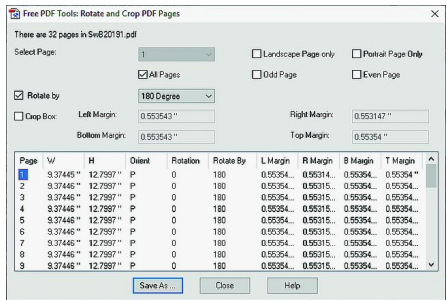

# 2019

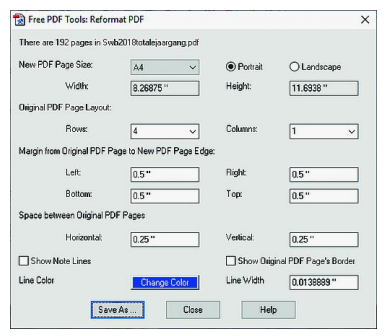

• (5) Plaats meerdere pagina's op één pagina om papier en inkt te besparen bij het afdrukken van papieren ex‐ emplaren. Je kunt hiermee ook een uitreik‐exemplaar maken van bv. een workshop of lezing.

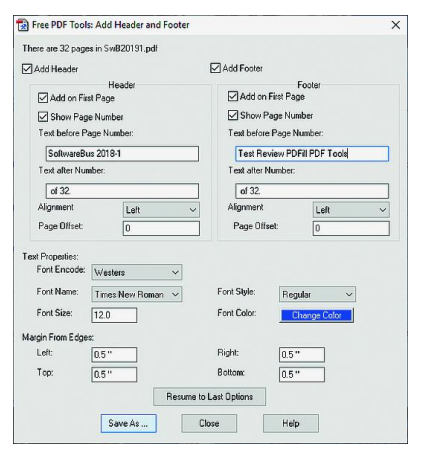

• (6) Voorzie je document van kop‐ en voetteksten om informatie te presen‐ teren, zoals datum, tijd, paginanum‐ mers of de titel van het document; dit kan zowel in de boven‐ als onder‐ marges van het document.

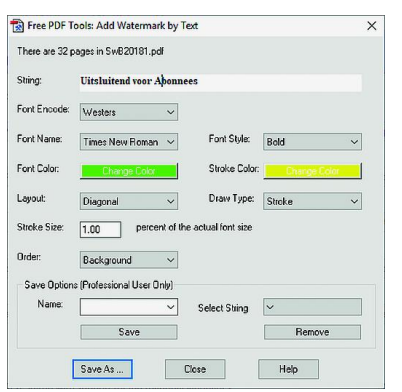

• (7) Voeg een tekst als watermerk toe.

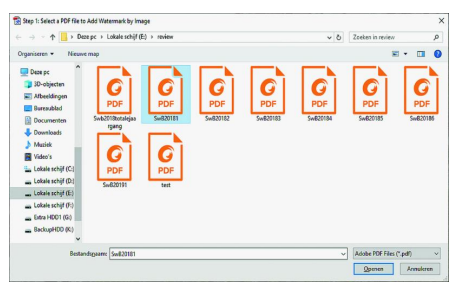

• (8) Voeg watermerk met behulp van het afbeeldingsbestand (bmp, jpg, gif, png, tif en wmf) toe.

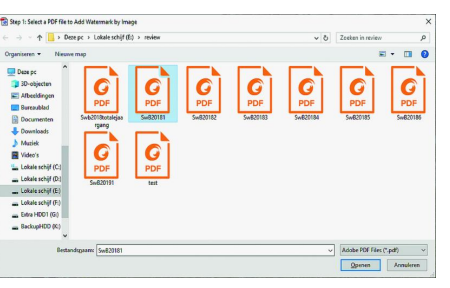

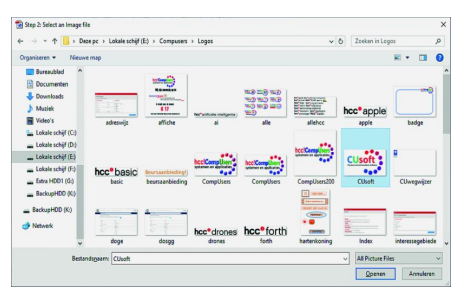

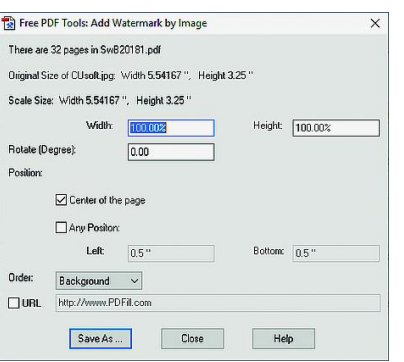

• (9) Converteer afbeeldingen (bmp, jpg, gif, png, tif en wmf) naar een pdf‐bestand met lay‐out‐opties.

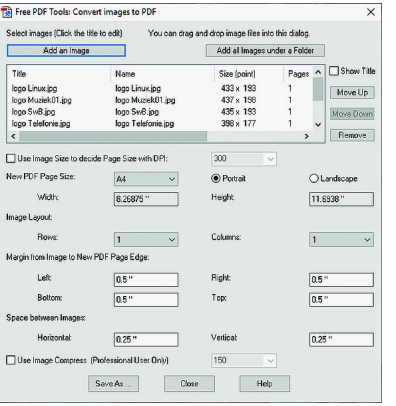

• (10) Converteer pdf‐pagina's naar af‐ beeldingen (png, jpg, bmp en tif) met dpi‐opties.

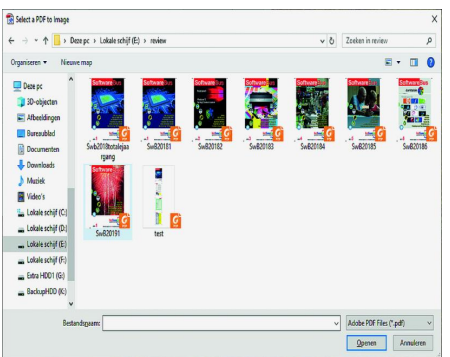

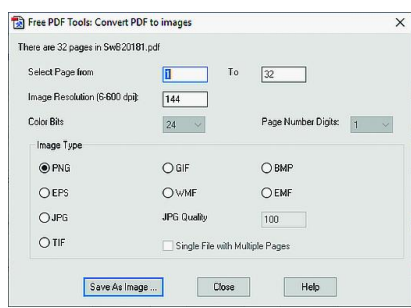

• (11) Bewerk formuliervelden in een pdf‐bestand, bv. verwijderen.

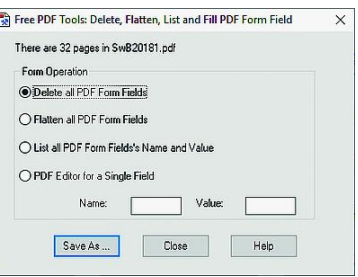

• (12) Converteer een PostScriptbestand naar pdf.

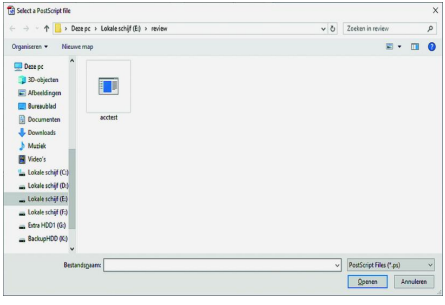

• (13) Voeg informatie (Titel, Auteur, Onderwerp, Sleutelwoorden, Ge‐ maakt, Maker, Producer en Versie) toe aan het pdf‐document.

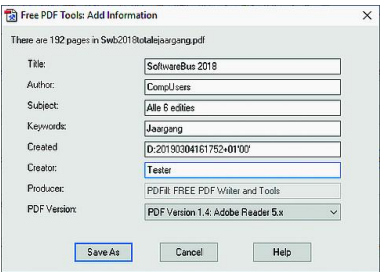

• (14) Scan uw papieren formulier of afbeelding (png, jpg, bmp, tif en gif) naar pdf. Jammer genoeg kun je slechts één foto of pagina tegelijk inscannen.

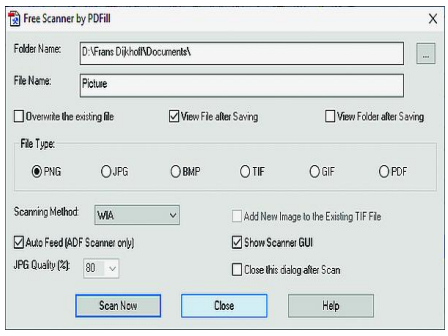

 $\bullet$ 

# **SoftwareBus**

Het eerder vermelde programma Scan2pdf heeft wél de mogelijkheid om meer zaken tegelijk te scannen, vandaar dat ik deze functie wel heb getest, maar ik hiervoor toch de voorkeur geeft aan Scan2pdf.

Natuurlijk kun je er ook voor kiezen elke afbeelding of pagina wel apart in te scannen en later met optie 1 tot één bestand samen te voegen.

• (15) Maak een transparante afbeel‐ ding met opties om de transparantie‐ opties aan te passen. Nuttig om te gebruiken bij optie 8 als watermerk.

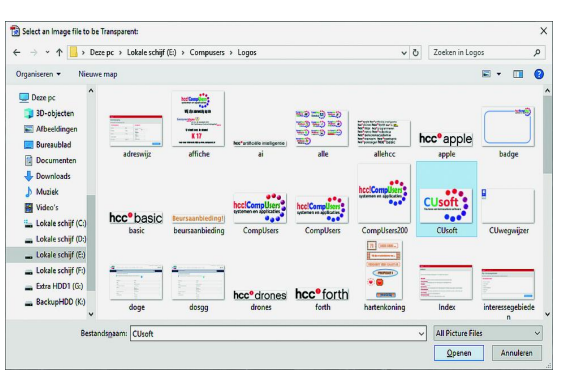

### **Categorie:**

• Handige Hulpen (Tools)

**Voor‐ en nadelen**

**Voordeel**: heel veel opties in één pro‐ gramma, terwijl je anders het vrij dure Adobe Acrobat nodig hebt.

**Nadeel:** alleen in het Engels beschik‐ baar, waardoor je geruime tijd nodig hebt om alle mogelijkheden te door‐ gronden.

### **Taal:**

• Engels

### **Platform:**

• Windows

### I**nstallatie:**

De installatie is vrij gemakkelijk. De FREE Basic Version bevat de complete PDFill‐applicatie inclusief een gratis programma van de PDFill FREE PDF Edi‐ tor Basic (zonder watermerk), de PDFill FREE PDF Tools en de PDFill FREE PDF and Image Writer. Je hoeft de andere twee programma's niet te installeren, je kunt ze uitvinken.

Het programma controleert of Ghost‐ Script al op je Windows‐machine staat. Zo niet, dan installeert PDFill PDF Tools GhostScript automatisch.

Voor gebruikers van andere operating‐ systemen (Linux, Android, Apple, e.d.) heeft PlotSoft LLC, de maker van het programma, een online versie gemaakt die in elke internetbrowser werkt. Gebruik hiervoor de volgende link: **http://www.freepdf.net**.

Deze online versie heeft in grote lijnen dezelfde opties als in deze review be‐ schreven.

### **Licentie:** Open Source

### **Prijs:** Gratis.

Let wel op dat je op de downloadpagina de basic versie kiest. De professionele versie is niet gratis en kost \$ 19,99.

**Veilige downloadpagina: https://www.pdfill.com/download.html**

# **Gezocht: secretaris m/v**

HCC!Compusers zoekt voor zijn bestuur een secretaris omdat Hugo Walg, na op één maand na 3 jaar bestuurs‐ ondersteuning te hebben geleverd, het stokje op zijn beurt wil overgeven.

De secretaris vervult een sleutelrol in het (momenteel) zeskoppige bestuur omdat hij de spil is in de communi‐ catie van het bestuur.

De secretaris heeft de volgende hoofdtaken:

- voorbereiden van bestuursvergaderingen (in overleg met de voorzitter)
- notuleren (volgens toerbeurt met assistentie van de vicevoorzitter)
- behandelen van correspondentie
- het samen met de voorzitter en het bestuurslid met de publiciteit in zijn portefeuille toezien op acties en bestuurlijke regels
- maken van nieuwsbrieven (m.b.v.een HTML‐generator en de freeware Sympa‐programmatuur)
- het af en toe plaatsen van informatie op de website i.s.m. de coördinatoren van de activiteitencommissie en de platforms
- toezien op de CompUsers‐ledenadministratie en het synchroniseren daarvan met de HCC‐ledenadministra‐ tie
- opstellen en bijhouden van overzichten (bv. kader‐ ledenlijst)
- bijhouden van het archief
- het onderhouden van contacten met HCC‐functiona‐ rissen
- daarnaast is de secretaris binnen onze bv Programma‐ Theek één van de directeuren, samen met de voor‐ zitter en de penningmeester. Het tijdsbeslag hiervan is in het onderstaande overzicht meegenomen, en is vanwege de financiële administratie substantieel

Verder draagt hij, zoals andere bestuursleden, bij aan de totstandkoming van de strategie, het beleid en activiteiten van de vereniging.

### *Wat is vereist:*

- gezond verstand en een goed geheugen
- leuk vinden om activiteiten (mede) te organiseren • systematisch zijn
- schriftelijke uitdrukkingsvaardigheid
- vaardigheid met officepakketten (Microsoft Office en/of Libre Office)

### *Hoeveel tijd investeer je:*

- een variabele tijd per week voor het afhandelen van mailverkeer
- Het voorbereiden en bijwonen van vergaderingen
- Het volgens (te maken) afspraken (mede) notuleren van vergaderingen. Thans wordt dit door een ander bestuurslid gedaan
- 3 keer per jaar een dag voor het bijwonen van de (Mega)Compu*fairs*
- 2 keer enkele uren per jaar voor het voorbereiden en mede verzorgen van kaderdagen, alsmede twee maal een dag voor bijwonen van kaderdagen
- 1 uur per week voor overige werkzaamheden

Reken dus uiteindelijk op een aantal blokuren, verspreid over twee à drie dagen per week. In de inwerkperiode is dat meer. Secretaris is typisch zo'n functie waar nog wel eens een extra beroep op wordt gedaan. In de praktijk moet je elke dag wel een beschikbaar moment hebben om even op een mail van collega's te reageren.

### *Wat krijg je daarvoor terug:*

- een glimlach op het gezicht van de leden
- een fijne groep gemotiveerde bestuurs- en kaderleden
- vergoeding van kosten
- een jaarlijkse excursie met je bestuur (die je bij toerbeurt zelf organiseert!)
- voldoening en eer van je werk
- mede zorgen voor het voortbestaan van de vereniging

# **De Roli Noise blocks**

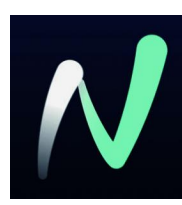

Rien Parhan

Op 26 januari hebben diverse geïnteresseerden kennis gemaakt met de mogelijkheden van de Roli‐blocks.

Op 20 april mag je zelf aan de slag. Dat wil zeggen, als je de Roli Noise App hebt gedownload.

Deze draait vooral op de iPad, iPhone en Mac natuurlijk. Er is inmiddels voor Android ook een bètaversie van Noise; helaas werkt deze niet op mijn tablet en kan ik deze nog niet be‐ oordelen.

Noise is een muziekbewerkingsprogramma dat ook zonder de hardware van Roli prima is te gebruiken, en de functionali‐ teit demonstreert van de Blocks. Als je eenmaal de knopjes weet kun je met heel weinig technische kennis muziekloops maken.

### Freeware

Uiteraard zijn er zo langzamerhand tientallen gratis muziek‐ programma's te vinden voor zowel Windows, iOS als Android. Allemaal werken ze een beetje anders. Bijkomend nadeel is vaak de reclame, de gebrekkige documentatie en de nodige bugs. Er zitten ook prima gedocumenteerde versies tussen. Daarnaast is het vaak een hele klus om je bedieningselemen‐ ten aan te sluiten en te programmeren.

Dan is er ook **Cubase‐lite** dat bijna bij elke muziekinterface wordt meegeleverd. Je zou dit bijna een fabrieksstandaard noemen. De mogelijkheden zijn enorm. Voor het werkt moet je vaak veel installeren, wat niet altijd vanzelf spreekt. Daarbij komt dat je wel enige kennis moet hebben van de muziektheorie. Toch vind ik dat je dan meer met je com‐ puter bezig bent terwijl je muziek wilt maken.

De stap van Roli is vanwege de nieuwe MIDI‐standaard: 'MPE' (MIDI polyphonic expression) het keyboard dat veel meer expressiemogelijkheden heeft zonder extra bedieningsknop‐ pen terwijl je met je vingers over de toetsen glijdt. Zoals al gezegd, hier moet je wel op leren spelen. Voor je wilt inves‐ teren in dit systeem wil je het graag uitproberen en dat is precies wat je met Noise ook kunt doen. Je hebt het keyboard of lightblock op je aanraakgevoelige scherm en kunt aan het werk.

Op YouTube zijn vele filmpjes te vinden, en als je je regi‐ streert op de site van Roli vind je complete online manuals. Een prachtige demo vind je o.a. met Google op 'Roli beat it'.

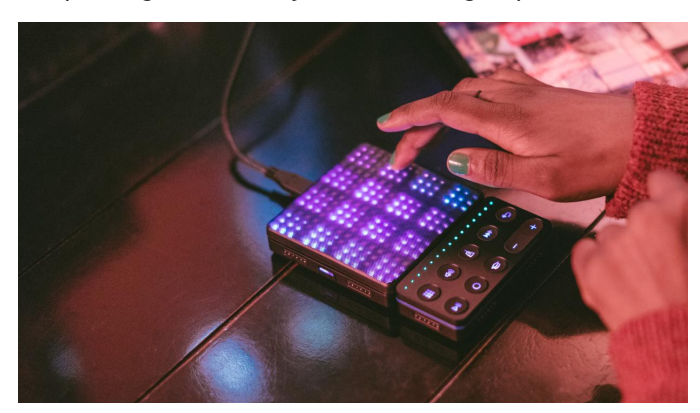

# Hoe ziet het er uit?

Na het installeren krijg je de vraag om je te registreren. Dat is nodig voor updates, manuals en lessons. We slaan dit over met 'SKIP'. Het tweede scherm geeft de projecten weer. Open dan 'my first project.'

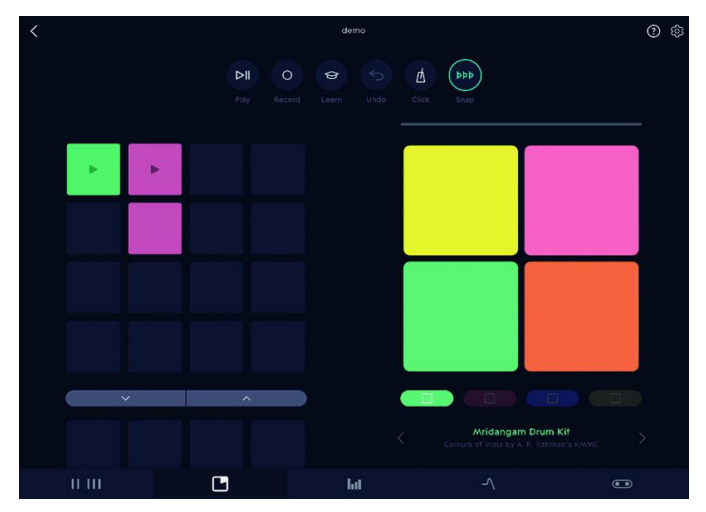

Het volgende scherm is in tweeën verdeeld; het toont links een matrix en rechts het touchpad.

Onder het touchpad vier kleine vakjes. Je zou dit de vier in‐ strumenten kunnen noemen.

Onder deze vakjes vind je de naam van het instrument dat ac‐ tief is. Afhankelijk van je account kun je kiezen uit vele ver‐ schillende instrumenten die je met je touchpad kunt bedienen. Deze komt overeen met Lightpadblock.

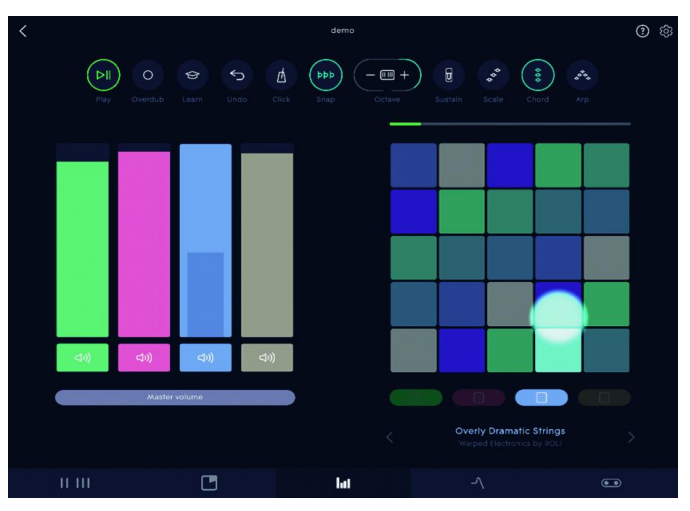

In de bovenbalk een rij pictogrammen. Deze zijn voor *Start/Pauze, Opname, Klicktrack*, e.d.

Links op de bovenbalk zit de *Play button*, met daarnaast de *Re‐ cord button*. De volumebalken bedienen de vier instrumenten. Zodra je op *Record* drukt, voeg je weer een nieuwe beat toe op de matrix. Deze beats kun je aan‐ en uitzetten. Omdat deze blokjes los van elkaar staan, zijn de beats makkelijk uit te wisselen.

### **SoftwareBus**

Op de onderste balk vind je het toetsenbord, de matrix, vo‐ lumeregeling en effecten. Helemaal rechts is bedoeld om de blocks via bluetooth te verbinden.

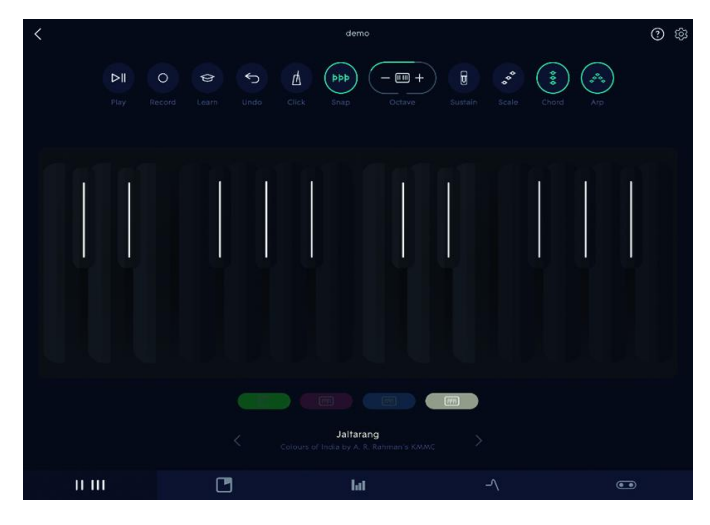

Met deze basis moet het lukken om er geluid uit te krijgen. Het leuke is dat je geen muziekkennis nodig hebt en intuïtief beats aan het maken bent. Terwijl je bezig bent kom je vanzelf allerlei functies tegen. Je kunt natuurlijk alles op‐ slaan, maar ook beats van anderen uploaden.

De geluiden die je hier kunt kiezen zijn nogal mode‐gebonden en natuurlijk niet de enige mogelijkheid. Roli heeft een paar fantastische virtual synths gemaakt die zeer uitgebreid en op‐ timaal gebruik maken van de MPE‐functionaliteit. Daarnaast zijn er al diverse andere synths die ook gebruik maken van MPE. Deze zijn ook te bedienen met de gewone MIDI‐keyboards.

Programma's als 'Garageband' doen het prima met de Roli‐ blocks. Met Apple kun je gebruik maken van bluetooth. Helaas ben je met de Windows‐machines voorlopig gebonden aan de Usb‐C‐kabel.

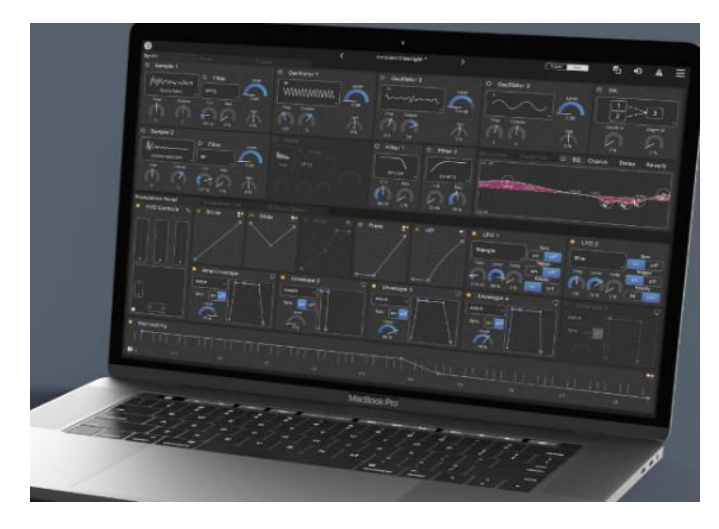

Op 20 april en 18 mei zal ik de softsynth Equator die op mijn Windows‐pc draait ook demonstreren.

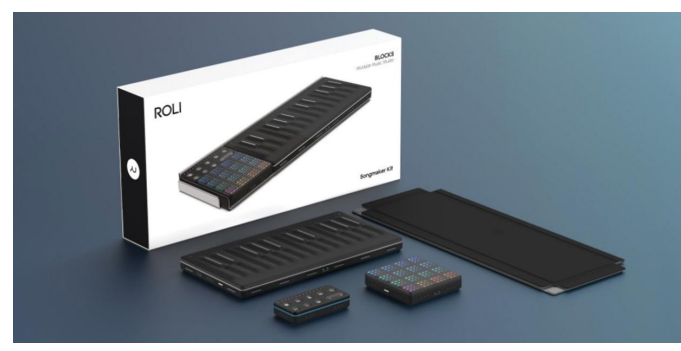

# **Eindredacteur gezocht**

Met het oog op de continuïteit van de werk‐ zaamheden zoekt de redactie een redacteur die, om te beginnen, samen met de huidige eindredacteur de kopij wil voorbereiden op de drukfase, en ook bereid is na een redelijke inwerkfase als eindredacteur te fungeren. De huidige eindredacteur is bereid op de achtergrond te blijven assiste‐ ren zolang dit gewenst wordt.

### **Functie‐eisen**

Zeer goede kennis van de Nederlandse taal en spellingvoorschriften (Van Dale en groene/witte boekje), bij voorkeur met ervaring als (eind)redacteur, alsmede de bereidheid mee te werken in het DTP‐team. Binnen dit team is gedegen overdracht van de aanwezige uitgebreide kennis van DTP mogelijk.

Voldoende vrije tijd om deze functie te ver‐ vullen is een voorwaarde, evenals een redelijk krachtige pc. *Advies:* i5 of hoger, met 8 GB.

### **Tijdsbeslag**

Zesmaal per jaar stelt de redactie een SoftwareBus samen. Van deadline tot upload naar de drukker vergt circa vijf werkdagen. In de week vóór de deadline wordt al voorbewerkt wat mogelijk is, zoals redi‐ geerwerk en fotobewerking.

### **Huidige werkwijze**

Voor de opmaak wordt gebruik gemaakt van het open source‐programma Scribus, huidige versie 1.4.6. Er zijn versies beschikbaar voor Windows, Linux en macOS.

### **Contact**

Indien geïnteresseerd of behoefte aan meer informatie: schrijf een mailtje naar: **redactie@compusers.nl**

Eventueel met telefoonnummer, dan nemen we contact op.

# **TouchOSC Editor**

# Ton Valkenburgh

# TouchOSC is eenvoudig aan te passen aan je eigen wensen met de TouchOSC editor

*Om de templates van TouchOSC aan te passen is het wel no‐ dig naar de specifieke OSC‐protocollen van het Digitaal Audio Werkstation te kijken. Als je uitgaat van een al be‐ staand template valt het eigenlijk wel mee.*

# 1.Inleiding

De TouchOSC editor is in Java geschreven en is beschikbaar op de platforms Windows, mac OS X en Linux. Ik laat zien op welke wijze de aanpassingen aan een bestaand template voor het Digitaal Audio Werkstation Ardour kunnen worden gemaakt. Ardour is beschikbaar voor Linux, mac OS X en Windows. Ik zal de TouchOSC‐editor voor Windows gebruiken.

# 2.Installatie en voorbereiding

Vanaf de website van Hexler (link 1) haal je de editor op als zip‐bestand. Pak het uit en sla het programma *TouchOSCEditor* met de map layouts op. Als je nog geen *Java* mocht hebben geïnstalleerd op je systeem, haal je Java op bij Oracle (link 2) en installeer je het.

We gaan uit van een template voor Ardour dat is besproken in het artikel *TouchOSC en Ubuntu* in de *SoftwareBus 2018‐6*. Haal dit template Ardour1 op (link 3) en sla het op in de map *layouts*.

Omdat het wijzigen van een template vaak zeker in het begin veel uitproberen vergt, koppelen we een tablet met TouchOSC via USB aan de pc/laptop waar de TouchOSC‐editor op staat. Op deze wijze kan je het gewijzigde template tussendoor opslaan op het tablet en de wijzigingen uittesten.

Alle testen zijn gedaan met Windows 10 1803, Ubuntu 18.10, Ardour 5.12.0‐3, Android 4.0.4, Android 7 en TouchOSC 1.9.10.

# 3.Template corrigeren

Zoals in het eerder aangehaalde arti‐ kel is vermeld, zit er een fout in het template. De oorzaak is dat Ardour niet geconfigureerd is om een aantal berichten naar TouchOSC te sturen. Dit gaan we eerst herstellen. We gaan daarom eerst Ardour starten.

*OSC Setup >*

*Default Strip types >*

- Kies op het topmenu *Edit > Preferences > Control Surfaces*;
- Dubbelklik op *Open Sound Control (OSC)*;
- Kies de tab *OSC Setup*;
- Zet Bank size op *8* en Gain Mode op */strip/fader (Position)*;
- Kies de tab *Default Strip Types* en zet een vinkje volgens nevenstaande afbeelding;

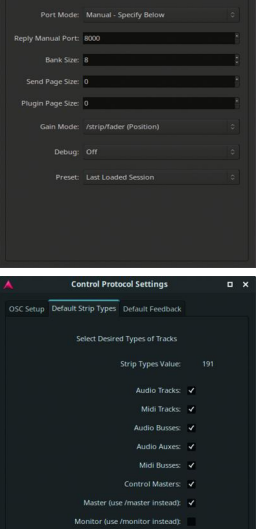

• Kies de tab Default Feedback en zet vinkjes volgens de afbeelding hiernaast;

*Default Feedback >*

- Je ziet tijdens het vinkjes zetten het getal rechtsboven wijzigen tot uiteindelijk 607;
- Nu zet je ook een vinkje bij *Extra Select Only Feedback*; het getal wordt nu 8799; Dit getal gaan we nu gebruiken
- Start nu de TouchOSC editor op;
- Kies in het topmen*u Open* en selecteer in de map *layouts* de template *Ardour1.touchosc* en klik op *Open*;
- In de verschenen layout klik je op de groene rand van de knop *Connect*;
- Links in het beeld, zie onderstaande;

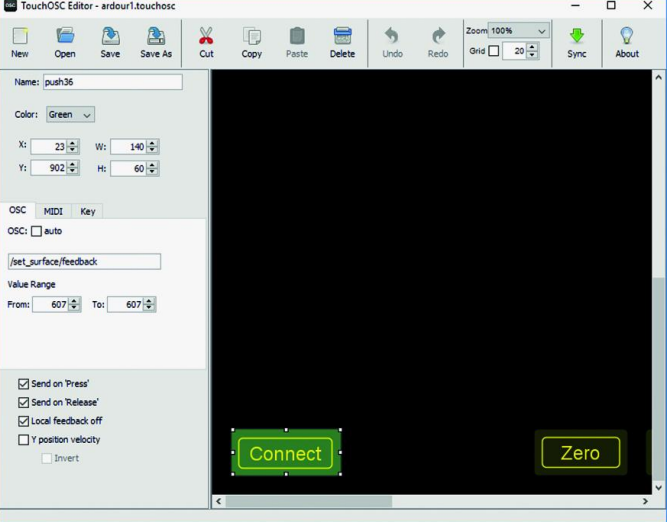

*Herstellen van fout in template Ardour1*

- De twee getallen *607* bij *Value Range* veranderen we nu in *8799*;
- Sla nu het template op met de naam *Ardour1\_CU.touchosc* door middel van *Save As*;
- Dit template kopieer je naar het tablet in de map *Down‐ load;*
- Start *TouchOSC*; je komt nu in het configuratievenster;
- Klik op OSC en vul voor Host het *IP‐adres* in van de pc/laptop;
- Voor *Port (outgoing)* vul je *3819* in;
- Voor *Port (incoming)* vul je *8000* in;
- Ga terug;
- Selecteer *Layout* en tik op *Add from file*;
- Scroll naar *Download* en tik op *Ardour1\_CU.touchosc*;
- Scroll nu naar beneden en selecteer *Ardour1\_CU* en kies daarna *Done*;
- Het TouchOSC-scherm komt op;
- Start Ardour op met een muziekproject;
- Tik op *Connect*;

٠

# **SoftwareBus**

• Als je nu klikt op een rood vierkantje van een track zie je de fader naar zijn positie springen.

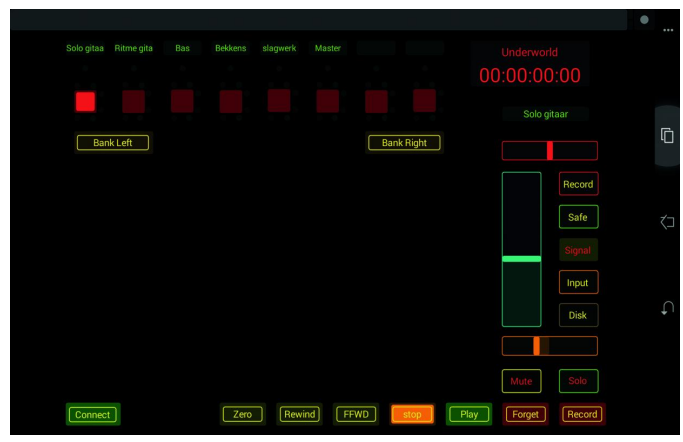

*Ardour1\_CU*

Verder blijken nu dus de knoppen te functioneren op de ge‐ selecteerde track.

### 4.Uitbreiden van het template

Ik vind het template niet echt handig. Het gebruiken van de mogelijkheid om een track te selecteren en daarna allerlei functies in of uit te schakelen bevalt me wel. Ik heb echter de behoefte om direct van de zichtbare tracks het volume en het stereobeeld te kunnen instellen. Deze wijzigingen gaan we nu aanbrengen. Het is handig om hierbij het Ardour‐ handboek (link 4) bij de hand te hebben.

- Klik op de fader en toets Ctrl+C en daarna Ctrl+V;
- Trek nu de gekopieerde fader naar links tot onder de meest linkse selectieknop;
- Verander nu links in het scherm s*elect/fader* door st*rip/fader/1*, waarin 1 het nummer van de track is.

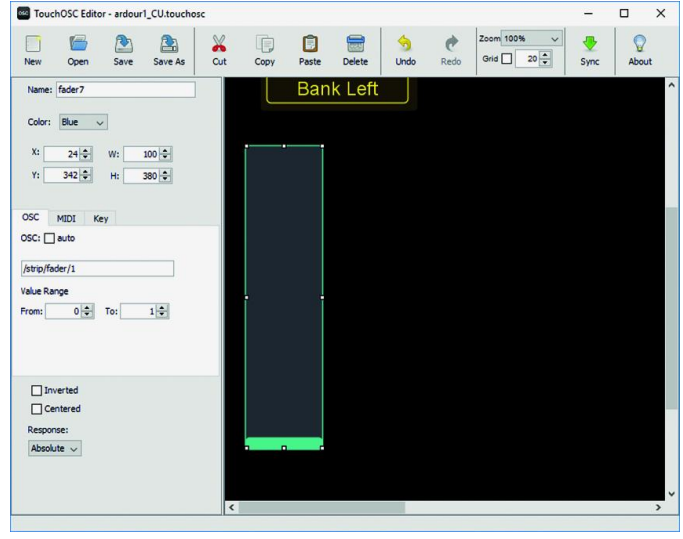

*Volumeregeling*

In het Ardour‐handboek (link 4) kun je de mogelijke berich‐ ten vinden.

Dit kan je dus voor alle tracks doen. We gaan nu de stereoinstelling toevoegen.

- Klik met de rechter muisknop op een leeg gebied;
- Er komt nu een keuzemenu tevoorschijn;
- Klik op Rotary H;
- Haal het vinkje weg bij *OSC;□ auto* en zet in het vak daar‐ onder *strip/pan\_stereo\_position/1*;
- Kies *Centered* en voeg een *Label H* toe in het centrum;
- Geef als tekst *Pan* en haal het vinkje weg bij *Background*.

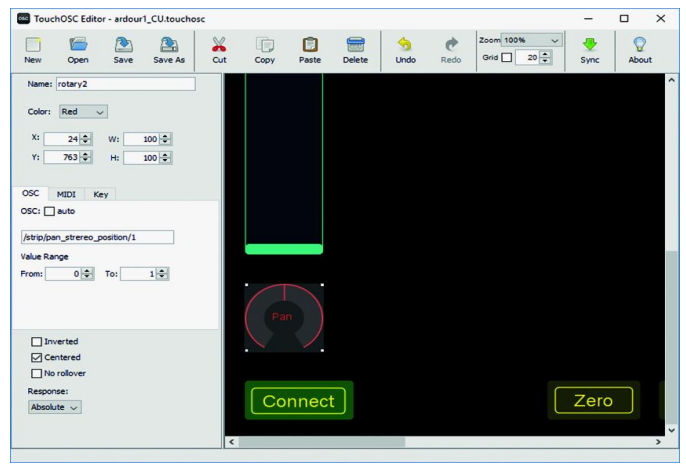

*Stereoregeling*

- Ook dit is weer te repliceren voor alle tracks;
- De oorspronkelijke rechter fader kan je master fader ma‐ ken door het OSC‐bericht master/fader in te vullen.

Uiteraard kun je kleuren veranderen, knoppen op andere plekken plaatsen en knoppen met functies toevoegen. Helaas wordt een VU‐meter of led‐strip niet ondersteund. Ik kwam uiteindelijk tot de volgende layout.

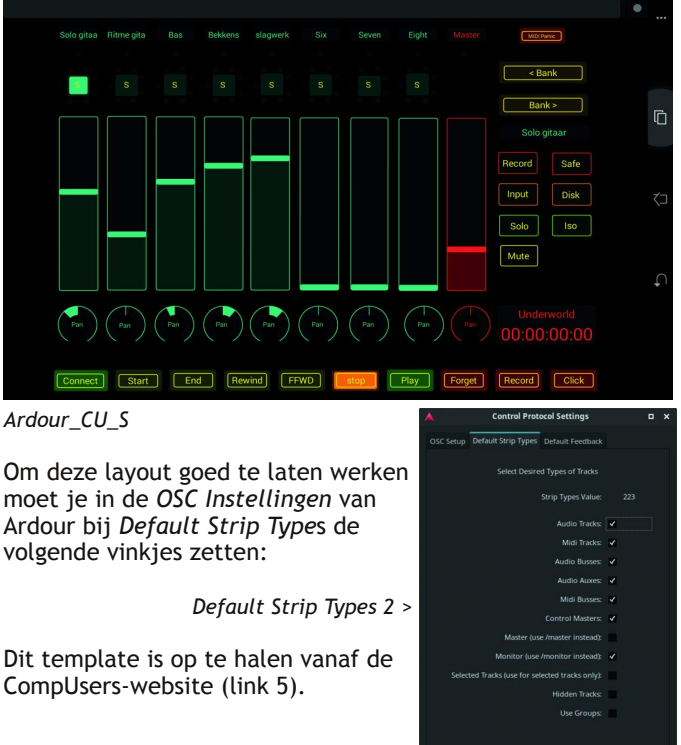

# 5.Conclusie

Met TouchOSC is het mogelijk een Android‐tablet of iPad als controller voor een Digitaal Audio Werkstation via een wifi‐ verbinding te gebruiken.

Door een bestaand template uit te breiden is een werkzame surface controller te realiseren. TouchOSC staat toe om een aantal pagina's met diverse layouts te gebruiken. Daarmee is het gerealiseerde template met meer functies makkelijk uit te breiden. Helaas ontbreekt de functie VU‐meter of led‐strip.

### **Links**

- 1. **https://hexler.net/software/touchosc**
- 2. **https://www.java.com/nl/download/**
- 3. **https://discourse.ardour.org/t/touchosc‐on‐android/89903**
- 4. **http://manual.ardour.org/toc/**
- 5. **https://muziek.compusers.nl/platform‐muziek‐surface‐controllers**

# **Ont-byten**

# André Reinink

### Hebt u geen data, dan wordt u afgedankt!

Misschien een beetje luguber begin, maar soms is het nodig een krachtige term te gebruiken om een boodschap over te brengen. Ik maak me namelijk een beetje zorgen. Het is al‐ weer een paar jaar geleden dat ik een boekrecensie schreef over het boek 'J*e hebt wél iets te verbergen*', geschreven door Maurits Martijn en Dimitri Tokmetzis. Inmiddels zijn er meer dan 55.000 exemplaren verkocht. Na het lezen van het boek werd ik me meer en meer bewust van het onderwerp. Ook '*21 Lessen voor de 21 ste eeuw*' van Yuval Noah Harari is een interessant boek om je kennis op het gebied van data en privacy te vergroten. Ik las en verzamelde artikelen die over privacy gingen. Ik bevind me wat het onderwerp betreft in goed gezelschap. Kritische journalisten als Marc Hijink, Herbert Blankesteijn en Henk van de Kamer schrijven in de PC‐Active regelmatig over privacy. Goed dat er kritische journalisten zijn.

Bij privacy denken we meteen aan het gebruik van internet. Enerzijds met een pc, laptop of tablet. Anderzijds met een mobiele telefoon. En ze groeien steeds dichter naar elkaar toe. De nieuwste generatie mobiele telefoons is krachtig ge‐ noeg om hem als pc te gebruiken. Met een goed docking‐ station kun je de telefoon thuis of op het werk aan een groter scherm koppelen. De pc kan de prullenbak in. En onze programma's zijn steeds vaker 'apps'.

In april 2018 riep Arjen Lubach kijkers op om te stoppen met Facebook. Enkele tienduizenden mensen in Nederland gingen in eerste instantie in op zijn oproep. Geen schokkend aantal. Wel bijzonder is dat dit aantal het afgelopen jaar opgelopen is naar 640.000. Onlangs deed bureau Motivaction een on‐ derzoek naar zorgen rond privacy. Wat bleek? De meeste mensen maken zich geen of nauwelijks zorgen over privacy.

Opvallend is het feit dat het aantal gebruikers van Instagram sterk stijgt. Maar waar je ook voor kiest WhatsApp, YouTube, Twitter, Instagram, Snapchat, Facebook, (of iets verder van huis Baidu, Tencent): je bent dataleverancier voor techno‐ logie reuzen, kortweg big‐tech genoemd. Wist u dat er een Europese dag van de privacy (dataprotectiedag) is? Gekozen is voor 28 januari. Op 28 januari 1981 werd het dataprotec‐ tieverdrag geopend voor ondertekening. Toch een hele ge‐ ruststelling dat er zo'n dag is.

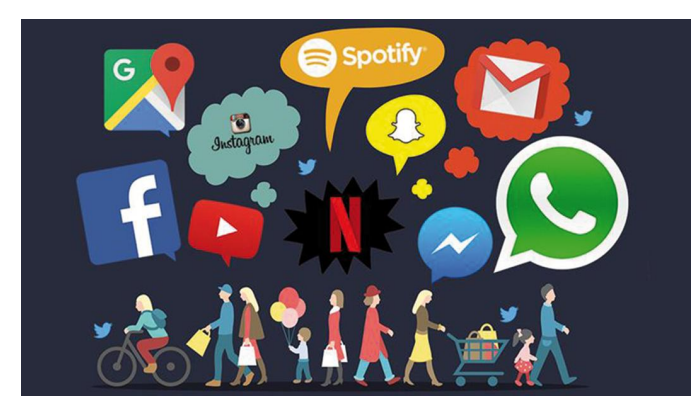

*Maar waarom blijven we 'plakken' aan privacy‐onvrien‐ delijke apps?*

- Ik denk dat er meerdere redenen zijn:
- ze zijn handig in gebruik
- het is lastig om er mee te stoppen, ze zitten 'in je systeem'
- veel vrienden en collega's gebruiken ze
- steeds meer bedrijven (ook banken) maken er gebruik van
- datastromen zijn niet transparant en dus maken we ons niet druk om privacy

### *En toch lijkt het tij zich te keren...*

Al jaren zijn Europese overheden bezig om samen ten strijde te trekken. De 'digitaks' is daar een mooi voorbeeld van. Maar niet alle Europese landen willen op dit gebied samen‐ werken. Een land als Ierland heeft zoveel hightech‐bedrijven binnen zijn grenzen dat ze zich eerst drie keer bedenken en dan toch niet gaan meewerken.

Parallel daaraan maken tech‐reuzen bekend privacy‐ vriendelijker te willen worden. Je kunt straks zelf beschik‐ ken over de over jou verzamelde data! Hoe geweldig is dat? Maar krijg je wel alle van jou verzamelde data te zien? En bovendien: krijg je te zien welke data doorverkocht wordt?

### *Hoe gaat dit verder?*

Het kan niet anders dan dat Google, Microsoft, Apple, Amazon en anderen moeten bewegen op dit punt. Niet van harte natuurlijk. Ondertussen gaan ze verder met hun mars in de datastrijd. Misschien gaan ze ieder voor zich wel apps samenvoegen (hoewel sommigen zeiden dat ze dit 'nooit' zouden doen).

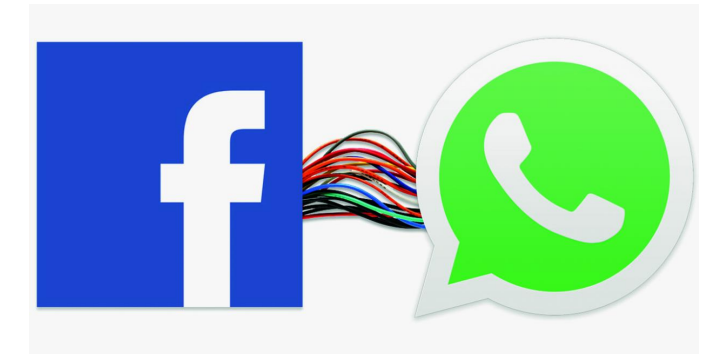

Zo ontstaat een soort super‐metadata. En als dat niet genoeg oplevert zouden ze ook verder kunnen gaan met het ontwik‐ kelen van een eigen betaalsysteem of zelfs een eigen bank. En dat je daar dan ook nog met cryptomunten kun betalen.

Of misschien storten ze zich wel op de game‐industrie. Daar komt alles ongemerkt samen. Het doel heiligt de middelen om het imperium te vergroten. En dan hebben we nog 'The Internet of Things', kortweg IoT. We knopen van alles aan elkaar en zetten de poorten van ons internet thuis, bedoeld of onbedoeld, wijd open.

Een vaak genoemd maar erg onderkend onderwerp is de op‐ komende(?) wereldmacht China. Feitelijk is dat al de groot‐ ste macht. Want wat komt er niet uit China?

Als het niet fysieke hightech‐artikelen zijn, dan zijn het wel technologieën die vaak onder de radar blijven. Althans dat proberen ze. China: een land met één camera op elke drie burgers. Camera's die alles van je weten of snel van alles over je kunnen ophoesten.

**SoftwareBus** 

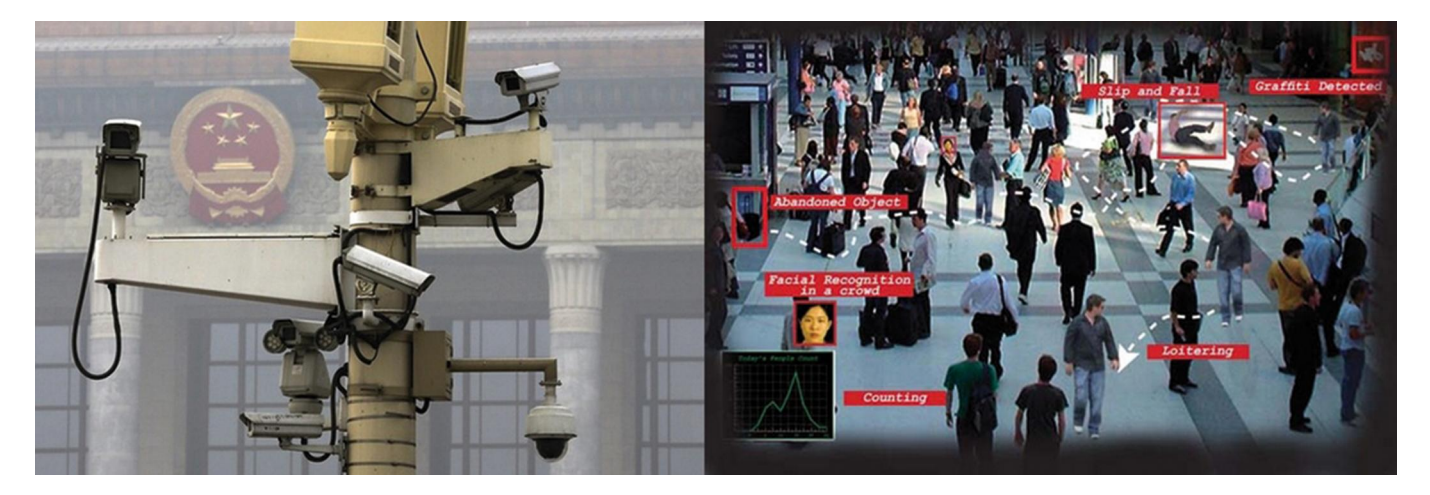

Onlangs is ontdekt dat mobiele telefoons uit China spyware aan boord hebben. Is er iemand die zich wel eens afvraagt wat er gebeurt als je gaat telebankieren met zo'n Chinees high‐ tech vlaggenschip met de allernieuwste Android‐versie erop?

À propos, bankieren: in 2015 werd de Chi‐ nese yuan opgenomen als valuta binnen het IMF. Vervolgens kon men in 2018 voor het eerst olie verhandelen in yuan. Aansluitend hebben de centrale banken van Rusland en het eurosysteem de yuan aan hun reserves toegevoegd. Momenteel is de US‐dollar de

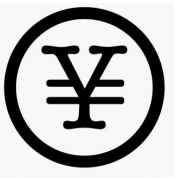

belangrijkste munt ter wereld en gekoppeld aan de prijs van olie. Maar als straks olie en steenkolen niet meer de belang‐ rijkste fossiele brandstoffen zijn en we steeds meer energie gaan opslaan in accu's, en als we daarbij ook optellen dat China de technieken en belangrijkste grondstoffen voor energieopslag in accu's in bezit heeft, wat dan?

### H*oe het tij te keren? We moeten 'ont‐byten'!*

We moeten stoppen met onze ongebreidelde drang naar het genereren van data. Nadenken voordat je iets de wereld in gooit. Maar ook nadenken over welke technische middelen je gebruikt. Het steeds groter wordende probleem in dezen is, dat de nieuwe technologieën soms zo ingenieus zijn dat we zonder een ICT-opleiding niet alles doorzien. En zelfs al zijn we hoog opgeleid, dan nog is het lastig om achterdeurtjes te vinden in de tegenwoordige elektronica. Er zijn legio voorbeelden te noemen, maar Huawei is op dit moment wel de gebeten hond.

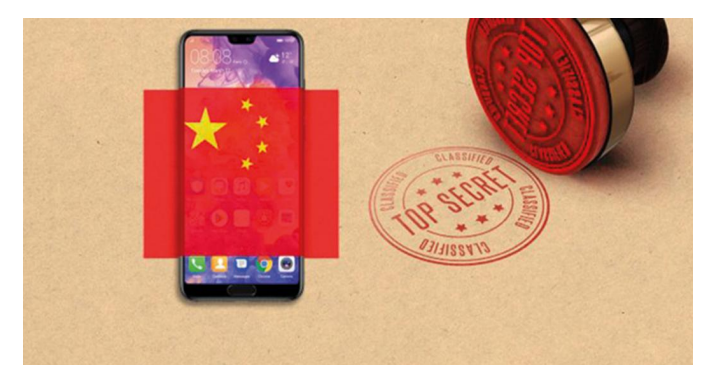

De Verenigde Staten nemen hierin het voortouw. Gek dat we nooit iets horen vanuit de VS over achterdeurtjes in Ame‐ rikaanse high‐tech van bv. Apple.

ICT is essentieel voor zakelijke dienstverlening. Ook onze overheid probeert aansluiting te vinden. Nu is overheid en ICT geen ideale combinatie. Lees het artikel Henk van de Kamer over '*DigiD per app*' in PC‐Active 304. En ook '*Credit‐ card en veiligheid*' in PC‐Active 300.

#### *En hoe zit het met onze senioren?*

Er zijn senioren die nieuwe technieken goed oppikken. Maar er zijn er ook die 'hun portie aan Fikkie geven'. En wat als straks alles, maar dan ook álles, digitaal is? Als er geen fy‐ sieke banken meer zijn. Betalingen alleen maar digitaal gaan. En het bewijs dat je over geld beschikt ook digitaal is. Tenzij je afschriften bewaart of uitprint. En afschriften be‐ waren is net zoiets als alle voorwaarden doorlezen als je een app installeert.

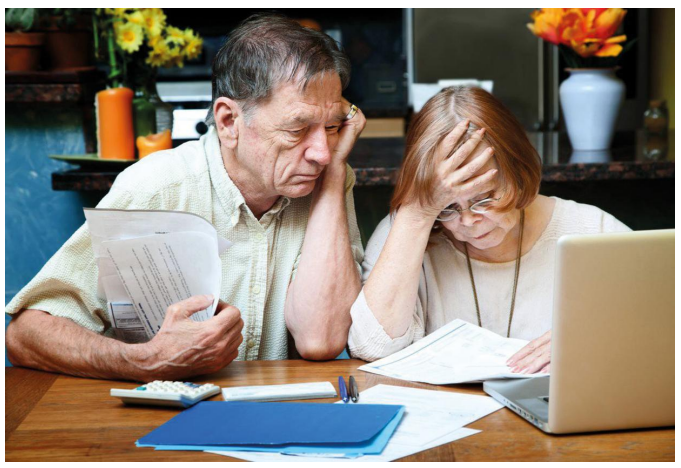

Natuurlijk wil ik niemand bang maken, gebruik vooral de be‐ schikbare technieken!

Maar een gezonde dosis achterdocht is nooit verkeerd. *'Onderzoek alles, behoud het goede'!*

### **Bronnen:**

Facebook: messenger, instagram en whatsapp samenvoegen: **https://bit.ly/2FrHfS6 en https://bit.ly/2U0Xo95** Facebook‐gebruik onder Nederlanders neemt af: **https://bit.ly/2HzE4Kw** Facebook komt met cryptomunt:<br>**Privacy vermorzelen:** Zoekmachine Baidu en GPS: **https://bbc.in/2PTAWtv** Wifi-tracking in Nederland: Yuval Noah Harari: *21 lessen voor de 21 ste*

Privacy vermorzelen: **https://bit.ly/2OimpaB** Privacy zorgen: **https://bit.ly/2HMatN0** Alcatel spyware: **https://bit.ly/2HMlH4j** *eeuw*: ISBN 9789400407855

# **Automatische bestandsback-ups**

Laat Windows automatisch bestandsback-ups maken

# Kees van der Vlies

Wie met bestanden omgaat die vaak gewijzigd (moeten) worden, zoals tekstdocumenten, rekenbladen, geluids-, foto- en videobewerkingen, maar ook bv. het Register, zal vroeg of laat de wens hebben terug te gaan naar een *vorige versie van het bestand*. Windows 10 biedt de hier beschreven oplossing.

Een kopie van een bestand opslaan om het als 'reserve' te bewaren, is verstandig. Maar dat bedoelen we hier niet. Dat zou te eenvoudig zijn. *Opslaan als …* volstaat. Een stap ver‐ der gaat het kopiëren van hele mappen. En 'in ultimo' kan men zelfs hele harddisks, compleet met besturingssysteem, verborgen bestanden, tracks en sector‐indeling bit‐voor‐bit opslaan. Dit wordt dan een *image* of *kloon (clone)* genoemd. Daar wil ik het nu ook niet over hebben. Zie daarvoor de tekst in het kader hieronder. En het gaat hier evenmin om *Windows Systeemherstel.*

Dan blijft er toch nog iets over waar vrij weinig aandacht aan besteed wordt, vandaar dit artikeltje.

Dus nu wilde ik het maken van *bestandskopieën* of *back‐ups* door/in Windows behandelen. Er is steeds op te roepen hulp van Microsoft voorhanden. Zoals:

### **https://support.microsoft.com/nl‐nl/help/17143/windows‐ 10‐back‐up‐your‐files**,

en **Windows** heeft hulpmiddelen voor het veiligstellen van bestanden. Via de volgende methode bouwt u in Windows een *bestandsgeschiedenis* op. Een nadere bepaling van het begrip 'back‐up'.

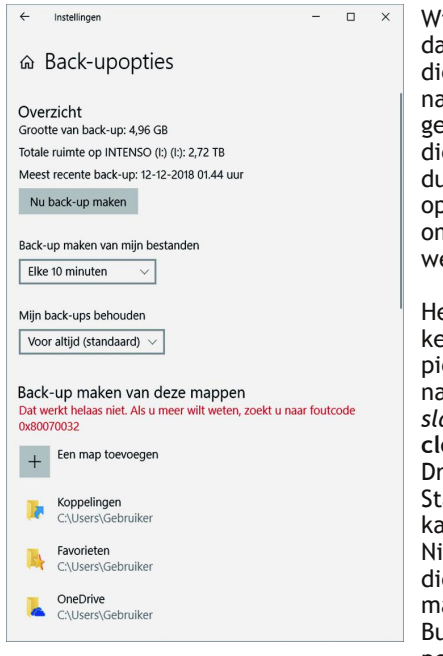

Windows schrijft, als u dat zo instelt, perio‐ diek bestanden weg naar een door u op te geven locatie, voorziet die kopie van een aan‐ duiding en wacht het opgegeven interval af om de volgende kopie weg te schrijven.

Het is een verstandige keus de bestandsko‐ pieën weg te schrijven naar een *extern op‐ slagmedium*, zelfs een **cloud‐locatie** (One Drive, Google Drive, Stack Storage, e.d.) kan gebruikt worden. Niet alleen bestanden die u zelf opslaat, maar ook zaken als: Bureaublad (snelkop‐ pelingen en toepassin‐

gen), Zoekopdrachten, Startmenu, Gedownload program‐ ma's, Skype‐sessies, Bezochte internetlocaties, e.d. kunnen automatisch geback‐upt worden.

Dus alles waarvan u belangrijk vindt dat het veilig opgesla‐ gen wordt om in geval van nood op terug te kunnen vallen.

Selecteer om te beginnen de **Startknop** in de linkerbeneden‐ hoek, selecteer **Instellingen** (het tandwieltje) > **Bijwerken en beveiliging** (naar beneden scrollen) > **Back‐up** (neem kennis van de tekst en kies) > **Meer opties** > **Een station toevoegen** en kies een extern station of een netwerklocatie voor uw back‐ups.

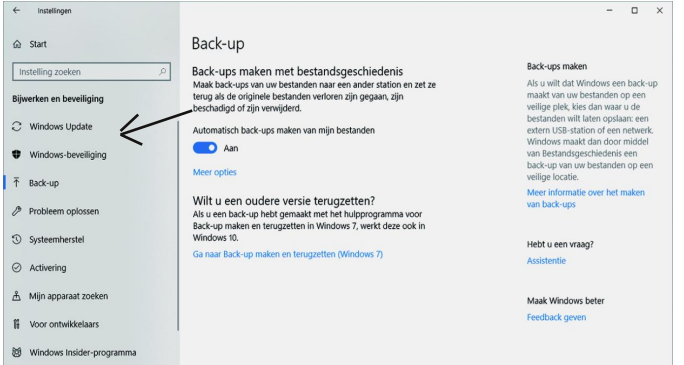

Kies **Back‐up‐opties**/**Meer opties** om instellingen op te geven. U kunt selecteren:

- van welke mappen de kopieën moeten worden opgeslagen, in eerste instantie een hele waslijst, maar daar kunt u door op het symbooltje links te klikken ook mappen uit verwijderen.
- wat het tijdsinterval is tussen de weg te schrijven kopieën (standaard: 1 uur, maar kortere intervallen kunnen wenselijk zijn); het is ook mogelijk handmatig een kopie weg te schrijven.
- hoe lang de kopieën bewaard moeten worden (standaard: altijd). Zie bijgevoegde afbeeldingen om de opties te leren kennen.

# Systeemback‐ups

Over het maken en terughalen van back‐ups, images, clonen en ISO‐files is veel documentatie te vinden op internet. In het Nederlands hebben **Rein de Jong** en **Menno Schoone** daar waardevolle artikelen aan gewijd:

**https://www.reindejong.nl/** en **https://www.schoonepc.nl/**

Er zijn vele back‐upprogramma's verkrijgbaar, in gratis en betaalde versies. EASEUS Todo Back‐up Home en SyncBack Free staan goed aangeschreven.

Verder worden Comodo back‐up en AOMEI back‐upper veel gebruikt. In de (semi‐)professionele wereld is Acronis een begrip.

Maar dan lopen we toch tegen een probleem aan, nl. dat een aangesloten USB‐memory‐stick kennelijk niet mee mag doen met het feest. Foutcode: 0x80070032. Nou, dan weet u het wel ... dat wordt weer 'huilen met de pet op'. Waarom mag een aangesloten USB‐geheugen niet automatisch geback‐upt worden, meneer Microsoft? Een zoektocht op internet ‐ gaat natuurlijk weer veel tijd in zitten ‐ levert weinig op. Ja, de updates zijn wel allemaal bijgewerkt!

Verwisselbare media worden door Windows apart behandeld, dat is bekend, ook al omdat ze vaak niet een vaste drive‐ letter hebben en bij het terugzetten van de back‐up zou dit tot problemen kunnen leiden. Maar zouden daarvoor geen slimme oplossingen bedacht kunnen worden? Met een hand‐ matige procedure is het wel mogelijk een schijfletter te wij‐ zigen. Maar ja, daar moet je goed bij nadenken!

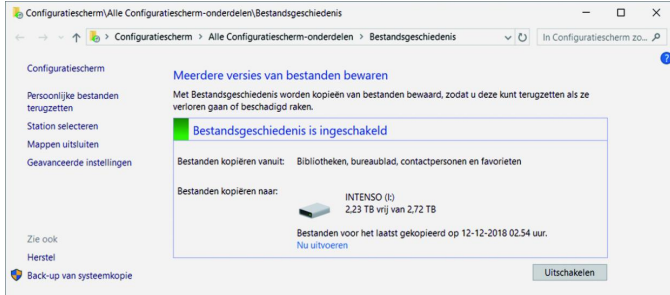

**Een andere presentatie** van de ingeschakelde bestandsge‐ schiedenis is te bekijken via **Configuratiescherm** (in de Bureaublad‐app) > **Alle Configuratiescherm‐onderdelen** > **Bestandsgeschiedenis.**

Op het externe back‐up‐medium wordt door Windows eerst een map aangemaakt, *FileHistory*, waarin de kopieën opge‐ slagen worden. U zult merken dat daaronder een hele boom‐ structuur van mappen en submappen is verschenen, waarvan u vele kunt herkennen aan de schijfaanduiding (bijv. C) en namen.

Er zitten overigens ook 'vage' (hulp)bestandsnamen tussen, zoals in de map \$OF. Vind de map **Data** en uiteindelijk zult u dan de opgeslagen bestanden vinden. Ingedeeld in de door u eerder uitgekozen mappen (zie afbeelding).

In de voorbeeldillustratie is misschien niet goed leesbaar dat het bij mij ging om het pad:

### **I:\FileHistory\Gebruiker\GEBRUIKERPC\Data\C\Users\ Gebruiker.**

U zult zien dat achter elke bestandsnaam tussen haakjes de datum en tijd (in UTC) van de opgeslagen kopie is vermeld. De oorspronkelijke aanmaakdatum van het bestand staat in de gebruikelijke kolom.

Bij volgende back‐ups verschijnt er achter de back‐upnaam een nummer tussen haakjes, dat de volgorde in de tijd aangeeft, bijv. GEBRUIKER‐PC(3); de tijd ervan wordt getoond.

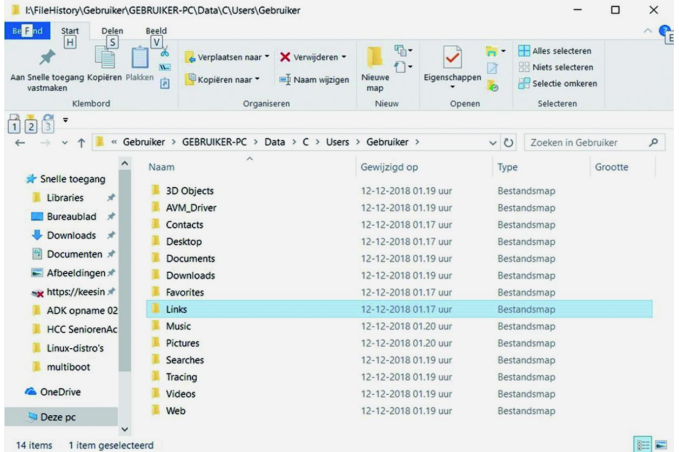

U zult wellicht een opgeslagen kopie willen terugzetten; daar is het toch allemaal om begonnen. Het is volgens Microsoft ook mogelijk een back‐up terug te zetten die in een oudere versie van Windows gemaakt is.

### **De procedure is als volgt:**

- 1. Zoek het bestand op dat u wilt terughalen. Er kunnen meerdere kopieën van hetzelfde bestand zijn. Kijk dus naar de datum van opslag.
- 2. Selecteer het bestand en klik met de rechtermuisknop.
- 3. U krijgt nu het bekende venstertje te zien met **Openen**, **Afdrukken** en **Bewerken** bovenaan en lager de items over **Knippen** en **Kopiëren**.

Nu kiezen we uiteraard Vorige versies terugzetten. Merk op dat er staat versies, meervoud dus. Want van elk bestand worden veranderde versies bewaard. Als het de laatste (dus ongewijzigde) versie is, kan dat bestand niet '**teruggezet**' worden en bij een poging daartoe krijgt u de melding dat er geen vorige versies zijn. Hele mappen terugzetten is eveneens mogelijk.

4. U kiest dus een vorige versie die wel teruggezet kan worden en volgt de procedure van bevestigen. Net zoals dat bij het terughalen van in de Prullenbak geplaatste bestanden gebeurt. Eventueel kunt u het latere bestand laten vervangen door de teruggezette versie.

Op internet is veel documentatie over dit onderwerp te vinden.

Een YouTube‐instructie (in het Nederlands):

### **https://www.youtube.com/watch?v=xYqFPU8vEJ0**

Zoektermen voor een eventueel te gebruiken zoekmachine: *Windows 10 + Bestandsgeschiedenis.*

### Waarschuwingen

- Verzeker u ervan dat het externe medium voor opslag ook echt bereikbaar is. Dus een externe HD moet verbonden zijn en áán staan! Voor opslag in een netwerk (bv. NAS) en in de cloud geldt dit uiteraard ook!
- Als Windows constateert dat het externe opslagmedium lange tijd niet gebruikt is (ook als het een andere schijfletter gekregen heeft) wordt er géén kopie naartoe weggeschreven, maar wordt een tijdelijk kopiebestand op de C‐schijf aangemaakt. U krijgt dan een melding met kryptische foutcode en een procedure voor de kiezen die nogal lastig is en die erop neerkomt dat u de externe schijf opnieuw moet aanwijzen/koppelen. Zie:

### **https://support.microsoft.com/nl‐nl/help/4026565/ windows‐reconnect‐your‐file‐history‐drive**

- Het maken van een volledige veiligheidskopie kan enige tijd kosten, daarna worden alleen gewijzigde bestanden gekopieerd.
- Er kan ineens een melding verschijnen dat niet alle bestanden gekopieerd kunnen worden wegens 'beperkin‐ gen' van het bestandssysteem op het opslagmedium. Ben je mooi klaar mee!

Een oplossing zou kunnen zijn het externe medium te formatteren in een ander formaat, maar dat is dan wel 'te laat'. Ik denk dan aan NTFS in plaats van een van de FAT‐ formaten.

# **Scratch – programmeren (4)**

René Suiker

Alweer de vierde aflevering, maar gaan we er mee verder? De vraag is natuurlijk of deze reeks in een behoefte voorziet. Heel veel terugkoppeling heb ik niet gekregen. Het was wel een grote tegenvaller dat ik helemaal geen huiswerk heb ontvangen, terwijl de oproep toch onmiskenbaar was.

*Geen terugkoppeling krijgen, dat ge‐ beurt vaker, uiteindelijk schrijf je wel voor anderen, maar toch vooral omdat je het zelf leuk vindt. En of anderen het waarderen, daar kom je alleen maar achter als je je werk probeert te 'verkopen'.*

### Huiswerk

De reden om huiswerk op te geven was om enige interactie mogelijk te maken, maar toch ook als inleiding om nu echt te gaan programmeren: problemen op‐ lossen d.m.v. instructies aan een com‐ puter.

Nu is dit niet de officiële definitie mis‐ schien, maar wel één die ik hanteer, omdat het een praktische is.

De bedoeling is om nu met behulp van Scratch echt te gaan programmeren en de eenvoudige opdracht in het huiswerk leek me een goed begin.

Maar, ofwel het was te simpel, ofwel het was te hoog gegrepen, ofwel u had echt geen tijd. Of, niemand heeft het gelezen. Wat de echte reden ook is, ik probeer het gewoon om jullie toch mee te nemen op mijn reis door Scratch.

# Vraagstelling

Het huiswerk was vrij eenvoudig, al‐ thans de opgave:

- Het programma start met de vlag;
- Het programma tekent drie concen‐ trische cirkels, ongeveer midden in het beeld;
- De sprite die het tekent is onzicht‐ baar.

Verder gaf ik nog wat tips en aan‐ dachtspunten mee om jullie op weg te helpen.

We gaan nu niet een hele cursus pro‐ grammeren opnemen, maar het is altijd verstandig het probleem dat te groot lijkt om in één keer op te lossen, te verdelen in deelproblemen die wel op‐ losbaar zijn.

Vroeger leerden we dit met stroomdia‐ grammen, maar die zie ik niet zo vaak meer. Toch is het een handige manier

om grafisch uit te leggen wat er moet gebeuren. Zoiets zou er ongeveer zo uit kunnen zien:

En als je dit nog niet in Scratch kunt uitwerken, dan kijk je of je een blokje weer kunt onderverdelen in kleinere elementen, die wel te maken zijn.

> Wacht tot vlaggetie ingedrukt wordt Vlaggetje wordt ingedrukt Maak scherm leeg Teken concentrische cirkels Einde

*Figuur 1 ‐ Stroomschema huiswerk*

Zo kan ik me voorstellen dat hier alleen een uitdaging zit in blokje 3, het teke‐ nen van de cirkels. Want: we hebben in de legodoos die Scratch heet niet een opdracht om een cirkel te tekenen. Laat staan drie. En wat betekent con‐ centrisch nu helemaal?

Welnu, concentrisch betekent dat de cirkels allemaal hetzelfde middelpunt hebben. Verder wordt er wel expliciet bij gedacht dat ze een verschillende straal hebben, anders vallen ze precies over elkaar heen en zie je niet dat het er meer dan een zijn.

Een mogelijke (lineaire) oplossing is hieronder weergegeven in figuur 2.

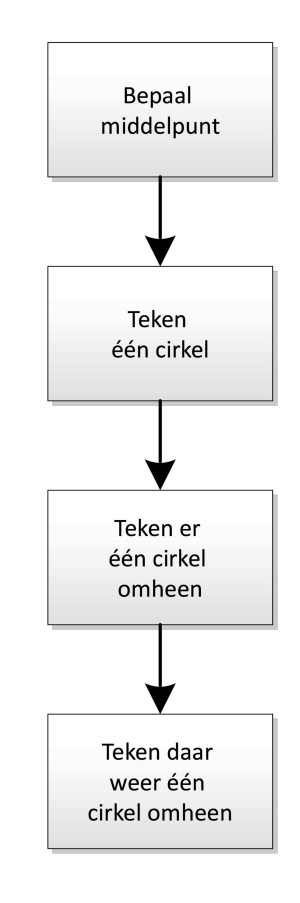

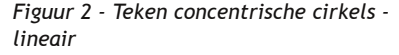

Intussen hebben we gezien dat je in Scratch ook meerdere processen tege‐ lijk kunt laten lopen.

Dus een alternatieve manier om de cirkels te tekenen kan zijn als weerge‐ geven in figuur 3.

Uiteraard mag je een voorkeur hebben, maar normaal gesproken vinden begin‐ ners de lineaire methode eenvoudiger. En de parallelle methode kan sneller zijn als je meerdere processors tegelijk aan zo'n opdracht zou kunnen zetten, maar bij elementaire programma's als dit zal dat geen meetbaar verschil op‐ leveren.

In het kader van dit artikel ga ik beide manieren uitwerken. En als je dit ook doet, dan kan je kijken of je een meet‐ baar verschil hebt.

# **SoftwareBus**

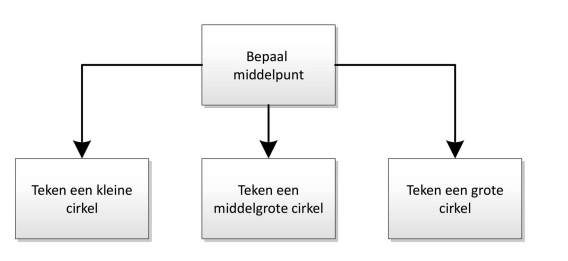

### *Figuur 3 ‐ Concentrische cirkels ‐ parallel*

Op zich hoogstwaarschijnlijk niet, maar je kunt natuurlijk kijken of je, als je het geheel 10.000.000 keer herhaalt, wel een verschil kunt meten. Want dat is vrij makkelijk te regelen: herhalen is iets wat een computer heel goed kan. Kijk nog eens terug naar figuur 1, het stroomschema. En start intussen ook Scratch maar weer op. Als het goed is, staat die intussen in 'favorieten' of 'bookmarks' van de browser, maar voor alle zekerheid geef ik 'm hier nog maar een keer op:

### **https://scratch.mit.edu**

Het eerste blokje in figuur 1 geeft aan, dat er pas iets moet gebeuren als het groene vlaggetje ingedrukt wordt. Daar hebben we al een keer eerder kennis mee gemaakt, in een voorgaande af‐ levering. Weet je het nog?

Voor wie het niet meer weet: er is een leuk blokje binnen de cate‐ gorie 'Gebeurtenissen' dat aan de bo‐ venkant bolt, zodat er niets op geplaatst kan worden, maar dat aan de onderkant wel de bekende uitstulping heeft, zodat eronder wel blokken ge‐ plaatst kunnen worden. Binnen de cate‐ gorie is het overigens ook het eerste blokje, dus gauw gevonden. Zet dit blokje bovenin het werkgebied.

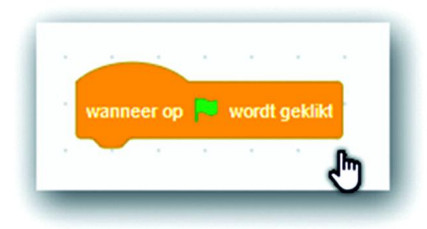

*Figuur 4 ‐ Wacht op de vlag*

Hieronder gaan we aan de slag om de rest van het programma uit te voeren. Dat is in dit geval 'maak scherm leeg'. We moeten nog uitmaken of we het pad van figuur 2 of van figuur 3 willen door‐ lopen. Het eenvoudigst lijkt het om te beginnen met de lineaire oplossing. Dit houdt in, dat we de drie cirkels na elkaar gaan tekenen. Dit houdt ook in, dat we met één sprite toe kunnen.

Het vakje 'Maak scherm leeg' uit figuur 1 betekent, dat we alles wissen en ook de sprite verbergen. Daarvoor hebben we dus twee opdrachten nodig. Alles wissen betekent, dat alles wat op het scherm geschreven of gestempeld is

wordt gewist, maar sprites en achter‐ gronden blijven staan. Nu hebben we het nog niet over achtergronden gehad, maar wel over sprites. Om het scherm leeg te maken plakken we dus de volgende opdrachten onder de trigger van figuur 4.

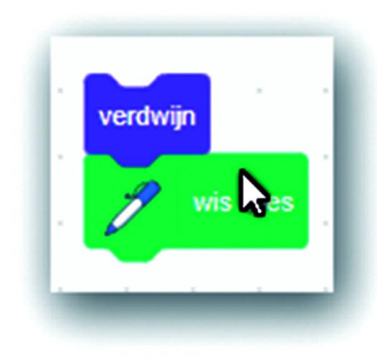

*Figuur 5 ‐ Maak scherm leeg*

De blokjes zijn al aan elkaar geplakt, en je kunt deze al activeren in je werk‐ gebied. Je zult dan zien, dat het speel‐ gebied leeg raakt.

Nu de activiteiten uit figuur 2. Het mid‐ delpunt is heel eenvoudig, want dat is x=0 en y=0. Daar kun je je sprite alvast heen sturen. Daarvoor hebben we een opdracht in de categorie 'beweging'.

Voor alle zekerheid zetten we eerst de pen uit, anders beginnen we strepen te trekken die we straks weer moeten zien kwijt te raken. Eigenlijk kun je die nog wel bij 'maak scherm leeg' plaatsen, maar je hoofd natuurlijk niet.

Cirkels teken je niet vanuit het middel‐ punt, maar we moeten wel cirkels rondom hetzelfde middelpunt tekenen.

Dat zal nog wel wat bijsturing behoe‐ ven; dat gaat misschien niet in één keer goed. Er is tenslotte niet een opdracht 'teken een cirkel'. Nog niet. Die kun je wel maken, maar daar zijn we nog niet aan toe.

Overigens, ik heb al eens eerder over de hulp bij Scratch geschreven, wat ik hier nog maar eens wil onderstrepen. Als je op de site van Scratch komt, zie je allerlei voorbeelden van program‐ ma's die met Scratch gemaakt zijn.

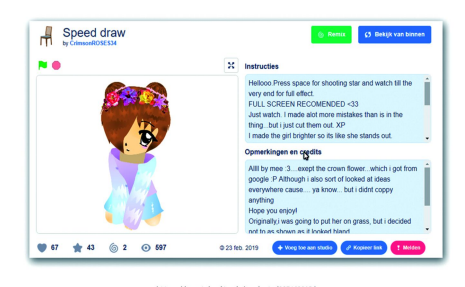

30

*Figuur 6 ‐ Ander project*

Als je zo'n voorbeeld bekijkt en weten wilt hoe ze dat nu gedaan hebben, dan kun je eenvoudig op 'bekijk van binnen' klikken. Dat is die grote blauwe knop rechts bovenin.

Als je dat doet wordt het project in editor‐mode geopend en kun je dus zien hoe het programma is opgebouwd. En dat is heel leerzaam. Op dezelfde wijze heb ik ooit HTML geleerd en het helpt me nu op mijn reis door Scratch. En bij Scratch mag het ook, het wordt gesti‐ muleerd om van elkaar te leren, om je kennis te delen.

Het voorbeeld hierboven doet er verder niet zo heel veel toe, je ziet in dit project hoe een tekening gemaakt wordt door de computer, maar uiter‐ aard is elke stap geprogrammeerd, met zo veel details is het dus een uitgebreid programma.

Nu terug naar de opgave, want daar zijn we nu mee bezig. Ik heb een vorige keer al laten zien hoe we een cirkel konden maken, maar mocht je dat ver‐ geten zijn en de SoftwareBus niet meer kunnen vinden, dan kun je dus altijd een project opzoeken dat een cirkel tekent en dan 'van binnen' bekijken hoe dat gedaan wordt. Vandaar dit kleine uitstapje.

Nu gaan we dus eerst één cirkel maken en dan nog twee. Volgens het blok‐ schema beginnen we met de kleinste.

Hoe maak je een cirkel:

- Pen omhoog
- Je gaat naar de startpositie
- Pen omlaag
- Je zet een stapje, draait een beetje en dat herhaal je totdat je op het beginpunt bent.

Dus zo doen we dat met deze drie blokken. Je kunt ze onder elkaar schui‐ ven voor de seriële bewerking:

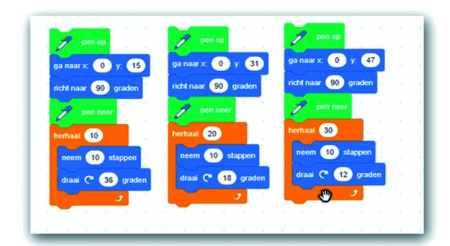

*Figuur 7 ‐ Drie concentrische cirkels*

Hoe bepaal je nu het startpunt? Heel simpel, ik begon met startpunt (0, 0), ofwel x=0 en y=0. Weten we het nog, de coördinaten die we ooit met wiskunde leerden? Het middelpunt was dus (0, 0). In het blokje van de sprite, rechtsonder, staan de coördinaten van de sprite. Als je op 0 begint en je laat 'm tot halver‐ wege lopen, dan lees je bij de y‐waarde de diameter. Zoals je weet is de straal de helft daarvan.

Dus, als je de startwaarde van de y nu op de halve diameter zet, dan is het middelpunt nog steeds y=0.

Om puzzel op te lossen volgens de line‐ aire methode hoeft u alleen de blokken van figuur 4, 5 en 7 onder elkaar te plakken. Zodra je dan op het groene vlaggetje drukt krijg je dit als resul‐ taat:

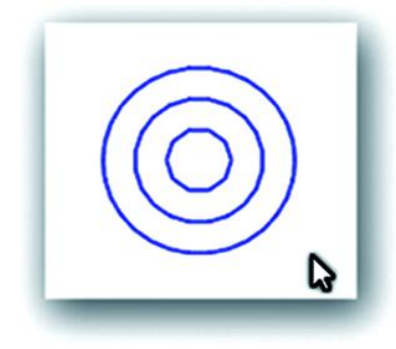

*Figuur 8 ‐ Concentrische cirkels ‐ output*

Wil je het parallel oplossen, dan heb je in principe dezelfde code nodig, alleen dan niet onder elkaar, maar als drie stromen, die met hetzelfde vlaggetje gestart worden.

In principe kun je de blokjes van figuur 4 en 5 achter elkaar zetten en deze bo‐ venop elk blokje van figuur 7 plaatsen. Dit lijkt misschien wel dubbel werk, maar je weet niet van tevoren welke stroom als eerste uitgevoerd wordt.

Als je dus maar in één van de drie stromen de pen omhoog doet, heb je kans dat de andere stromen al aan het verplaatsen zijn en dus al een lijn teke‐ nen. Of dat, als je maar in één van de stromen een 'alles wissen' doet, een andere stroom dan al een deel ge‐ tekend had, dat dan ook gewist wordt en dan wordt de cirkel nooit gecomple‐ teerd.

Dat kun je natuurlijk oplossen door de cirkel nog wat langer door te tekenen, over de bestaande cirkel heen. Je kunt ook na het beginstukje overal even wachten, zeg één seconde, dan weet je wel zeker dat alle initialisatie achter de rug is voor je begint te tekenen.

Ik probeer het eerst rechttoe rechtaan:

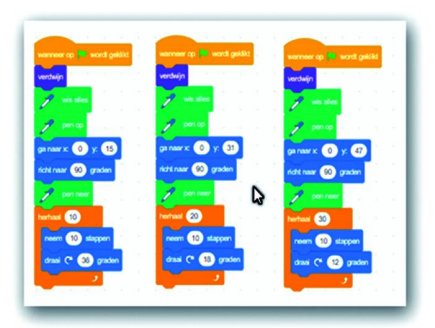

*Figuur 9 ‐ Parallelle verwerking*

Als je dit zo binnen één blokje probeert gaat dat niet goed. Probeer het maar eens uit. Ik krijg er iets uit als:

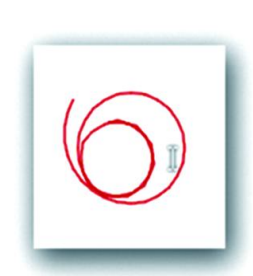

*Figuur 10 ‐ Wat gaat er mis?*

gaan debuggen, oftewel onderzoeken wat er fout gaat en dan de fout her‐ stellen.

Het oplossen van fouten, daar leer je meer van dan van menige les, is mijn ervaring.

Wat zie je al in het plaatje hierboven, wat valt jullie op?

Als je nog eens naar figuur 8 kijkt, zie je een resultaat dat we voor ogen hadden. Figuur 10 geeft een heel ander beeld. Er is niets concentrisch meer aan, en de derde cirkel wordt niet af‐ gemaakt. Dat is natuurlijk raar, want we geven aan drie cirkels te willen tekenen en we geven ook nog aan waar we die willen hebben.

Iets wat ook opvalt, voor de oplettende lezer, is dat de kleur nu ineens heel an‐ ders is. Is dat spontaan? Dat lijkt me niet, in de code hebben we niets aan de kleur veranderd, tenminste niet in de code die ik in dit artikel heb gebruikt. En ook voor mij was de uitkomst enigs‐ zins verrassend, maar intussen wel he‐ lemaal verklaarbaar. Wat heb ik gedaan? Ik heb in elk van de stromen de penkleur ingesteld. En natuurlijk alle drie verschillend, zo‐ dat ik kon zien wat er misging.

Nu, ik heb geen drie concentrische cirkels in drie kleuren gezien. We moe‐ ten ons onze sprite maar eens even in‐ denken als een arme soldaat die drie commando's tegelijk moet uitvoeren.

De sergeant zegt links, de majoor zegt rechts, de kolonel zegt rechtdoor. Maar, hij kan dat niet allemaal tegelijk. Hij kan al helemaal niet op drie plaatsen tegelijk zijn. Ik zie dus dat die arme soldaat probeert iedereen van dienst te zijn, dus hij verdwijnt, hij zet de pen omhoog, gaat ergens heen, gaat ergens anders heen, gaat weer ergens anders heen en zet dan de pen neer.

Hij verandert de kleur van de pen drie keer en vervolgens gaat hij in een aan‐ tal herhalingen, per 'opdrachtgever' nog in een ander aantal herhalingen, zet een aantal stapjes, draait een beet‐ je en blijft dat een aantal keren herha‐ len.

Aan het eind zijn de sergeant, de ma‐ joor en de kolonel boos, want de sol‐ daat heeft niet gedaan wat hem opge‐ dragen werd.

# **SoftwareBus**

Het gaat dus mis, dit is niet wat we beoogd heb‐ ben. Is dat erg? Nee, dat is hele‐ maal niet erg, het be‐ tekent dat we nog niet klaar zijn; we moeten

### **Wat is de oplossing?**

Toch ten minste drie soldaten. En dat gaan we dus doen!

In het spriteblok, rechtsonderin, zorgen we dat er nu drie sprites komen te staan. Een extra sprite toevoegen doe je door op het katje met de plus te drukken.

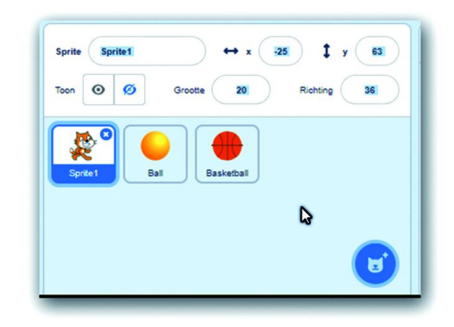

*Figuur 11 ‐ Sprite blok*

Het maakt niet uit welke figuur je kiest, want het eerste wat we doen is de figuur verbergen. Kies er dus maar een.

Vervolgens pakken we één 'kolom' uit de code van de eerste sprite en ver‐ plaatsen we die naar de tweede. Dan pakken we een andere kolom uit de eerste sprite en verplaatsen die naar de derde. We hebben dus voor elke sprite een eigen werkveld, maar nog steeds maar één speelveld.

Je kunt een kolom selecteren door op het blok te staan, met rechts te klikken en dan op kopiëren te klikken. Daarmee is hij nog niet weg bij de eerste sprite, maar dat komt nog wel. Op dezelfde wijze kun je 'm namelijk ook verwijde‐ ren. Je kunt ook gewoon een heel blok als geheel naar de 'legodoos' slepen. De blokjes sorteren zichzelf weer uit, heerlijk is dat.

Als we nu elk van de reeksen in een ei‐ gen werkveld hebben staan, dus één voor elke sprite, dan zul je zien dat het wel werkt.

Helaas, toch ging er nog wat mis en dat kan ik niet verklaren. Ik hoop dat er in ieder geval één lezer is die me dit uit kan leggen!

Als ik de code uitvoer zoals hierboven ingegeven (figuur 9, maar dan gesplitst per sprite) en ik voer ze stap voor stap uit, dus ik ga op een sprite staan en voer de code uit door op het bovenste blok te klikken, dan wordt er één cirkel getekend, gewoon, volledig, zoals de bedoeling was.

Als ik op de groene vlag klik lijkt dat ook te gebeuren, maar worden twee van de drie cirkels niet afgemaakt, het laatste stapje ontbreekt. Geen idee hoe dat komt, maar wel wat ik er aan kan doen, namelijk de herhalingen van de betreffende cirkels met één verhogen, dan gaat het allemaal goed.

# **SoftwareBus**

Dus ook parallel krijgen we dan een goed resultaat. Door het foutzoeken heb ik nog steeds drie kleuren, daar‐ over zegt de opgave niets, dus is het ook goed:

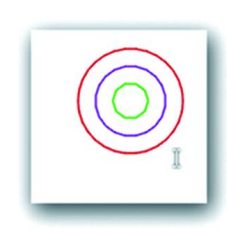

**Samenvattend:** We hebben dus twee program‐ ma's gemaakt die doen wat er gevraagd wordt, het tekenen van drie concentri‐ sche cirkels, ergens in het midden.

*Figuur 12 ‐ Resultaat*

We hebben hiervoor precies het midden genomen, dat is wel zo makkelijk, van‐ wege de (0, 0) coördinaten. We hebben dit eerst op de lineaire wijze gedaan, zeg maar 'klassiek', en daarna hebben we dit op de parallelle wijze gedaan, zeg maar 'object georiënteerd'.

We hebben het programma laten star‐ ten met de groene vlag. We hebben naar de startpositie gekeken, we hebben het scherm leeggemaakt voor we begonnen, zowel door alle lijnen weg te halen als door de sprites te ver‐ bergen.

We hebben eenvoudige cirkels gete‐ kend, waar misschien wel wat op af te dingen valt, maar het is duidelijk wat de bedoeling is.

Kijken we nog naar de resterende vra‐ gen, dan is duidelijk dat we klaar zijn als de derde cirkel getekend is. Dat ging in de parallelle verwerking om een of andere reden mis, hopelijk weet ie‐ mand waarom. Ik ben benieuwd.

Verder is de uitvoering vlot, maar dat komt door de aanpak. Vorige keer deed ik in heel kleine stapjes met 360 her‐ halingen. Dan duurt het langer.

De kleine cirkel is nu wat grof, met stapjes van 36 graden, 10 stappen, dus snel klaar. Als je goed kijkt, zie je bij de uitvoering dan ook dat de kleinste cirkel als eerste klaar is, de middelste daarna en de grote cirkel, met 30 her‐ halingen, doet er nog iets langer over.

Overigens, niet zo relevant als je aan het stoeien bent, maar als je eenmaal serieus met Scratch aan de slag bent, zit er ook nog een optie 'Zet turbo‐mo‐ dus aan' in het Scratch‐menu, onder 'Bewerk'. Dan gaat alles echt heel snel en kun je niets waarnemen over de opbouw, maar zo kun je natuurlijk wel een spelletje spelen dat een beetje vlot reageert.

# CompU*fair* op 20 april

Elders in dit nummer vindt u een uitge‐ breide voorbeschouwing op onze CompU*‐* *fair* van 20 april aanstaande. Daar kunt u ook een lezing bezoeken over Scratch. Daarvoor of daarna kunt u natuurlijk altijd even langskomen bij de spreker, maar ook aan de tafel van ons Platform WebOntwerp bent u welkom om over Scratch te praten. En als ik toevallig bij de redactietafel sta, dan mag dat daar uiteraard ook.

Scratch is intussen een van de speer‐ punten van CompUsers aan het worden. Bij gebleken belangstelling kan hiervoor ook een eigen Platform komen, naast of in plaats van het Platform WebOntwerp. Zover zijn we nog niet, maar wat niet is kan nog komen. Vooralsnog zitten we bij WebOntwerp goed.

### Wat gaan we doen dit najaar?

Tijdens de komende MegaCompU*fair* in september gaan we een heuse workshop opzetten rondom Scratch. Ik houd daar een korte inleiding en dan kunnen de deelnemers zelf aan de slag.

We gaan dan een account aanmaken en onze eerste stappen zetten. Dat zal voor de een sneller gaan dan voor de ander, maar ik zal zorgen dat er voor iedereen een uitdaging bij zit.

Als je dus al bekend bent met het huis‐ werk hier, het zelf al een keer hebt ge‐ daan, dan begin je met een voorsprong.

Het zou trouwens HEEEEEEL leuk zijn, als de workshop gevuld werd met teams van (groot)ouder met (klein)kind. Zoals jullie weten organiseren wij onze work‐ shops altijd met één laptop per twee deelnemers, en op deze manier een team vormen is helemaal de bedoeling van ons en Scratch.

# Het hele 'project'

### **https://scratch.mit.edu/projects/ 296645638**

### Wat kunnen we nog meer doen?

We kunnen verder gaan met program‐ meren, maar de basis is nu toch wel ge‐ legd. Verder komt het er nu op aan om leuke uitdagingen te verzinnen.

Ik zou wat dieper kunnen ingaan op Scratch en de Arduino‐projecten, maar daar moet ik me zelf eerst nog in ver‐ diepen. Dat kan in de toekomst wel, maar misschien dat iemand anders dit al kan of wil oppakken?

Intussen heb ik tijd nodig om me verder te verdiepen in Scratch, want er zitten nog wat leuke dingen in, die ik nu nog niet onder de knie heb. Zo weet ik al – maar nog niet precies hoe – dat we ons probleem van hierboven nog slimmer zouden kunnen aanpakken, door toch

maar één keer de initialisatie te doen en dan een bericht uit te sturen. In plaats van het groene vlaggetje om de drie stromen te activeren, zou ik dat bericht kunnen gebruiken. Maar ook daar moet ik me eerst in verdiepen.

Wat óók kan, heb ik ook nog niet ge‐ daan, is eigen codeblokken maken. En eigen variabelen definiëren. Die zou je misschien ook weer in je eigen code‐ blokken kunnen gebruiken, daar ga ik eigenlijk wel van uit. Oftewel, nog ge‐ noeg te ontdekken!

En ten slotte: interactie. Ik heb wel wat ideeën gezien door de diverse projec‐ ten te bekijken. En het moet gezegd, de werkwijze met de verschillende stromen om zaken te activeren, dat is iets wat programmeren in deze tijd toch makkelijker maakt dan toen ik nog leerde programmeren.

Ik weet niet of ik voor volgend nummer al weer voldoende bijgeleerd heb. Mis‐ schien dat ik een nummer moet over‐ slaan, of alleen maar met wat leuke opdrachten kom. En ja, dat is alleen zinvol als er ook iets mee gebeurt.

Ik zal bij de lezing over Scratch in elk geval goed opletten wie er meedoet en wat er zoal leeft. En tijdens de work‐ shop in september kunnen we zien of er nog belangstelling is en wat we daar‐ mee kunnen doen.

Om de mensen tegemoet te komen die wel belangstelling hebben, maar dit nog niet geuit hebben, volgen hierbij nog wat opgaven.

### **Opgaven**

- 1. Teken twee spiralen, in elkaar, die elkaar niet mogen raken.
- 2. Teken drie van linksboven naar rechtsonder lopende diagonalen, beginnend in de linkerbenedenhoek en doorlopend naar de rechter‐ bovenhoek. Er moeten dus telkens drie lijnen zichtbaar zijn, en als de vierde getekend wordt, moet de eerste weer weggehaald worden. Het lijkt dus, alsof de lijnen lopen.
- 3. Probeer de opgave van dit artikel uit te voeren met behulp van berichten, dus in de gehele code mag maar één keer op het drukken van de groene vlag gecontroleerd worden.

### Samenwerking jeugd en ouderen

Ik gaf het al aan, tijdens de workshop zou dit heel goed kunnen worden vormgegeven.

En als mensen samenkomen bij de Web‐ Ontwerp‐tafel, kunnen we misschien wel even een laptop vrijmaken om hier samen mee aan de slag te gaan.